# **Bedienungsanleitung [ISDN-Telefon Integral TM 13](#page-2-0) angeschlossen an Anlagen Integral 33**

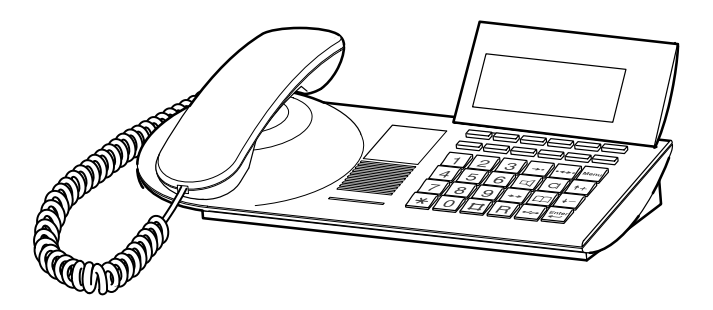

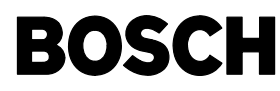

Snr. 4.998.034.514 . Stand 10/98 . Anl.SW E04 . App.SW V05 . Änderungen vorbehalten.

## <span id="page-1-0"></span>**Machen Sie sich mit Ihrem Telefon vertraut**

Diese Anleitung soll Ihnen helfen, die Grundlagen zur Bedienung Ihres Telefons schnell und sicher zu erlernen.

### **Was Sie auf jeden Fall lesen sollten**

Grundregeln für das Bedienen → ab S. 13.

Auch wenn Sie sich mit der Bedienung von Komforttelefonen bereits gut auskennen, sollten Sie diesen Abschnitt lesen, um sich über die Besonderheiten Ihres neuen Telefons zu informieren.

Zu Ihrer besseren Übersicht orientiert sich der Aufbau dieser Anleitung an den unterschiedlichen Zusammenhängen, in denen Sie Ihr Telefon benutzen:

### **Jemanden anrufen**

Hier sind die Möglichkeiten beschrieben, die Sie nutzen können, wenn Sie jemanden anrufen wollen.

### **Angerufen werden**

Auch wenn Sie angerufen werden, gibt es eine Reihe von Funktionen, die Ihnen das Telefonieren erleichtern. In diesem Abschnitt sind sie beschrieben.

### **Während Sie telefonieren**

Damit Sie den Überblick über mehrere Verbindungen gleichzeitig behalten, werden Sie durch nützliche Funktionen unterstützt.

### **Telefonieren in einer Partnergruppe**

Für Partner ist vieles einfacher. Da die hier beschriebenen Funktionen nur innerhalb einer Partnergruppe gültig sind, stehen sie in einem separaten Abschnitt.

### **Telefon nach Ihren Wünschen einstellen**

Brauchen Sie beim Telefonieren nicht alle Tage. Aber Ihr Telefon (TM 13) bietet Ihnen viele Möglichkeiten, unterschiedliche Funktionen individuell einzurichten.

### **VIP-Funktionen**

In diesem Abschnitt sind Funktionen für die Kommunikation mit den Teilnehmern innerhalb Ihrer Telefonanlage beschrieben, z. B. Nachrichten versenden und etwas durchsagen.

### **Schlagen Sie bei Bedarf nach**

Wenn sie etwas Bestimmtes suchen, schlagen Sie in diesem Abschnitt nach. Hier finden Sie außerdem eine alphabetische Übersicht aller Menüpunkte.

## **Inhaltsverzeichnis**

<span id="page-2-0"></span>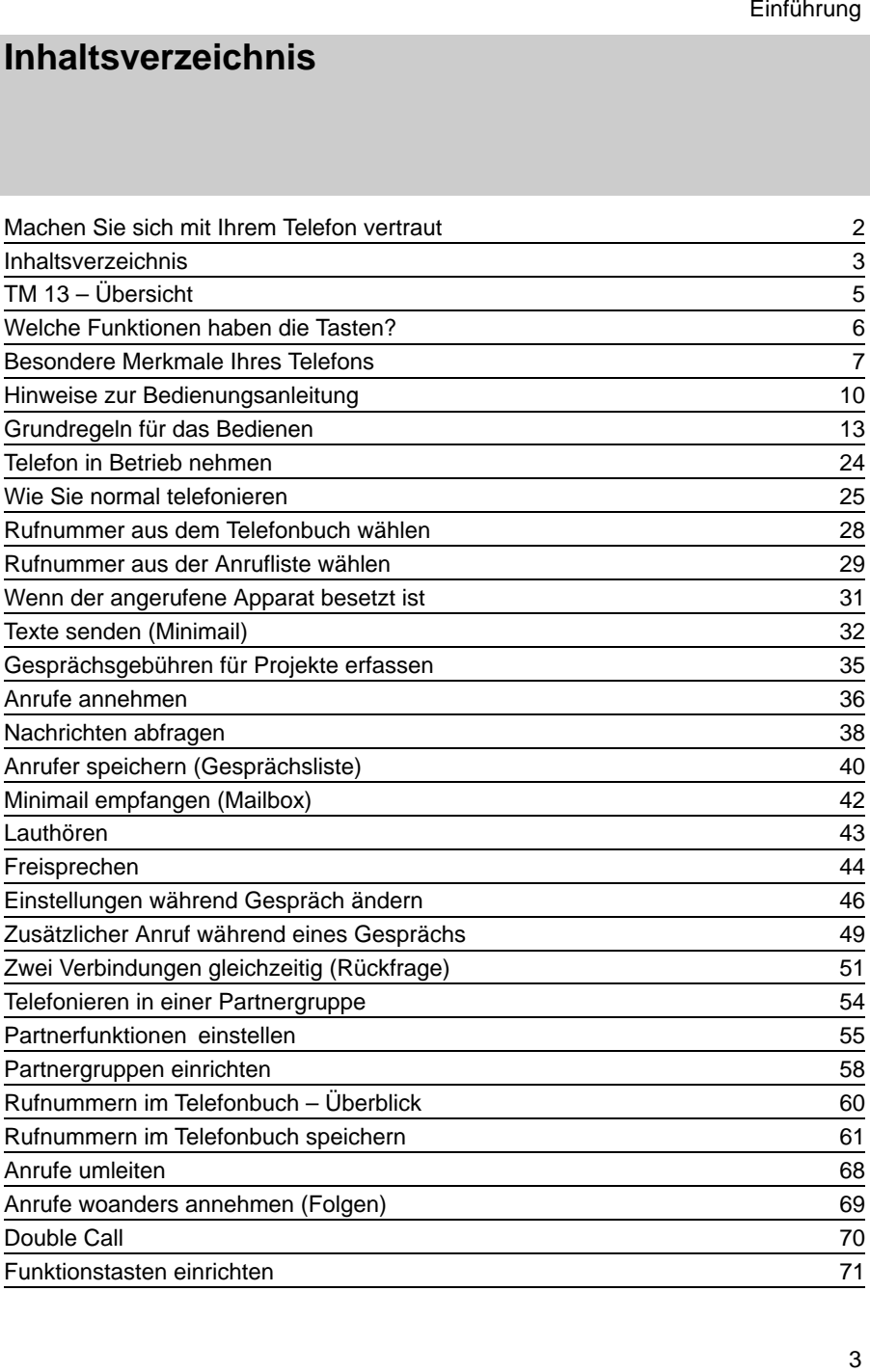

### **Inhaltsverzeichnis**

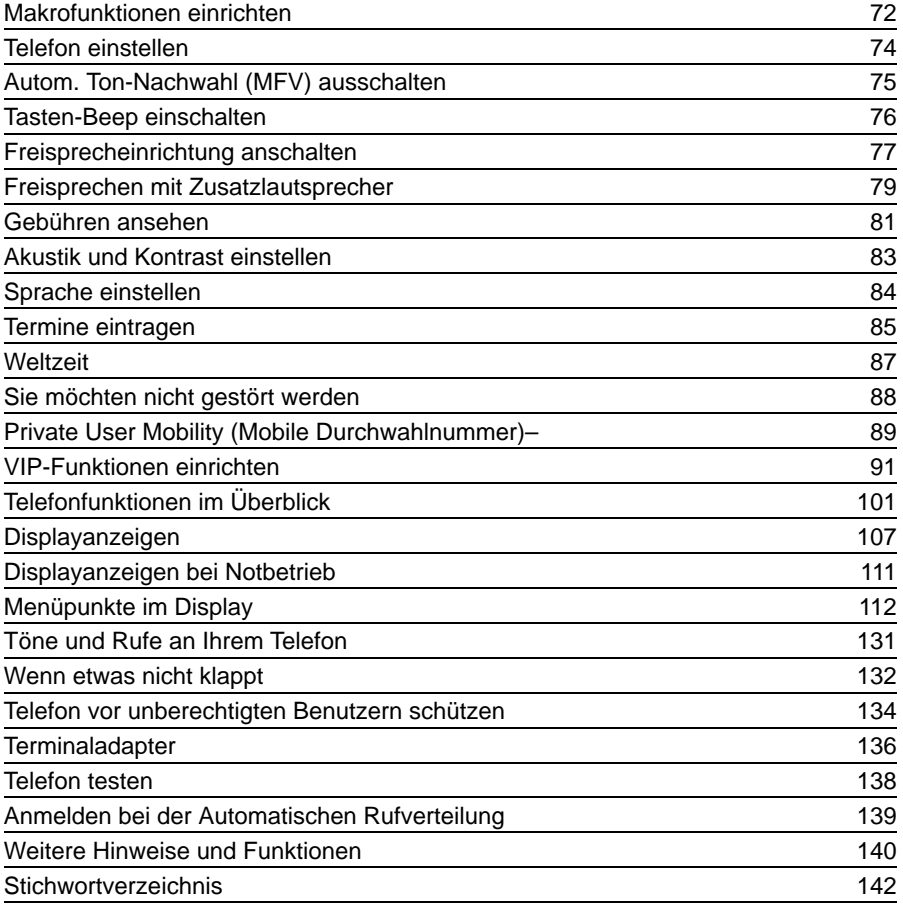

## <span id="page-4-0"></span>**TM 13 – Übersicht**

bei Rufumleitung

Je nachdem, wie Ihr Telefon eingerichtet und an die Telefonanlage angeschlossen ist, haben einige Tasten unterschiedliche Funktionen.

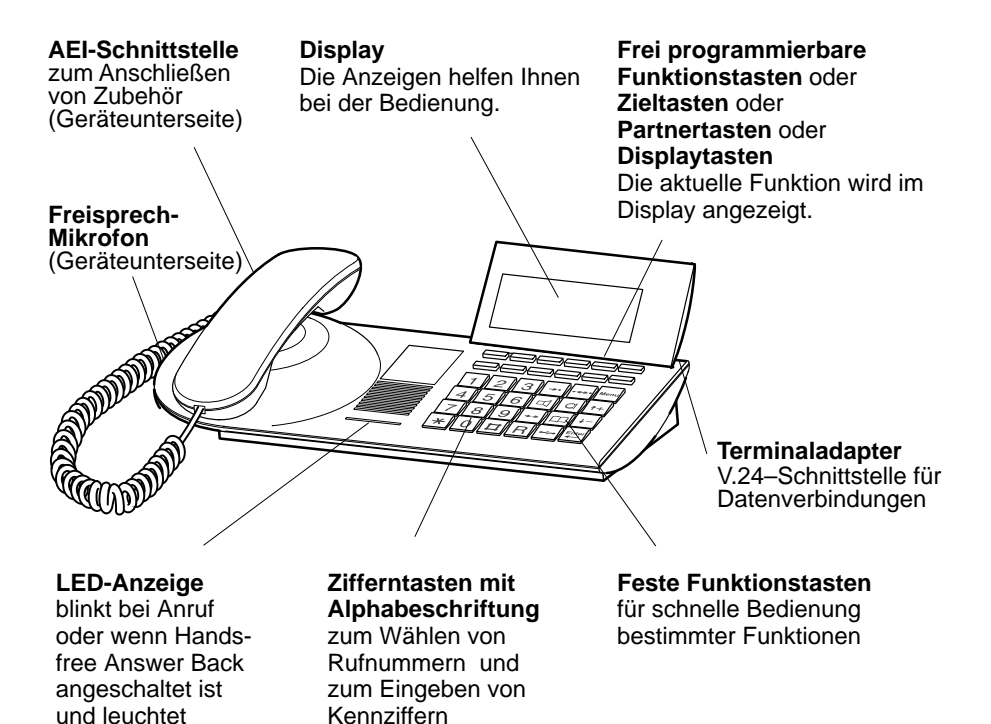

## <span id="page-5-0"></span>**Welche Funktionen haben die Tasten?**

Hier bekommen Sie einen kurzen Überblick, welche Tasten auf Ihrem Telefon vorhanden sind und wozu sie dienen.

Die Benutzung der einzelnen Tasten ist ausführlicher beim jeweiligen Bedienvorgang beschrieben.

### **Feste Funktionstasten**

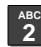

### **Zifferntasten**

zum Wählen von Rufnummern und zum Eingeben von Kennziffern. Die Alphabeschriftung erlaubt das Wählen mit Buchstaben (Vanity-Nummern).

### **Stern und Raute**

für Sonderfunktionen.

**#**  $\rightarrow \cdot$ 

### **Ziele**

blendet nacheinander die verschiedenen Belegungen der Displaytasten im Display ein.

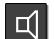

### **Lauthören**

schaltet den Lautsprecher ein/ aus und dient zum Wählen bei aufgelegtem Hörer.

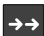

### **Wahlwiederholung**

wählt eine Nummer nochmal. Sie können zwischen den letzten 5 Rufnummern wählen.

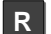

### **Rückfrage**

leitet Rückfragen innerhalb Ihrer Anlage ein und dient zum Zurückwechseln.

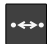

### **Rückruf bei besetzt**

Ihr Telefon klingelt, wenn der angerufene Apparat wieder frei ist.

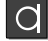

### **Freisprechen**

zum Wählen und Telefonieren bei aufgelegtem Hörer.

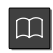

### **Telefonbuch**

ruft das elektronische Telefonbuch auf. Dort können Sie Rufnummern speichern, suchen und wählen.

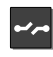

Menu

### **Trennen**

trennt die aktuelle Verbindung und beendet eine Eingabe.

### **Menü**

blendet das Hauptmenü ein, von dem aus Sie viele Funktionen Ihres Telefons starten können.

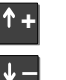

### **Pfeil hoch / runter**

bewegt die Menüpunkte im Display nach oben oder unten.

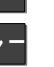

Enter

a an

**Contract Contract** 

#### **Eingabe**

zum Auswählen eines markierten Menüpunktes und zum Beenden einer Eingabe.

**Frei programmierbare Funktionstasten** (Standardbelegung):

### **Übergabe**

verbindet einen Zweitanrufer mit einem weiteren Teilnehmer.

### **Wechseln**

um zwischen einem Erstgespräch und einem zusätzlichen Anrufer zu wechseln.

Weitere Displaytasten ohne voreingestellte Funktionen.

## <span id="page-6-0"></span>**Besondere Merkmale Ihres Telefons**

Selbstverständlich können Sie mit Ihrem Telefon wie gewohnt telefonieren. Darüber hinaus bietet Ihnen Ihr Telefon Funktionen, die Ihnen das Telefonieren erleichtern. Informieren Sie sich in diesem Kapitel kurz über einige dieser besonderen Merkmale.

### **Das Display hilft Ihnen**

Im Display erhalten Sie viele Informationen, z. B. über Ihr aktuelles Gespräch. Außerdem führen Displayanzeigen Sie Schritt für Schritt durch die Bedienung.

Bei einigen Tasten ändert sich die Belegung zeitweise. Die aktuelle Bedeutung dieser "Displaytasten" können Sie jederzeit im Display ablesen ( $\rightarrow$  S. 15).

Zu jedem ISDN-Anrufer wird im Display dessen Rufnummer angezeigt, so daß Sie vor Zustandekommen der Verbindung erkennen können, wer Sie anruft. Wenn die vollständige Rufnummer in Ihrem Telefonbuch gespeichert ist, wird direkt dessen Name angezeigt.

Sie können wählen, wie Ihr Display Sie durch die Bedienung führt. Drei Möglichkeiten stehen zur Auswahl: ein Display mit Vorschau, ein etwas verkürztes für Fortgeschrittene und ein stark verkürztes für Profis.

### **Bedienung nach Ihren Wünschen**

Die meisten Funktionen können Sie komfortabel mit Hilfe des Displays auswählen und bedienen.

Viele Funktionen können Sie wahlweise auch schnell mit Hilfe der Funktionstasten bedienen. Diese Funktionstasten können Sie selbst mit Funktionen belegen, die Sie persönlich häufig benutzen. Im Auslieferungszustand sind zwei dieser Tasten bereits mit Funktionen belegt.

Außerdem können Sie zahlreiche Grundeinstellungen verändern und so an Ihre persönlichen Anforderungen anpassen.

### **Persönliche Daten zentral sichern**

Ihre persönlichen Telefon-Einstellungen können Sie zur Sicherung zentral in Ihrer Telefonanlage speichern. Dort sind Ihre Daten mit einem Passwort geschützt. Wenn Ihr Telefon gegen ein neues ausgewechselt wird oder wenn Sie innerhalb der Telefonanlage "umziehen", können Sie Ihre Telefon-Einstellungen einfach zum neuen Telefon "mitnehmen" und brauchen sie nicht wieder einzugeben.

### **Rufnummern speichern**

Sie können Rufnummern auf einfache Weise speichern. Diese Nummern tragen Sie in ein elektronisches Telefonbuch ein. Die Einträge in diesem Telefonbuch können Sie jederzeit leicht wiederfinden, ändern oder löschen.

Je nach Einrichtung Ihrer Anlage können Sie im Telefonbuch auch Rufnummern suchen und wählen, die zentral in Ihrer Telefonanlage gespeichert sind (Option). **Besondere Merkmale Ihres Telefons**  $\blacktriangleright$ 

### **Automatische Verbindung (Handsfree Answer Back)**

Sie können Ihr Telefon so einstellen, daß Anrufe automatisch angenommen werden. Sie brauchen dann nicht mehr den Hörer abzunehmen, um mit einem Anrufer zu sprechen.

### **Schutz vor unbefugter Benutzung**

Mit dem eingebauten "Schloß" können Sie Ihr Telefon vor unbefugten Benutzern schützen.

### **Telefonieren in einer Partnergruppe**

Ihr Bosch-Service kann Ihr Telefon mit anderen Telefonen Ihrer Telefonanlage zu einer Partnergruppe zusammenschließen. Innerhalb dieser Partnergruppe sind viele Funktionen besonders einfach zu bedienen. Außerdem erhalten Sie im Display zusätzliche Informationen zu Ihren Partnern.

### **Mehrere Verbindungen gleichzeitig**

Sie können mehrere Verbindungen gleichzeitig herstellen. Zwischen diesen können Sie beliebig hin- und herschalten. Zu jeder Verbindung ist eine Rückfrage möglich.

### **Teamfunktionen**

Beliebige Telefone innerhalb Ihrer Anlage können Sie zu einem Team zusammenfassen. Sie können beispielsweise zu einem anderen Apparat innerhalb dieses Teams etwas durchsagen, um Rückruf bitten, wenn dort besetzt ist, oder einfach nur Ihren Anruf durch einen besonderen Ton signalisieren lassen.

### **Alle Anrufer speichern (Gesprächsliste)**

Sie können die Rufnummern aller Anrufer speichern lassen. Erfolgreiche Anrufe gehen in die Gesprächsliste. Vergebliche Anrufversuche gehen in die Anrufliste. Später können Sie diese Nummern gezielt anschauen und wählen. Außerdem können Sie diese Nummern einfach ins Telefonbuch umspeichern. In der Voreinstellung sind Anrufsliste und Gesprächsliste eingeschaltet.

### **Nachricht senden (Minimail)**

Sie können kurze Texte an einen oder mehrere Empfänger versenden. Insgesamt stehen Ihnen 10 Texte zur Verfügung:

– 7 vorbereitete Texte, die Sie verändern oder ergänzen können,

– 3 Texte, die Sie selbst eingeben können.

**Besondere Merkmale Ihres Telefons** 

### **Minimail empfangen (Mailbox)**

Die Mailbox ist eine Anrufliste für Texte. Hier können Ihre Anrufer bis zu 10 kurze Minimails hinterlassen. Das Telefon zeigt Ihnen im Display an, wenn Sie eine neue Minimail erhalten haben.

### **Funktionstasten einrichten (Makros)**

Sie können die Displaytasten Ihres Telefons mit mehrschrittigen Makrofunktionen belegen. Damit können Sie z. B. eine feste Rufumleitung mit einem einzigen Tastendruck ein- und ausschalten.

### **Türtableau bedienen**

Wenn Sie an Ihrer Telefonanlage ein Türtableau angeschlossen haben, können Sie die Bedienung hierfür auf eine Funktionstaste legen.

### **Terminaladapter**

Falls Ihr Telefon einen eingebauten Terminaladapter besitzt, können Sie es auch für die Datenkommunikation mit Datenendgeräten (DEE) benutzen.

### **PTM – Personal Telephone Manager (zusätzlich bestellbar)**

PTM ist ein Windows-Programm, mit dem Sie Funktionen Ihres Telefons am PC durchführen können. Diese Funktionen sind:

- Telefon einstellen
- Telefonbucheintrag editieren
- Texte beispielsweise für Notizen oder Telefonbucheinträge schreiben
- Daten auf PC sichern

### **Zusätzliche Klingel anschließen (Zweitwecker)**

Sie können Ihr Telefon mit einer zusätzlichen Klingel ausstatten. Damit können Sie sich das Klingeln Ihres Telefons z. B. auch im Nachbarraum signalisieren lassen. Der Zweitwecker wird über ein Schaltkontaktmodul an der AEI-Schnittstelle Ihres Telefons angeschlossen. Bei Bedarf wenden Sie sich bitte an den Bosch Service.

## <span id="page-9-0"></span>**Hinweise zur Bedienungsanleitung**

Um Ihnen die Übersicht zu erleichtern, werden in der Bedienungsanleitung einige Abkürzungen und Symbole verwendet. Diese sind hier kurz erläutert. In den gezeigten Displays sind immer nur die Texte oder Symbole abgebildet, die für die jeweilige Funktion von Bedeutung sind.

### **Funktion mit Funktionstaste auswählen**

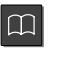

Einige Funktionen können Sie direkt mit Hilfe einer festen Funktionstaste aufrufen. Diese ist dann wie hier dargestellt.

Lassen Sie den Hörer aufgelegt. Bei abgenommenem Hörer zeigt das Display

Gegebenenfalls müssen Sie zuerst die Taste "Menü" drücken, um das Hauptmenü

Um den links dargestellten Menüpunkt auszuwählen, drücken Sie die Pfeiltasten, bis der gewünschte Menüpunkt markiert ist.

nur wenige Menüpunkte an.

anzeigen zu lassen.

### **Funktion mit Menüpunkt auswählen**

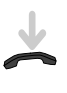

Menu

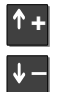

Menü Anrufliste sehen

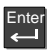

Zurück

Drücken Sie die Taste "Eingabe", um die Funktion auszuwählen.

### **Hinweis:**

**Hinweis:**

Wenn Sie in der Bedienungsanleitung aufgefordert werden, einen Menüpunkt auszuwählen, wird dieser Menüpunkt grau unterlegt dargestellt.

Das Ergebnis dieser Auswahl wird als vollständiges Display dargestellt.

### **Hinweis:**

Vom Hauptmenü aus erreichen Sie nicht nur Menüpunkte sondern auch Untermenüs, in denen Sie wiederum Menüpunkte aufrufen können. Untermenüs sind im Display durch eine ":" (Doppelpunkt) gekennzeichnet.

Aus diesen Untermenüs kommen Sie durch den Menüpunkt "Zurück" immer in die vorhergehende Ebene.

### **Hinweise zur Bedienungsanleitung** -

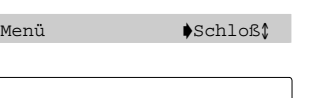

Ber 2: 1...5  $A$ bschließen

#### **Beispiel:**

Wählen Sie den Menüpunkt "Schloß".

Sie können Ihr Telefon jetzt abschließen.

#### **Hinweis:**

Funktionen, die auf Funktionstasten liegen, erscheinen nicht im Menü. Im Kapitel "Schlagen Sie bei Bedarf nach" sind alle Menüpunkte erläutert, die Ihnen bei der Bedienung Ihres Telefons begegnen können.

#### **Geben Sie eine Rufnummer ein**

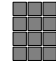

In dieser Anleitung finden Sie die nebenstehenden Tasten abgebildet, wenn Sie eine beliebige Nummer eingeben sollen. Sie können die Ziffern von Hand eintippen, aber genausogut auch eine gespeicherte Rufnummer eingeben.

**Hinweise zur Bedienungsanleitung** 

### **Menüpunkt umschalten**

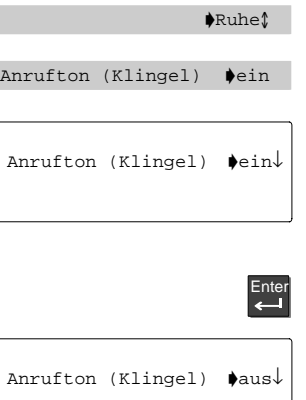

Auch hier verwendet die Anleitung eine Kurzform:

"Schalten Sie den Menüpunkt auf ...".

### **Beispiel:**

Sie wollen den Anrufton Ihres Telefons abschalten. Die Funktion ist standardmäßig eingeschaltet.

Wählen Sie den Menüpunkt "Ruhe". (Im Untermenü "Weitere Einstellungen:")

Wählen Sie den Menüpunkt "Anrufton (Klingel) ... ein".

Die aktuelle Einstellung für diese Funktion wird angezeigt.

#### **Hinweis:**

Wenn Sie die Taste "Trennen" drücken, bleibt die Einstellung der Funktion erhalten.

Taste "Eingabe" drücken, um die Einstellung zu ändern.

Die Einstellung für diese Funktion ist damit geändert.

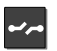

 $\Box$ 

**Zusatzfunktionen**

Taste "Trennen" drücken, um die Eingabe zu beenden.

Das nebenstehende Zeichen zeigt Ihnen, daß die beschriebene Funktion nicht zum standardmäßigen Leistungsumfang Ihres Telefons gehört.

Darüber hinaus können weitere Funktionen gesperrt sein. Wenn Sie eine dieser Funktionen nutzen wollen, fragen Sie Ihren Bosch-Service.

<span id="page-12-0"></span>Auf den folgenden Seiten finden Sie einige grundsätzliche Regeln zur Arbeitsweise Ihres Telefons.

### **Das Display hilft Ihnen**

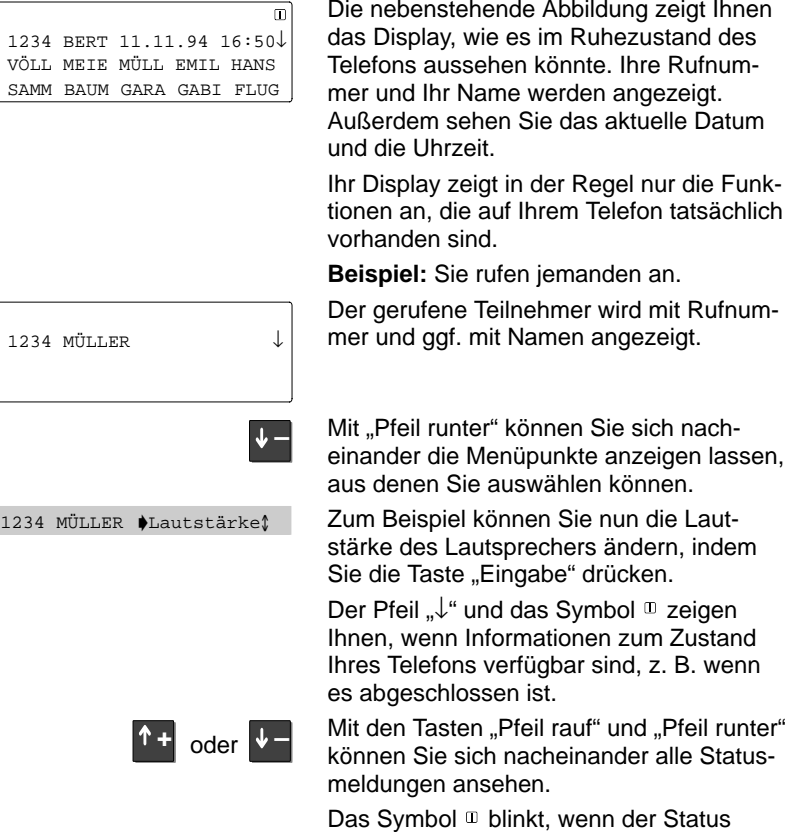

aktuell geändert wurde und die

Statusmeldung nicht angesehen wurde.

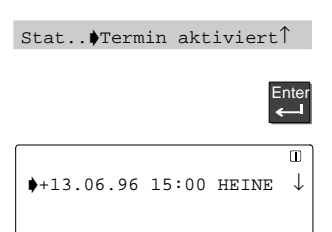

Sie können von hier aus direkt den zugehörigen Menüpunkt aufrufen. Lassen Sie sich dazu die Meldung im Ruhedisplay anzeigen. Drücken Sie die Taste "Eingabe".

Sie können nun die Einstellungen bearbeiten, z. B. den Termin ändern oder einen neuen Termin eingeben.

### **Hinweis:**

Wenn sich der Status geändert hat, z. B. ein abgelaufener Termin, so bleibt die entsprechende Meldung im Ruhedisplay so lange erhalten, bis Sie einmal ganz nach oben geblättert haben.

In der zweiten Ebene können Displaytasten nur mit Funktionen belegt werden. Viele Funktionen können Sie auf unterschiedliche Weise aufrufen:

– am schnellsten: mit Hilfe einer Funktionstaste,

– am einfachsten: in einem Menü auswählen.

### **Displaytasten**

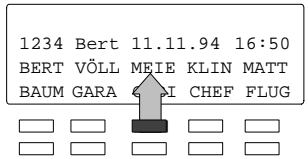

Die Bedeutung der beiden oberen Funktionstastenreihen Ihres Telefons wechselt je nach Bedienzusammenhang. (Nur die 10 Funktionstasten, die unter dem Display liegen!)

Die aktuelle Belegung dieser Tasten können Sie jederzeit im Display ablesen. Daher bezeichnen wir diese Tasten als "Displaytasten". Im nebenstehenden Beispiel dient die markierte Taste als Zieltaste, mit der Sie Herrn Meier anrufen können.

### **Displaytasten in mehreren Ebenen:**

Im Display werden gleichzeitig maximal 10 Belegungen angezeigt. Sie können jedoch jede Taste mehrfach belegen.

Drücken Sie die Taste "Ziele", um weitere Belegungen anzeigen zu lassen. Mit dieser Taste können Sie nacheinander die vorhandenen Ebenen durchblättern. Tasten auf den verschiedenen Ebenen:<br>Partnertasten: 1 Ebene Partnertasten: Funktionstasten: 1. und 2. Ebene Zieltasten: 1. und 3. Ebene

### **Funktionen mit Funktionstaste aufrufen**

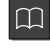

 $\rightarrow$ 

Viele Funktionen können Sie auch direkt mit einer Funktionstaste aufrufen, z. B. das elektronische Telefonbuch.

#### **Funktionen im Menü auswählen**

Fast alle Funktionen Ihres Telefons können Sie im Display auswählen und aufrufen. Sie brauchen sich hierfür keine Tastensymbole und -kombinationen zu merken. Im Menü wird immer durch Pfeile angezeigt, in welche Richtung Sie sich bewegen können:

- nach oben und unten
- – nur nach unten
- nur nach oben

Drücken Sie die Taste "Menü". Damit rufen Sie das Hauptmenü auf. Hier werden zunächst die wichtigsten Funktionen dargestellt. Unter "Weitere Funktionen" können Sie noch andere Funktionen auswählen.

Um eine Funktion auszuwählen, drücken Sie die Taste "Pfeil runter", bis der gewünschte Menüpunkt erscheint, z. B. "Telefon einstellen".

#### **Hinweis:**

Das Display bietet keine Funktionen an, die bereits auf einer programmierbaren oder festen Funktionstaste liegen.

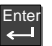

Menu

**–**

Drücken Sie die Taste "Eingabe". Mit dieser Taste bestätigen Sie Ihre Auswahl – die gewählte Funktion wird aufgerufen.

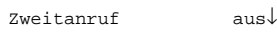

Menü $\blacklozenge$ Telefon einstellen↓

Die Displayanzeige wechselt. Wieder wird nur angezeigt, was in diesem Zusammenhang sinnvoll ist. In diesem Beispiel können Sie die Funktionen auswählen, die Sie bei Ihrem Telefon einstellen können.

### **Display im Ruhezustand umschalten:**

Ihr Display schaltet nach 60 Sekunden auf das Ruhezustand um, wenn Sie keine Taste drücken.

|سرب

### Wenn Sie vorher zum Ruhedisplay umschalten wollen, Taste "Trennen" drücken.

### **Zur vorhergehenden Ebene umschalten:**

Wenn Sie aus einem Untermenü in die vorhergehende Ebene gelangen wollen, wählen sie den Menüpunkt "Zurück".

Sie können die Funktionen Ihres Telefons entweder über Funktionstasten oder über die Menüfunktion bedienen. Funktionen, die auf Funktionstasten gelegt wurden, sind über die Menüfunktion nicht mehr aufrufbar.

### **Menüs anzeigen – drei Bedienmodi zur Auswahl**

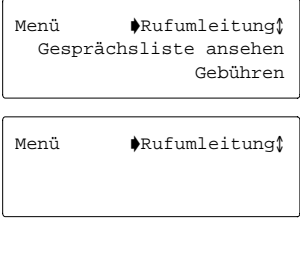

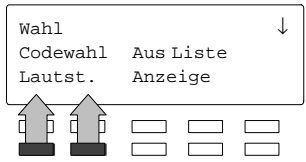

### **Bedienmodus Einfach:**

Alle drei Textzeilen des Displays werden für die Menüanzeige verwendet.

### **Bedienmodus Standard:**

In der 1.Textzeile des Displays wird der aktuelle Menüpunkt angezeigt. Sie können mit den Pfeiltasten zu den weiteren Menüpunkten blättern.

In der 2. und 3. Textzeile werden die Belegungen der Funktionstasten angezeigt.

### **Bedienmodus Softkey:**

Wenn Sie erfahrener Benutzer sind, schalten Sie in den Softkeymodus um.

Beim Telefonieren bedienen Sie alle ausführbaren Funktionen mit Hilfe der Displaytasten.

Wenn Sie z. B. die Lautstärke des Hörers verändern wollen, drücken Sie nur eine der beiden entsprechenden Displaytasten.

### **Bedienmodus umschalten:**

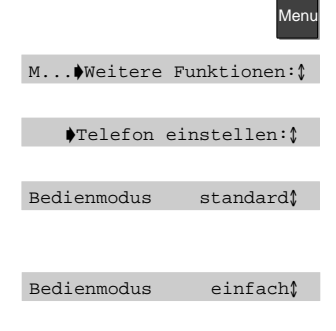

Drücken Sie die Funktionstaste "Menü".

Wählen Sie das Untermenü "Weitere Funktionen" und drücken Sie "Enter".

Wählen Sie das Untermenü "Telefon einstellen" und drücken Sie "Enter".

Wählen Sie den Menüpunkt "Bedienmodus". Die aktuelle Einstellung wird angezeigt.

Wählen Sie mit "Enter" den gewünschten Bedienmodus. (z.B. einfach)

### **Eine Bedienung abbrechen**

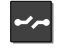

Taste Trennen drücken

... oder ...

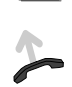

Heben Sie den Hörer ab und legen ihn gleich wieder auf.

Das Telefon geht in den Zustand über, den es vor der Auswahl der Funktion hatte.

Wenn Sie bei aufgelegtem Hörer wählen, wird automatisch der Lautsprecher eingeschaltet. Wenn der Angerufene sich meldet, heben Sie den Hörer ab. Dieses Vorgehen bietet sich z. B. an, wenn beim angerufenen Teilnehmer besetzt ist und Sie mehrfach wählen müssen.

#### **Eine Verbindung herstellen**

Um eine Verbindung herzustellen, müssen Sie immer die zwei unten dargestellten Schritte ausführen:

1. Wahl vorbereiten,

2. Wählen lassen.

Die Rufnummer wird dann gewählt.

#### **Hinweis:**

Es ist egal, welchen dieser Bedienschritte Sie zuerst ausführen. Wir empfehlen aber, diese Reihenfolge einzuhalten, weil Sie dann z. B. Rufnummern noch korrigieren können, bevor sie gewählt werden.

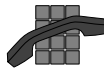

Wahl.– Das nebenstehende Symbol wird in dieser Anleitung immer dann verwendet, wenn Sie, wie hier beschrieben, eine Verbindung herstellen sollen. Das Symbol gilt für alle Arten von "Wahl vorbereiten" und "Wählen lassen"

Sie haben verschiedene Möglichkeiten. Lassen Sie den Hörer aufgelegt.

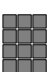

**Rufnummer von Hand eingeben:** Tippen Sie die gewünschte Nummer mit den Zifferntasten ein.

**oder**

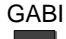

 $1234$  GABI  $\downarrow$ 

#### **Gespeicherte Rufnummer eingeben:**

Geben Sie eine gespeicherte Nummer ein, z. B. eine Zieltaste drücken, oder aus dem Telefonbuch auswählen.

### **Hinweis:**

Bevor Sie eine externe Rufnummer von Hand eingeben, müssen Sie eine Amtskennziffer wählen.

## **Wahl vorbereiten**

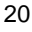

### **Grundregeln für das Bedienen**  $\blacktriangleright$

### **Wählen lassen**

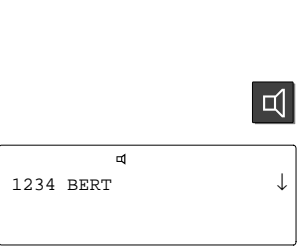

Geben Sie eine Rufnummer ein. Sie haben nun verschiedene Möglichkeiten.

Nehmen Sie den Hörer ab. Die eingegebene Nummer wird gewählt. Wenn der andere Teilnehmer sich meldet, können Sie telefonieren wie gewohnt.

### **oder**

Drücken Sie die Taste "Lauthören". Die eingegebene Nummer wird gewählt.

Im Display erscheint zur Kontrolle das Lautsprechersymbol.

Wenn der andere Teilnehmer sich meldet, nehmen Sie den Hörer ab, um mit ihm zu sprechen.

#### **Abbrechen:**

Taste "Trennen" oder Taste "Lauthören" drücken.

### **oder**

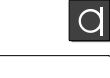

 $\sim$  oder  $\Box$ 

₫d 1234 BERT  $\downarrow$ 

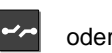

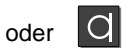

Drücken Sie die Taste "Freisprechen". Die eingegebene Nummer wird gewählt. Im Display erscheinen zur Kontrolle die nebenstehenden Symbole.

Wenn der andere Teilnehmer sich meldet, können Sie mit ihm sprechen, ohne den Hörer abzuheben.

### **Abbrechen:**

Taste "Trennen" oder Taste "Freisprechen" drücken.

Sie können mit Hilfe der Displaytasten Texte eingeben. Sie können z. B. Text für einen Eintrag im Telefonbuch eingeben.

### **Text eingeben (Beispiel: Telefonbuch)**

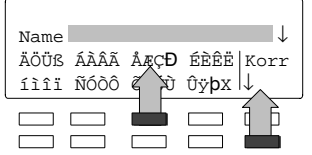

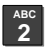

TBL suchen ↓ ABCD EFGH IJKL MNOP Korr QRST UVWX YZ ÄÖÜß↓  $\Gamma$  $\Box$   $\Box$  $\Box$  $\Box$   $\Box$  $\overline{\phantom{0}}$ 

Wenn Sie einen neuen Eintrag im Telefonbuch speichern wollen, geben Sie die angezeigten Buchstaben mit den entsprechenden Displaytasten ein. Mit jeder dieser Tasten können Sie unter mehreren Buchstaben wählen.

Um weitere Buchstaben anzeigen zu lassen, benutzen Sie die Displaytaste "↓".

Mit Hilfe der **Zifferntasten mit Alphabeschriftung** geben Sie die Buchstaben A bis Z und die Ziffern 1 bis 0 ein. Beispiele:

Buchstaben C eingeben: Zifferntaste 2 dreimal drücken.

Ziffer 2 eingeben: Zifferntaste 2 viermal drücken.

**Hinweis:**

Hat Ihr Telefon **Zifferntasten ohne Alphabeschriftung**, so geben Sie auch die Buchstaben A bis Z über die Displaytasten ein.

Geben Sie z. B. das Wort "FINK" ein: Um das "F" einzutippen, drücken Sie die entsprechende Displaytaste, hier dargestellt als Taste "F", zweimal.

Der gewünschte Buchstabe ist markiert.

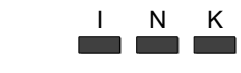

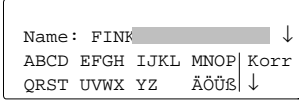

Geben Sie die übrigen Buchstaben ein: "INK".

Der Text wird im Display angezeigt.

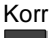

**Falls Sie sich vertippen:** Displaytaste "Korrektur" drücken.

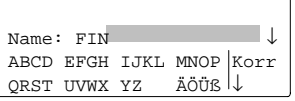

Der letzte Buchstabe wird gelöscht.

Tippen Sie dann den richtigen Buchstaben ein.

<span id="page-23-0"></span>Machen Sie sich mit Ihrem Telefon vertraut

## **Telefon in Betrieb nehmen**

**Sprache auswählen:** Bevor Sie Ihr Telefon benutzen können, müssen Sie zuerst einstellen, in welcher Sprache die Displaytexte und die Texte der Minimail erscheinen sollen.

### **Sprache für Display und Minimail auswählen**

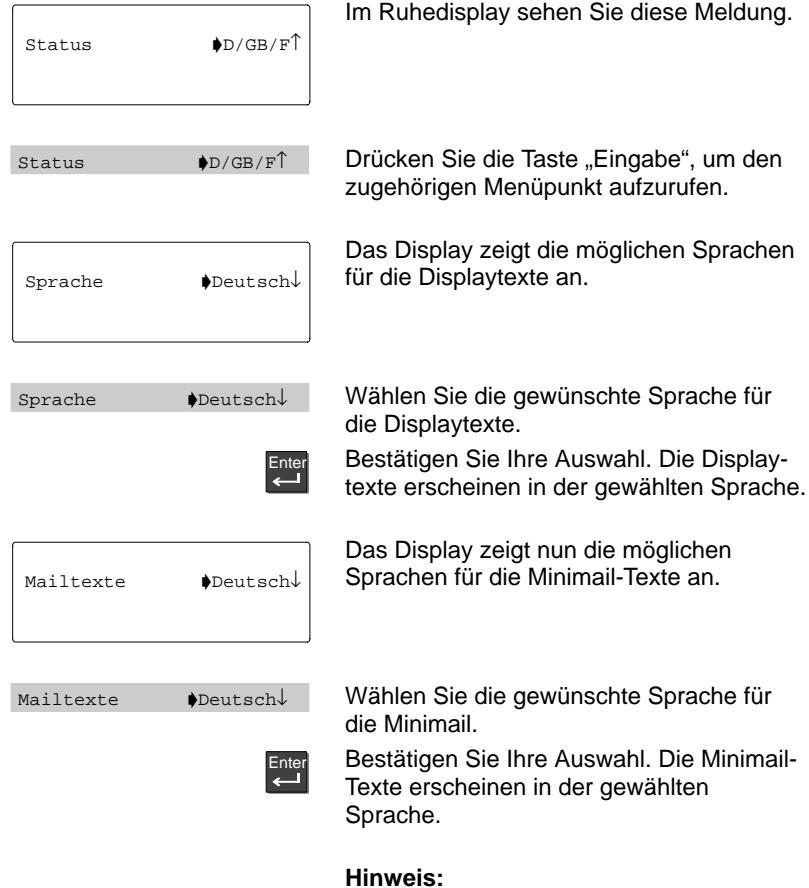

Auch später können Sie die Sprache jederzeit ändern. Näheres dazu finden Sie im Kapitel "Sprache einstellen" ( $\rightarrow$  S.84).

## <span id="page-24-0"></span>**Wie Sie normal telefonieren**

Selbstverständlich können Sie mit Ihrem Telefon ganz einfach telefonieren, wie Sie es gewohnt sind.

Intern: Wählen Sie direkt die gewünschte Rufnummer.

Extern: Je nach Anlage Amtskennziffer, z. B. "0", vorwählen.

### **Jemanden anrufen**

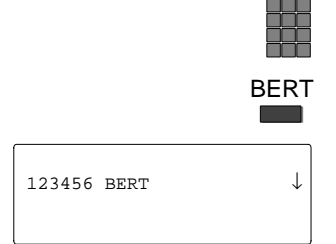

Rufnummer eingeben – entweder jede Ziffer einzeln **oder**

gewünschte Zieltaste drücken.

Die Nummer wird zur Kontrolle im Display angezeigt.

Bei Bedarf können Sie zusätzliche Ziffern eingeben und korrigieren.

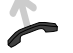

Wählen lassen. Die Rufnummer wird gewählt.

### **Wahlwiederholung**

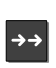

**101:** 123456 BERT ↓

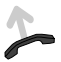

WWH nach Zeit↓

Sie können die fünf zuletzt gewählten Nummern ganz einfach nochmal wählen. Drücken Sie dieTaste "Wahlwiederholung".

Die zuletzt gewählte Nummer wird angezeigt. Drücken Sie die Taste Wahlwiederholung" sooft, bis Sie aus den fünf gespeicherten Rufnummern die gewünschte angezeigt bekommen.

Wählen lassen. Die angezeigte Rufnummer wird gewählt.

#### **Wenn besetzt ist:**

Menüpunkt "Wahlwiederholung nach Zeit" wählen. Die Wahl wird bis zu neunmal in Abständen von 30 Sekunden wiederholt.

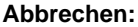

Taste "Trennen" drücken. Die automatische Wahlwiederholung ist damit beendet.

### **Wie Sie normal telefonieren**

### **Sie werden angerufen**

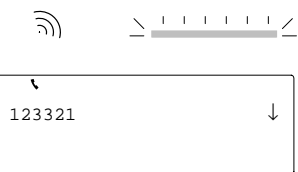

#### **Signalisierung des Anrufes**

Wenn Sie angerufen werden, klingelt Ihr Telefon, und die LED blinkt.

Wenn der Anruf über ISDN oder intern erfolgt, sehen Sie im Display die Rufnummer oder den Namen des Anrufers. Wenn bei Externgesprächen die vollständige Rufnummer in Ihrem Telefonbuch gespeichert, dann wird der Name aus dem Telefonbuch angezeigt.

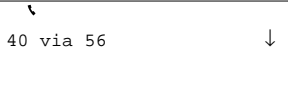

Ist der Anruf auf Ihren Apparat umgeleitet worden, erscheint eine entsprechende Anzeige im Display.

### **Anruf annehmen:**

Heben Sie den Hörer ab, und telefonieren Sie wie gewohnt.

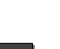

### **oder**

drücken Sie die Taste "Freisprechen", um den Anruf anzunehmen.

### **Wie Sie normal telefonieren**

### **Jemanden im Raum mithören lassen**

Drücken Sie die Taste "Lauthören". Damit ist der Lautsprecher eingeschaltet. Teilen Sie Ihrem Gesprächspartner mit, daß jemand Ihr Gespräch mithört. Sie und Ihr Gesprächspartner hören zusätzlich zwei kurze Signaltöne.

**Lauthören ausschalten:**

Taste "Lauthören" nochmal drücken.

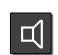

 $\Box$ 

### **Bei aufgelegtem Hörer telefonieren**

 $_{\rm qof.}$  [C]

**¤** α

Sie können auch die Taste "Freisprechen" drücken. Dann wird zusätzlich zum Lautsprecher das Mikrofon eingeschaltet. Sie können dann bei aufgelegtem Hörer telefonieren.

In der Statuszeile Ihres Displays wird das Freisprechen durch nebenstehende Symbole angezeigt.

#### **Hinweis:**

Beachten Sie, daß Ihr Telefon aus technischen Gründen nur den Lautsprecher oder das Mikrofon eingeschaltet hat. Deshalb kann Sie Ihr Gesprächsteilnehmer Sie nicht hören, während er spricht.

## <span id="page-27-0"></span>**Rufnummer aus dem Telefonbuch wählen**

 $\lceil$ m $\rceil$ 

Sie können Rufnummern im elektronischen Telefonbuch Ihres Telefons speichern. Wenn Sie jemanden anrufen wollen, können Sie sich den Namen oder die Rufnummer anzeigen lassen oder im gesamten Telefonbuch suchen.

Zusätzlich können Sie im zentralen Telefonbuch Ihrer Anlage suchen (Option).

### **Eine gespeicherte Nummer aus dem Telefonbuch wählen**

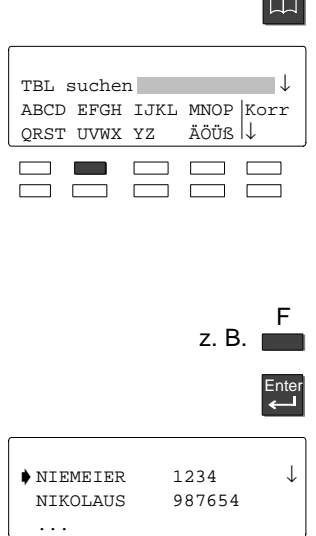

**–**

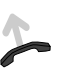

bis der gewünschte Eintrag markiert wird. Wählen lassen. Die markierte Rufnummer wird gewählt. Wenn der Teilnehmer sich meldet, können Sie telefonieren wie gewohnt.

Drücken Sie die Taste "Pfeil runter" so oft,

Drücken Sie die Taste "Telefonbuch", zum Aufrufen des elektronischen Telefonbuchs. Sie können nun nach dem gewünschten Eintrag suchen (zum Speichern siehe Kapitel "Rufnummern im Telefonbuch

Falls Sie auch das Zentrale Telefonbuch (ZETB) über die Displaytaste "Weiter TBZ" benutzen wollen, so können Sie dies von Ihrem Bosch–Service einrichten lassen. Geben Sie den ersten Buchstaben des ge-

Drücken Sie die Taste "Enter", um Ihre Ein-

Im Display werden alle Einträge angezeigt, die mit diesem Buchstaben beginnen.

Sie können die Suche eingrenzen: Geben Sie aufeinanderfolgende Buchstaben des

Sie können mit Platzhaltern suchen. "**\***Q" sucht z. B. alle Einträge, die den Buchsta-

speichern",  $\rightarrow$  S. 61). Telefonbuch zentral  $(\Box)$ :

suchten Namens ein, z. B. F.

gabe zu bestätigen.

gesuchten Namens ein.

ben "Q" enthalten.

**Hinweis:**

### **Hinweis:**

Um im persönlichen Telefonbuch einen Eintrag aus einer bestimmten Liste zu wählen, wählen Sie den Menüpunkt "Listen anzeigen". Sie können nun die gewünschte Liste auswählen.

## <span id="page-28-0"></span>**Rufnummer aus der Anrufliste wählen**

Wenn Sie einen Anruf nicht annehmen, weil Sie nicht da sind oder gerade sprechen, wird er mit Uhrzeit und Datum in der Anrufliste gespeichert. Sie können diese Liste jederzeit anzeigen lassen und die dort eingetragenen Teilnehmer zurückrufen. Die Liste zeigt die 10 jüngsten Einträge.

### **Eine Nummer aus der Anrufliste wählen**

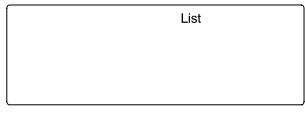

Menü Anrufliste sehen

Anrufliste Einträge 3↓ BERT 01:36 3 NIKOLAUS 07:00 +2

List

Im Ruhedisplay steht die Meldung "List". Daran erkennen Sie, daß in der Anrufliste neue Einträge vorhanden sind.

Wählen Sie den Menüpunkt "Anrufliste sehen" und drücken Sie "Enter".

Die vorhandenen Einträge werden angezeigt.

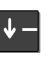

BERT 01:36 3

Drücken Sie die Taste "Pfeil runter", um die Einträge durchzublättern.

Falls Sie zunächst Näheres zu einem Eintrag erfahren wollen, wählen Sie den Anrufer aus, z. B. "Bert".

Im Display werden zusätzliche Informationen zu diesem Eintrag angezeigt.

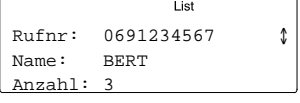

### **Teilnehmer zurückrufen:**

Wählen lassen. Die Rufnummer des markierten Teilnehmers wird automatisch gewählt. Wenn er sich meldet, können Sie telefonieren wie gewohnt.

### **Hinweise:**

Der Eintrag in die Anrufliste wird automatisch gelöscht, sobald der Rückruf erfolgreich ausgeführt wurde.

Die Meldung "List" bleibt im Ruhedisplay so lange erhalten, bis Sie durch alle neuen Einträge geblättert haben.

### **Rufnummer ins Telefonbuch übernehmen**

◆Umspeichern\$

. . . Gewünschten Eintrag aus der Anrufliste auswählen, wie zuvor beschrieben.

> Menüpunkt "Umspeichern" wählen, um die Rufnummer ins Telefonbuch zu übernehmen.

Damit ist die Rufnummer im Telefonbuch gespeichert.

#### **Hinweis:**

Falls Sie es wünschen, können Sie den Eintrag im Telefonbuch nachträglich ergänzen oder bearbeiten. Näheres hierzu finden Sie in der Bedienungsanleitung im Kapitel "Rufnummern im Telefonbuch speichern".

### **Symbole in der Anrufliste**

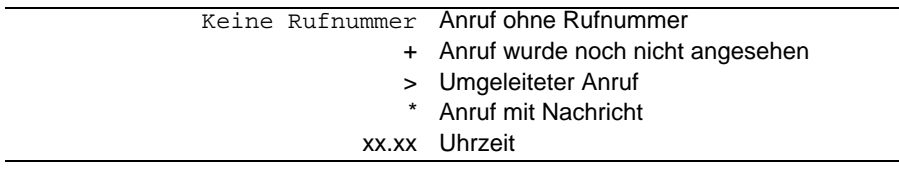

## <span id="page-30-0"></span>**Wenn der angerufene Apparat besetzt ist**

Wenn bei einem internen Teilnehmer besetzt ist, können Sie einen automatischen Rückruf aktivieren.

### **Wenn der angerufene Apparat besetzt ist**

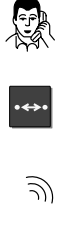

Sie rufen einen internen Teilnehmer an, der besetzt ist.

Taste "Rückruf" drücken, um den automatischen Rückruf einzuleiten.

Sobald der andere Teilnehmer auflegt, klingelt Ihr Telefon.

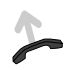

Wählen lassen.

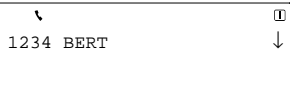

Der Anruf zu dem anderen Teilnehmer wird wiederholt. Wenn er sich meldet, können Sie telefonieren wie gewohnt.

## <span id="page-31-0"></span>**Texte senden (Minimail)**

Sie können kurze Texte an bis zu 5 Empfänger versenden. Insgesamt stehen Ihnen 10 Texte zur Verfügung:

– 7 vorbereitete Texte, die Sie verändern oder ergänzen können,

– 3 Texte, die Sie selbst eingeben können.

#### **Minimail versenden**

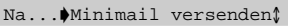

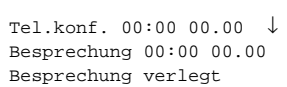

Wählen Sie den Menüpunkt "Minimail senden", im Untermenü "Nachrichten" und drücken Sie "Enter".

Im Display erscheint eine Liste mit vorbereiteten Texten.

Tragen Sie die entsprechenden Ziffern in den gewünschten Text ein (z.B. Uhrzeit, Datum).

#### **Korrigieren:**

Bewegen Sie die Markierung zur nächsten Zeile und wieder zurück. Nun können Sie den Eintrag einfach überschreiben.

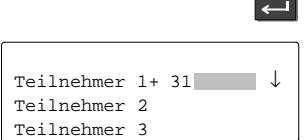

**+** bzw. **–**

Drücken Sie die Taste "Enter", wenn Sie den Text korrekt eingegeben haben.

Im Display erscheint eine Liste mit 5 Teilnehmer, denen Sie eine Nachricht senden können.

In der Liste sind Rufnummern der Teilnehmer eingetragen, wenn zuvor bereits Minimails versendet wurden.

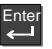

Enter

Wählen Sie einen oder mehrere Teilnehmer aus. "+" zeigt an, daß der Teilnehmer ausgewählt ist.

ggf.

Tragen Sie ggf. neue Teilnehmer nach Ihren Wünschen ein.

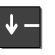

Blättern Sie durch alle Teilnehmer nach unten.

### Texte senden (Minimail)  $\blacktriangleright$

#### versenden↑

Menüpunkt "versenden" auswählen. Die Nachricht wird verschickt.

Im Display können Sie erkennen, ob die Nachricht erfolgreich verschickt wurde:<br>"?": Die Nachricht ist unterwegs.

- ": Die Nachricht ist unterwegs.<br>"<sup>+":</sup> Die Nachricht ist angekomm
- 

"+": Die Nachricht ist angekommen.<br>"-": Der Teilnehmer war nicht erreich Der Teilnehmer war nicht erreichbar.

## **An alle versenden:**

Um eine Minimail an alle eingetragenen Teilnehmer zu senden: Wählen Sie den Minimail an alle

entsprechenden Menüpunkt aus.

#### **Sprache ändern:**

Sie können die Sprache der vorbereiteten Minimail-Texte nach Ihren Wünschen einstellen. Die Sprache der Minimail–Texte ist unabhängig von der Sprache der Bedienoberfläche Ihres Telefons.

 Es stehen Deutsch, Englisch und Französisch zur Verfügung. Näheres hierzu finden Sie im Kapitel "Sprache einstellen"  $(\rightarrow$  S. 84).

### **Texte senden (Minimail)**

### **Minimail-Texte ändern oder löschen**

Wählen Sie den Menüpunkt "Minimail ver-Nach.. $\bullet$ Minimail versenden $\mathcal I$ senden" (Sie finden den Menüpunkt im Untermenü "Nachrichten") Drücken Sie die Taste "Enter". Enter Im Display werden Ihnen die vorhandenen Besprechung 00:00 00.00 Minimail–Texte angezeigt. Besprechung verlegt Bitte zum Diktat Drücken Sie die Taste "Pfeil runter" sooft, **–** bis nachfolgende Displayanzeige erscheint. In der 1. Displayzeile wird der zu ändernde Name ↓ Texte angezeigt. Die 2. und 3. Displayzeile ABCD EFGH IJKL MNOP Korr zeigt die Funktion der Displaytasten an. QRST UVWX YZ ÄÖÜß ↓↓ Wählen Sie den Minimail–Text, den Sie än-**+** bzw. **–** dern wollen. Jeder Minimail–Text kann maximal 1 Textzeile lang sein. Sie können den Text nun ändern, indem Sie ihn mit den Display– und Nummerntasten überschreiben. Korr Sie können den Text mit der Display-Taste **The Company** Korr löschen. In Ihrem Telefon sind 7 Texte bereits eingetragen. Außerdem haben Sie die Möglichkeit, drei weitere Texte selbst einzugeben. Bestätigen Sie Ihre Eingabe. Enter Die veränderten Texte sind damit gespeichert. **Hinweis:** Die Texteingabe Ihres Telefons läßt keine Kleinbuchstaben zu.

## <span id="page-34-0"></span>**Gesprächsgebühren für Projekte erfassen**

z. B. **1**

Ihre Telefonanlage kann die Gesprächsgebühren für Projekte oder Privatgespräche getrennt erfassen und abrechnen. Vor einer externen Rufnummer, müssen Sie dazu den Projekt-Code oder den Code für Privatgespräche eingeben. Diese Funktion muß vom Bosch Service in der TK–Anlage eingerichtet sein.

### **Rufnummer mit Projektnummer wählen**

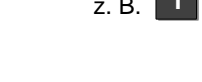

Geben Sie die Amtskennziffer ein, die in Ihrer Telefonanlage für das Wählen mit einem Projekt- oder Privat-Code eingerichtet  $ist. z. B. . .1$ ".

Diese Amtskennziffer kann 1- bis 5stellig sein.

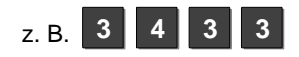

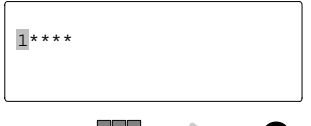

 $\blacksquare$ 

Geben Sie den Code ein, der in Ihrer Telefonanlage für Privat bzw. für das entsprechende Projekt eingerichtet ist, z. B. "3433".

Dieser Code kann 1- bis 9-stellig sein. Für jede Ziffer erscheint im Display ein Stern "\*".

Wählen Sie die gewünschte Rufnummer, und telefonieren Sie wie gewohnt. Die Gebühren für dieses Gespräch werden nun in der Anlage mit dem entsprechenden Projekt- oder Privat-Code erfaßt und abgerechnet.

#### **Hinweise:**

Aus Sicherheitsgründen wird der Code nicht im Display angezeigt und auch nicht in den Wahlwiederholungsspeicher eingetragen. Für einen erneuten Anruf müssen Sie ihn neu eingeben.

Auch wenn Sie eine Rufnummer aus der Anrufliste mit einem Projektcode zurückrufen möchten, müssen Sie Amtskennziffer und Projektcode im Display der Anrufliste manuell eingeben.

## <span id="page-35-0"></span>**Anrufe annehmen**

Sie können wie gewohnt den Hörer abheben, um mit einem Anrufer zu sprechen. Stattdessen können Sie Anrufe auch mit der Taste "Freisprechen" annehmen und den Hörer aufgelegt lassen.

Außerdem können Sie Anrufe für andere Teilnehmer annehmen (Heranholen).

#### **Sie werden angerufen**

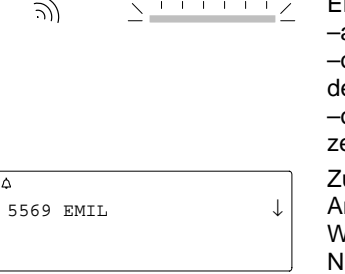

Ein Anruf wird Ihnen dreifach signalisiert: –akustisch, über den Lautsprecher –optisch, durch blinken der LED neben em Hörer.

–optisch, durch die Glocke in der Symboleile des Displays.

usätzlich erscheint eine entsprechende nzeige im Display.

Wenn der Anruf von extern kommt, und die ummer steht im Telefonbuch, dann steht der Name im Display.

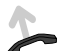

Hörer abheben, um den Anruf anzunehmen. Sie sind mit dem Anrufer verbunden.

### **Hinweis:**

Grundsätzlich wird jeder Anruf, den Sie nicht annehmen, in der Anrufliste eingetragen ( $\rightarrow$  S. 29).

Bei eingeschalteter Anklopfsperre werden zusätzliche Anrufe nicht eingetragen.

Sie können den Anrufton ausschalten, wenn Sie nicht gestört werden wollen. Ein Anruf wird dann akustisch nur einmalig durch einen kurzen Ton signalisiert. Die optische Signalisierung kann nicht abgeschaltet werden.
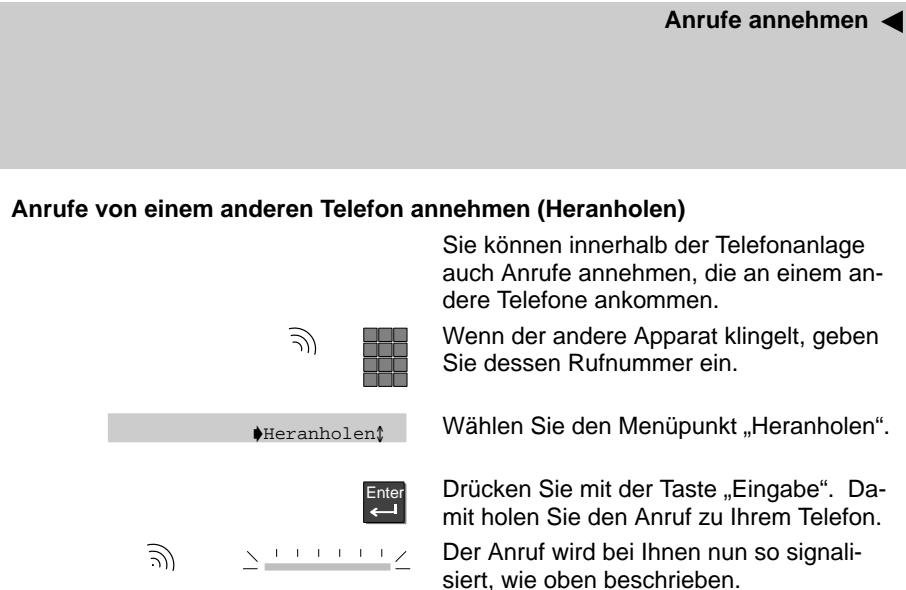

## **Nachrichten abfragen**

Wenn an Ihrer Anlage ein Sprachspeicher angeschlossen ist, können Anrufer Ihnen wie auf einem Anrufbeantworter Nachrichten hinterlassen. Sie können diese Nachrichten per Anruf abfragen.

### **Alle Anrufe auf den Sprachspeicher umleiten**

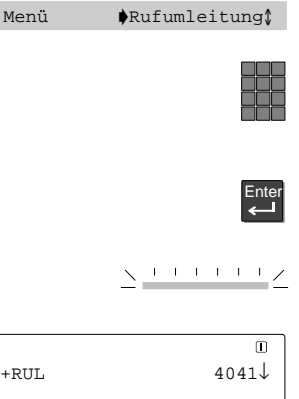

Wählen Sie den Menüpunkt "Rufumleitung".

Geben Sie die interne Rufnummer ein, die an Ihrer Anlage für den Sprachspeicher eingerichtet ist (z. B. 4041).

Drücken Sie die Taste "Eingabe", um die Rufumleitung auf den Sprachspeicher zu aktivieren.

Zur Kontrolle leuchtet die LED-Anzeige.

Im Display steht nun ein "+" vor der Rufumleitung, und auch in der Statusanzeige wird die Rufumleitung angezeigt.

Alle Anrufe werden nun auf den Sprachspeicher umgeleitet.

### **Nachrichten anhören**

⊠ 11.11.94 11:11

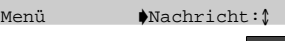

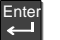

⊠ Nach..  $\blacklozenge$ Server Nachricht↓ Im Ruhedisplay sehen Sie das Symbol für "Nachrichten". Im Sprachspeicher liegt eine Nachricht für Sie vor.

Wählen Sie das Untermenü "Nachricht". Drücken Sie "Enter".

Wählen Sie jetzt aus der Art der Nachrichten die entsprechende aus.

### **Nachrichten abfragen**

⊠ TELFA GR. 4  $4041...$ 

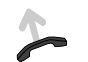

Die Nachrichten werden angezeigt.

Heben Sie den Hörer ab, um die Nachrichten anzuhören.

### **Hinweis:**

Das Symbol für Nachricht wird nur angezeigt, wenn eine Nachricht in der Mailbox oder auf dem Sprachspeicher liegen, die Sie noch nicht gelesen haben. Sobald Sie die Nachricht gelesen oder abgehört haben, erlischt das Symbol. Die Nachricht ist jedoch nicht gelöscht.

### **Rufumleitung auf den Sprachspeicher aufheben**

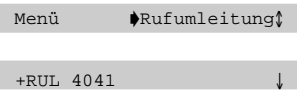

Wählen Sie den Menüpunkt "Rufumleitung".

Wählen Sie die aktive Rufumleitung aus (z. B. 4041). Sie ist durch ein "+" gekennzeichnet.

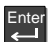

Taste "Eingabe" drücken.

Die LED-Anzeige leuchtet nicht mehr, und das "+" verschwindet.

Damit ist die Rufumleitung auf den Sprachspeicher ausgeschaltet.

# **Anrufer speichern (Gesprächsliste)**

Die Gesprächsliste speichert die Rufnummern der letzten 10 Gesprächspartner. Der aktuellste Eintrag steht an erster Stelle. Sie können aus dieser Liste gezielt selektieren und ggf. gleich wählen. Rufnummern aus der Gesprächsliste können Sie einfach in Ihr Telefonbuch übernehmen.

### **Gesprächsliste ansehen und wählen**

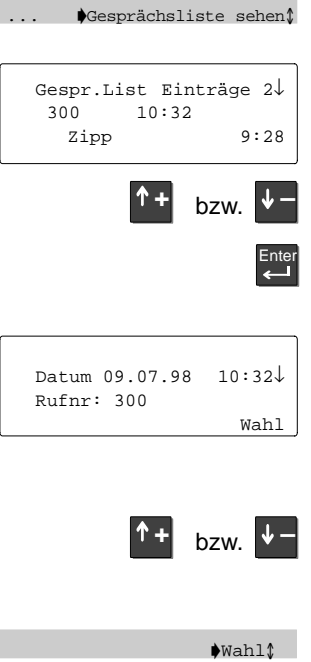

Wählen Sie den gewünschten Menüpunkt und drücken Sie "Enter".

Sie bekommen die Summe der Einträge in die Gesprächsliste angezeigt.

Anschließend folgt die Liste mit Teilnehmer und Uhrzeit.

Blättern Sie mit den Pfeiltasten durch die Liste.

Drücken Sie "Enter" wenn Sie einen Listeneintrag ausgewählt haben, um weitere Angaben zu einem Eintrag zu bekommen

Sie bekommen nebenstehende Anzeige in Ihrem Display

Blättern Sie mit den Pfeiltasten durch die Liste

Blättern Sie um weiter Menüpunkte (Wahl, Nächster EIntrag, Umspeichern, Löschen, Alles löschen, Zurück) angezeigt zu bekommen.

Wählen Sie den Menüpunkt "Wahl" und drücken Sie "Enter", um die Rufnummer zu wählen.

Sie können nun mit dem Gesprächspartner wie gewohnt telefonieren.

### **Hinweis:**

Sie können Einträge jederzeit aus der Gesprächsliste löschen.

Wenn der Rufnummer im Telefonbuch ein Name zugeordnet ist, bekommen Sie diesen Namen in der Gesprächsliste angezeigt.

## **Anrufe speichern (Gesprächsliste)**

## **Rufnummer ins Telefonbuch übernehmen**

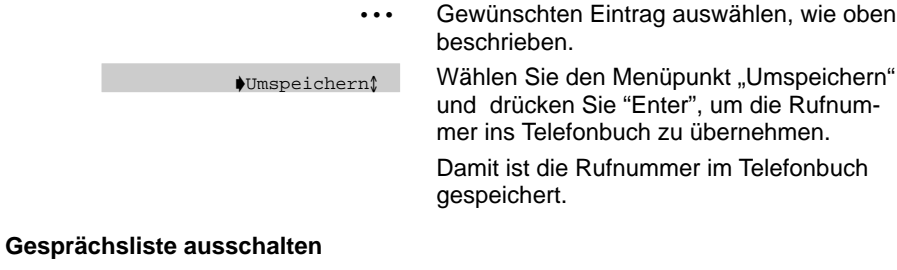

Falls Sie die Gesprächsliste nicht benutzen wollen, können Sie diese von Ihrem Bosch Service ausschalten lassen.

# **Minimail empfangen (Mailbox)**

Die Mailbox ist eine Anrufliste für Texte. Hier können Ihre Anrufer bis zu 10 Minimails hinterlassen. Ein Minimail hat die Länge von einer DIsplayzeile. Das Telefon zeigt Ihnen im Display an, wenn Sie eine neue Minimail erhalten haben.

## **Mailbox ansehen**

Ente

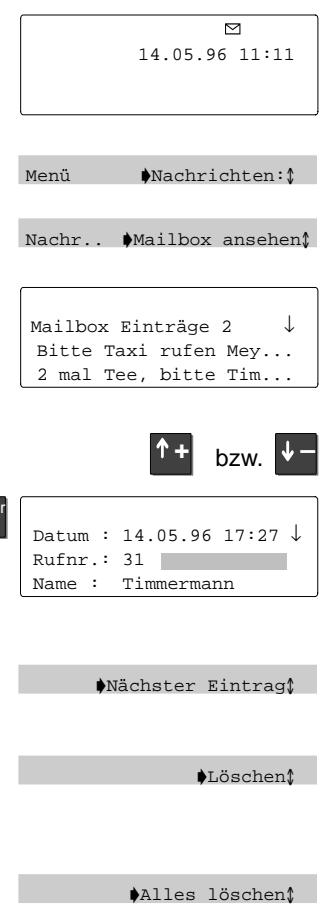

Im DIsplay wird das Symbol für Nachricht angezeigt. Sie haben eine Nachricht per Minimail erhalten.

Wählen Sie das Untermenü "Nachrichten" aus, und drücken Sie "Enter".

Wählen Sie den Menüpunkt "Mailbox ansehen" aus und drücken Sie "Enter".

Sie bekommen die Liste der eingegangenen Minimails angezeigt. (siehe z.B. Nebenstehende Displayanzeige) Das Symbol "Nachricht" erlischt, sobald

Sie alle Listeneinträge eingesehen haben.

Blättern Sie mit den Pfeiltasten durch die Liste.

Drücken Sie "Enter", um die gesamte Information der Nachricht angezeigt zu bekommen.

Im Display wird die Nachricht angezeigt, sowie Rufnummer und Name des Absenders.

### **Blättern:**

Menüpunkt "Nächster Eintrag" wählen. Der nächste Eintrag wird angezeigt.

### **Eintrag löschen:**

Menüpunkt "Löschen" wählen. Der Eintrag wird gelöscht, und es wird automatisch der nächste Eintrag angezeigt.

### **Alle Einträge löschen:**

Menüpunkt "Alles löschen" wählen. Die Mailbox wird geleert.

## **Hinweis:**

Auch wenn keine neue Nachricht vorliegt, können Sie die Mailbox jederzeit ansehen.

# **Lauthören**

Sie können einen Gesprächspartner über den Lautsprecher Ihres Telefons hören.

## **Gesprächspartner laut im Raum hören**

 $5595$ 

 $\blacksquare$ 

 $\overline{\phantom{0}}$ 

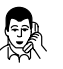

Sie telefonieren.

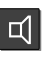

Drücken Sie die Taste "Lauthören", um den Lautsprecher einzuschalten. Sie und Ihr Gesprächspartner werden

durch zwei kurze Signaltöne darauf hingewiesen.

Sie hören den Gesprächspartner laut im Raum. Sie sehen das Symbol "Lauthören" in Ihrem Display.

### **Hinweis:**

Informieren Sie Ihren Gesprächspartner, bevor Sie den Lautsprecher einschalten!

Damit Sie Ihr Gesprächspartner hört, müssen Sie in das Mikrofon Ihres Hörers sprechen.

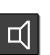

## **Ausschalten:**

Drücken Sie die Taste "Lauthören" erneut, um den Lautsprecher auszuschalten.

## **Freisprechen**

Mit Freisprechen können Sie bei aufgelegtem Hörer mit Ihrem Gesprächspartner telefonieren.

### **Wichtige Hinweise zum Freisprechen**

Freisprechen in hallenden oder lauten Räumen ist nur sehr eingeschränkt möglich, da Ihr Telefon die Empfindlichkeit der Freisprecheinrichtung den Umgebungsgeräuschen anpaßt.

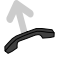

Wenn Sie durch Geräusche gestört werden, heben Sie einfach den Hörer ab, und setzen Sie das Gespräch normal fort.

Das Mikrofon der Freisprecheinrichtung ist an der Unterseite Ihres Telefons eingebaut. Achten Sie darauf, daß das Freisprechmikrofon nicht von Gegenständen verdeckt wird oder in einem weichen Untergrund (z.B. Tischdecke) einsinkt.

Freisprechmikrofon und Lautsprecher sind sprachgesteuert., d.h. Ihr Telefon schaltet immer die Richtung frei, aus der die stärksten akustischen Signale kommen. Die andere Richtung ist gedämpft.

Sprechen sie deshalb nie, wenn der Gesprächspartner spricht. Dadurch können Teile des Gesprächs nicht übertragen werden.

**Es gilt die Regel: Wer spricht, kann nicht hören!**

### **Freisprechen**

### **Telefonieren bei aufgelegtem Hörer (Freisprechen)**

5595  $\sqrt{ }$ 

¤ d

t

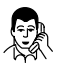

Sie telefonieren.

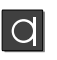

Drücken sie die Taste "Freisprechen". Sie und Ihr Gesprächspartner bekommen durch zwei kurze Signaltöne signalisiert, daß Sie "Freisprechen" eingeschaltet haben.

### **Hinweis:**

Teilen Sie Ihrem Gesprächspartner am Telefon mit, wenn Sie Freisprechen einschalten!

Sie hören den Gesprächspartner laut im Raum.

Sie können den Hörer nun auflegen. In der ersten Displayzeile erscheinen Lautsprecher- und Mikrofonsymbol.

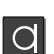

### **Gespräch beenden:**

Drücken Sie die Taste "Freisprechen".

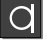

### **Freisprechen ausschalten:**

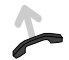

Falls Sie das Gespräch über den Hörer fortsetzen wollen: Hörer abheben.

### **Hinweis:**

Das Freisprechen kann beeinträchtigt werden, wenn

- die Hintergrundgeräusche im Raum zu laut sind,
- die Übertragungswegen stark gedämpften sind (Dies kann z. B. bei analogen externen Verbindungen vorkommen),
- bei Fernverbindungen ein starkes Echo auf der Leitung erzeugt wird.

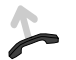

Heben Sie in solchen Fällen den Hörer ab, und setzen Sie Ihr Gespräch ungestört fort.

# **Einstellungen während Gespräch ändern**

Sie können während eines Gesprächs die Einstellungen Ihres Telefons verändern, um den Gesprächspartner gut zu verstehen. Diese Einstellungen bleiben nur für die Dauer des Gesprächs erhalten.

## **Während Sie telefonieren**

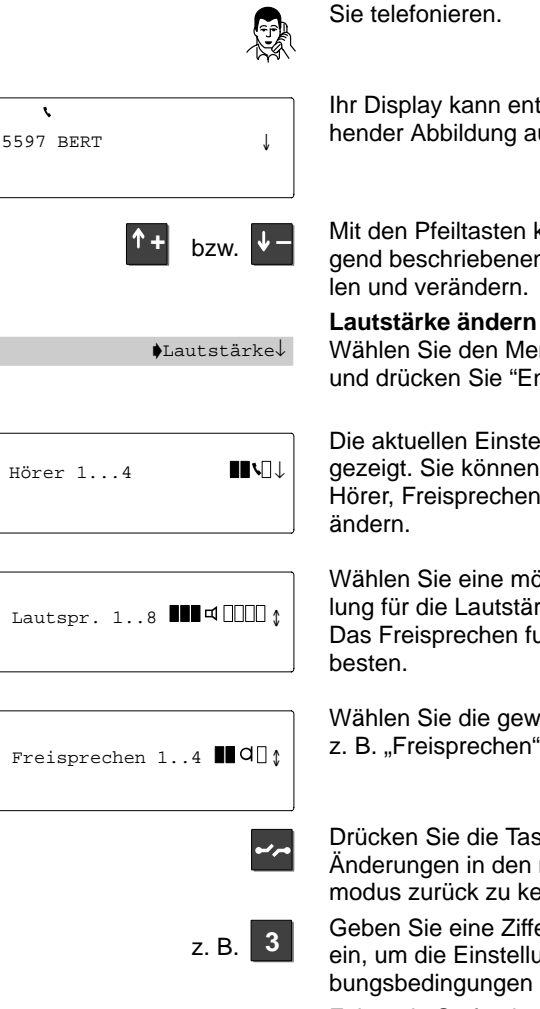

Ihr Display kann entsprechend nebenstehender Abbildung aussehen

Mit den Pfeiltasten können Sie die nachfolgend beschriebenen Funktionen auswäh-

Wählen Sie den Menüpunkt "Lautstärke" und drücken Sie "Enter".

Die aktuellen Einstellungen werden angezeigt. Sie können die Einstellungen für Hörer, Freisprechen und Lautsprecher

Wählen Sie eine möglichst kleine Einstellung für die Lautstärke des Lautsprechers. Das Freisprechen funktioniert dann am

Wählen Sie die gewünschte Funktion, z. B. "Freisprechen".

Drücken Sie die Taste "Trennen", um ohne Änderungen in den normalen Gesprächsmodus zurück zu kehren.

Geben Sie eine Ziffer zwischen 1 und 4 ein, um die Einstellung an Ihre Umgebungsbedingungen anzupassen.

Folgende Stufen können Sie für das Freisprechen einstellen:

### Einstellungen während des Gesprächs ändern

- Stufe 1: mittlere Einstellung (Lautstärke zwischen Stufe 2 und 3)
- Stufe 2: Fernverbindung, "leise" Verbindung
- Stufe 3: Internverbindung, "laute" Verbindung, rein digitale Verbindung
- Stufe 4: Zusatzlautsprecher  $\Box$ )

### **Hinweis:**

Die vierte Stufe ist ausschließlich für das Freisprechen mit Zusatzlautsprecher  $(\Box)$ .

Wählen Sie für das Freisprechen

- wenn Sie den eingebauten Lautsprecher des Telefons benutzen: die erste bis dritte Stufe;
- wenn Sie einen Zusatzlautsprecher  $(\Box)$ benutzen: die vierte Stufe oder die dritte Stufe, falls Ihr Gesprächspartner Ihnen mitteilt, daß die Übertragungsqualität nicht optimal ist.

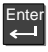

Drücken Sie "Enter", um mit denr Änderung in den normalen Gesprächsmodus zurückzukehren.

### **Einstellungen während des Gesprächs ändern**

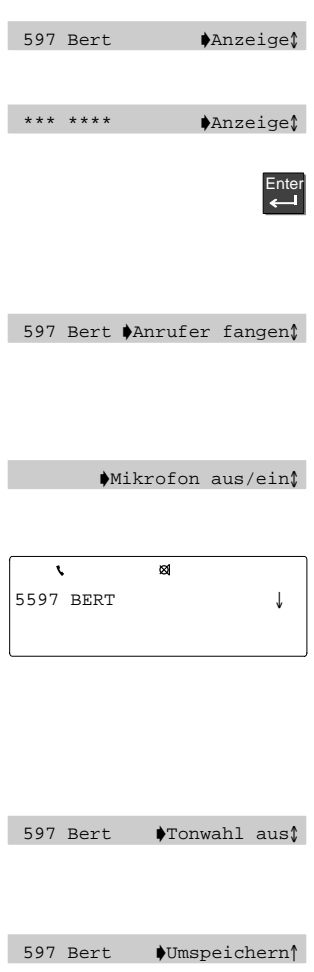

### **Anzeige ändern**

Sie können die Rufnummer und den Namen Ihres Gesprächspartner im Display verdecken.

Die alphanumerischen Zeichen werden dann mit "\*" ersetzt.

Drücken Sie "Enter" um die Anzeige zu verdecken.

Drücken Sie erneut "Enter" um die Anzeige wieder in Klartext darzustellen.

### **Anrufer fangen**

Für die Nutzung dieser Funktion sind einige Voraussetzungen in der Telefonanlage und beim Netzbetreiber zu erfüllen. Fragen Sie im Bedarfsfall Ihren Bosch Service.

### **Mikrofon ausschalten**

Wählen Sie den Menüpunkt "Mikrofon aus/ ein". Es werden beide Mikrofone (Freisprecheinrichtung und Hörer) abgeschaltet.

Zur Kontrolle erscheint im Display das entsprechende Symbol.

Ihr Gesprächspartner kann nicht hören, was in Ihrem Raum gesprochen wird.

**Mikrofon wieder einschalten** Menüpunkt "Mikrofon aus/ein" erneut

wählen.

Das Symbol im Display verschwindet.

#### **Tonwahl**

Menü "Tonwahl aus" bzw. "Tonwahl ein". Für MFV-Nachwahl, z. B. bei Telebanking.

### **Rufnummer in das Telefonbuch übernehmen**

Wählen Sie "Umspeichern", um die Displayanzeige in Ihr Telefonbuch zu übernehmen.

# **Zusätzlicher Anruf während eines Gesprächs**

Sie können während eines Gesprächs einen zusätzlichen Anruf (Anklopfer) annehmen oder ablehnen.

## **Zusätzlichen Anruf annehmen**

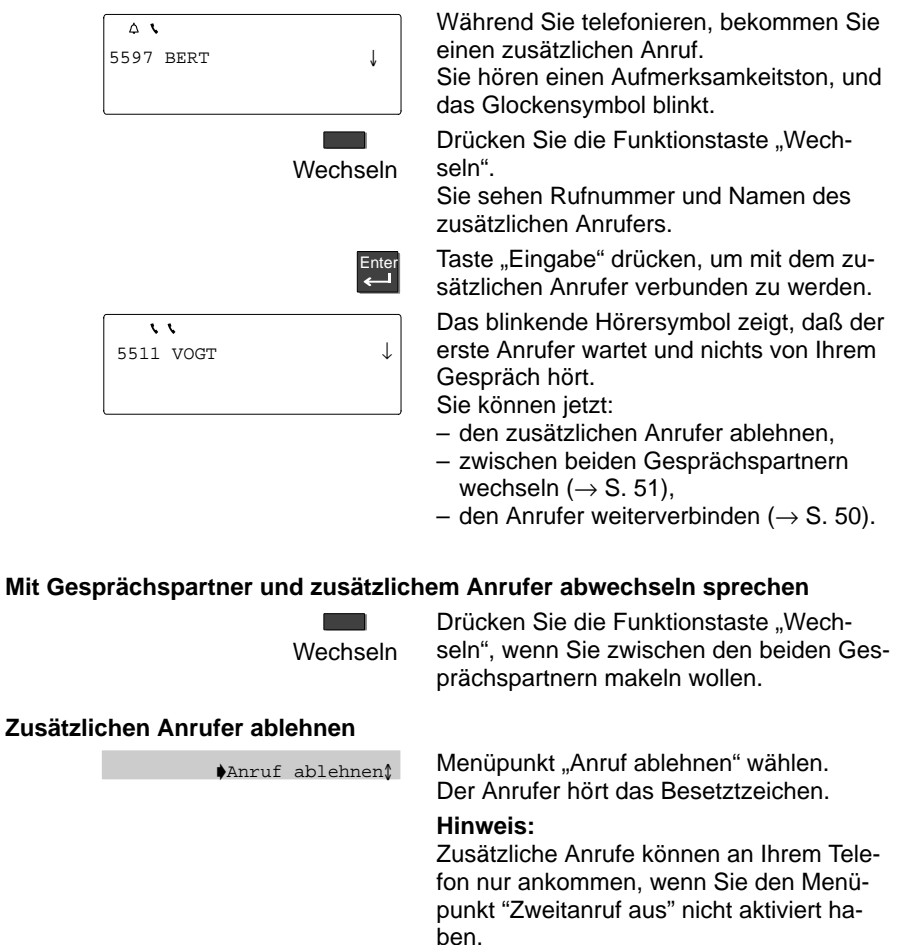

## **zusätzlicher Anruf während eines Gesprächs**

Während eines Gesprächs können Sie einen zusätzlichen Anrufer annehmen und mit einem Teilnehmer innerhalb Ihrer Telefonanlage weiterverbinden. Anschließend sind Sie automatisch wieder mit Ihrem ersten Gesprächspartner verbunden.

## **Zusätzlichen Anrufer weiterverbinden**

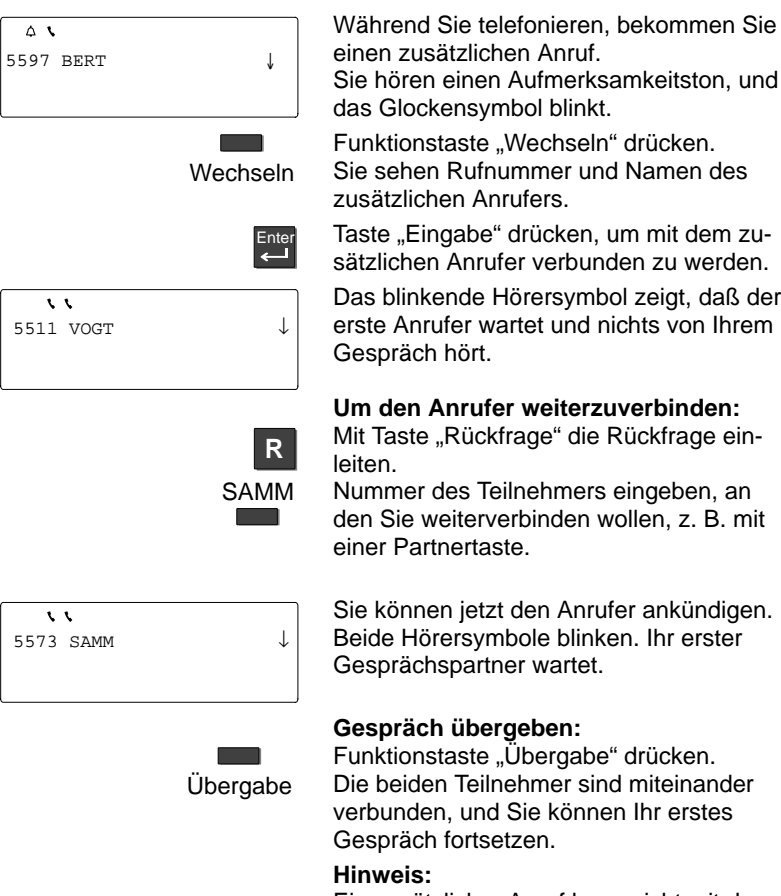

Ein zusätzlicher Anruf kann nicht mit dem Gesprächspartner verbunden werden.

# **Zwei Verbindungen gleichzeitig (Rückfrage)**

Sie können mit mehreren Gesprächspartnern abwechselnd sprechen. Zwischen diesen Gesprächspartnern können Sie nach Belieben hin- und herschalten. Sie können Verbindungen zu höchstens vier Gesprächspartnern gleichzeitig herstellen.

## **Rückfrage einleiten**

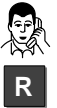

Sie telefonieren.

Mit Taste "Rückfrage" die Rückfrage einleiten

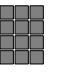

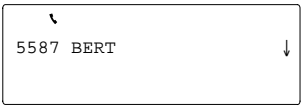

Nummer eingeben, bei der Sie rückfragen wollen.

Sie können jetzt mit dem Rückfrageteilnehmer sprechen. Der erste Gesprächspartner wartet.

### **Hinweis:**

Sie können Ihr Telefon so einstellen, daß Sie für eine Rückfrage bei Partnern nur die Partnertaste drücken müssen  $(\rightarrow$  S, 74). Rückfrage ist nicht während des Rufes möglich.

## **R Mit beiden Verbindungspartnern abwechselnd sprechen (Makeln)**

Drücken Sie die Taste "Rückfrage".

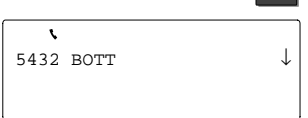

Sie haben nun den Gesprächspartner gewechselt. Im Display wird Ihnen der aktuelle Gesprächspartner angezeigt. Der blinkende Hörer in der Symbolzeile signalisiert Ihnen, daß ein Gesprächspartner in Rückfrage ist.

## **Weiterverbinden:**

Hörer auflegen. Die beiden Teilnehmer sind miteinander verbunden.

### **Hinweis:**

Für eine schon vorhandene Rückfrageverbindung können Sie keine weitere Rückfrage aufbauen.

### **Mehrere Verbindungen gleichzeitig**  $\blacktriangleright$

**Konferenz:** Sie können mit einem Rückfrageteilnehmer und einem Erstgesprächsteilnehmer gleichzeitig sprechen.

Einen Konferenzpartner können Sie vorübergehend in Wartestellung schalten, um gezielt nur mit dem anderen Teilnehmer zu sprechen.

### **Mit zwei Gesprächspartnern gleichzeitig sprechen (Konferenz)**

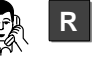

Konferenz

Sie telefonieren.

Mit Taste "Rückfrage" die Rückfrage einleiten.

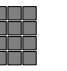

Nummer des Rückfrageteilnehmers eingeben.

Wenn sich der Rückfrageteilnehmern meldet, können Sie die Konferenz einleiten.

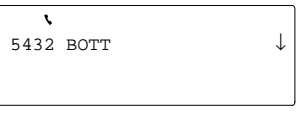

Wählen Sie den Menüpunkt "Konferenz"

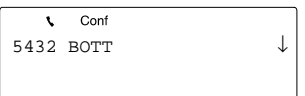

und drücken Sie "Enter".

Die Konferenz wird im Display angezeigt. Alle Teilnehmer können direkt miteinander sprechen.

### **Gezielt mit einem Konferenzteilnehmer sprechen**

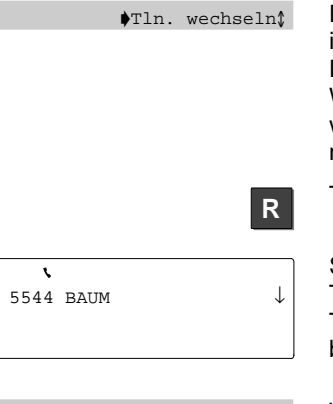

 $K$ onferenz $\mathbb{\hat{}}$ 

Die Rückfrage innerhalb der Konferenz ist immer mit dem Teilnehmer möglich, der im Display angezeigt wird.

Wählen Sie den Menüpunkt "Teilnehmer wechseln", falls der Rückfrageteilnehmer nicht angezeigt wird.

Taste "Rückfrage" drücken.

Sie können jetzt mit dem gewünschten Teilnehmer allein sprechen. Der andere Teilnehmer wird in den Wartezustand gebracht.

Wählen Sie den Menüpunkt "Konferenz" um wieder mit beiden Teilnehmern Gesprächsverbindung zu haben.

Während Sie telefonieren

### **Mehrere Verbindungen gleichzeitig**

Sie können sich aus der Konferenz herausschalten und gleichzeitig die beiden anderen Teilnehmer miteinander verbinden.

Eine Konferenz können Sie sowohl mit externen als auch mit internen Teilnehmern führen.

## **Konferenz beenden**

Sie sind mit zwei Gesprächspartnern in Konferenz

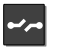

Taste "Trennen" drücken. Die Konferenz ist damit beendet.

## **Konferenzpartner miteinander verbinden**

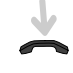

Hörer auflegen.

Sie sind aus der Konferenz herausgeschaltet. Die beiden anderen Konferenzteilnehmer sind miteinander verbunden.

Telefonieren in einer Partnergruppe

# **Telefonieren in einer Partnergruppe**

Der Bosch-Service kann Partnergruppen mit bis zu 10 Telefone Ihrer Anlage zusammenschalten. Das Display informiert Sie über die Aktivitäten Ihrer Partner. –

Wenn **Multiline** eingerichtet ist, ist die Partnerfunktion nicht verfügbar.

### **Informationen im Partnerdisplay**

- -Partner hat Rufumleitung eingerichtet.
- $\blacktriangleleft$ Rufumleitung zu diesem Partner ist eingerichtet.
- ◢ Partneranzeige oder Partner-Beep ist eingeschaltet.
- oder Diese Zeichen erscheinen nur, während Sie den Partner-Beep einrichten!
- 4 Wählen Sie das < , wenn Sie den normalen Anrufton, das ,wenn Sie den Aufmerksamkeitston möchten.
- Blinkt abwechselnd mit Partneranzeige: Partner wird angerufen.
- $\blacktriangle$ /4 Blinkt abwechselnd mit Partneranzeige: Partner wird angerufen, für den eine Rufumleitung eingerichtet ist.
- Blinkt abwechselnd mit Partneranzeige: Partner wird von zwei verschiede-▲▲ nen Anrufern gleichzeitig angerufen.
- Partner telefoniert.
- $\lambda$ Blinkt abwechselnd mit Partneranzeige: Partner telefoniert und wird zusätzlich angerufen.

## **Partner anrufen**

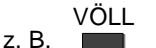

Gewünschte Partnertaste drücken.

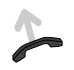

Wählen lassen. Die Rufnummer wird gewählt.

## **Anruf für einen Partner annehmen**

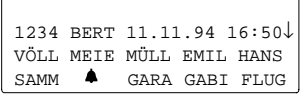

Ein Partnertelefon läutet. Die entsprechende Partneranzeige blinkt.

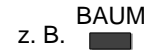

Partnertaste drücken.

Der Anruf wird zu Ihnen umgeleitet. Es J) läutet. Sie können den Anruf annehmen.

# **Partnerfunktionen einstellen**

Sie können Anrufe zu Partnern umleiten und Anrufe für einen Partner gleichzeitig auf Ihrem Apparat signalisieren lassen (Partner-Beep).

## **Anrufe von einem Partner auf einen anderen umleiten**

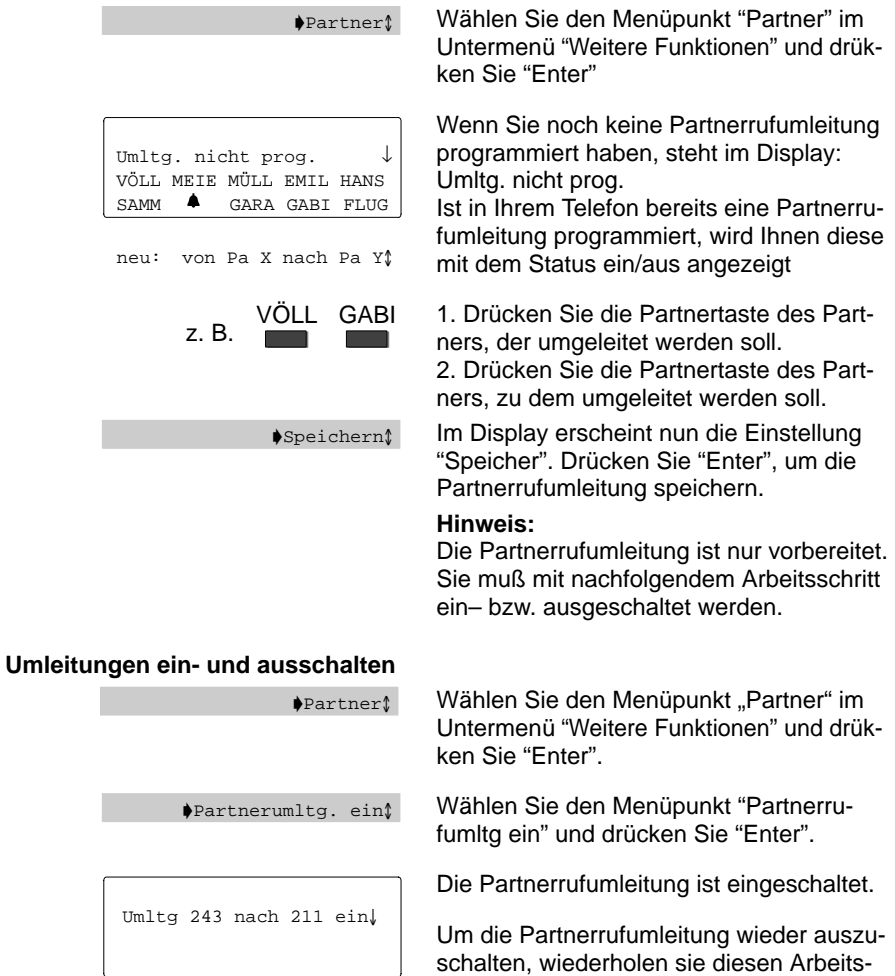

schritt. Sie bekommen dann "Partnerumltg

aus" angeboten.

## **Partnerfunktionen einstellen**

Durch den Partnerbeep wird Ihnen an Ih-

## **Partner-Beep einrichten**

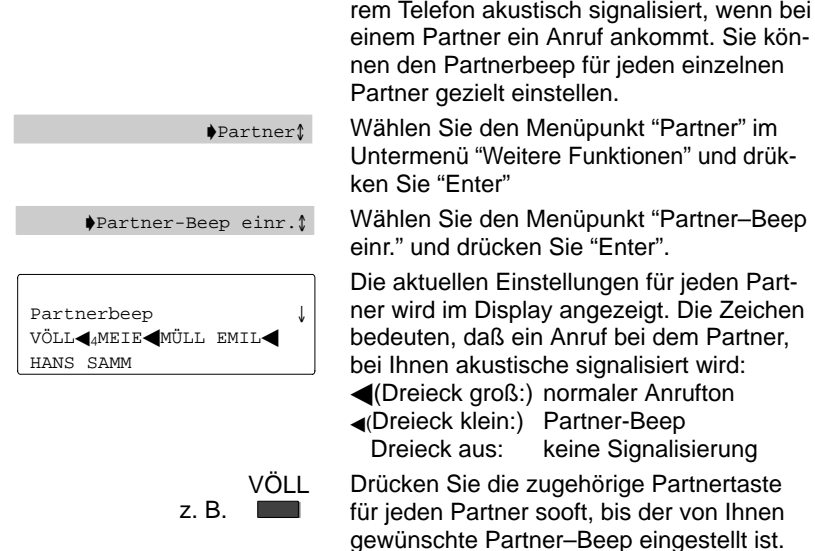

### **Partnerfunktionen einstellen**

Sie können Ihre Partnertasten beliebig auf den 10 Funktionstasten unter Ihrem Display zuordnen.

Sie können die Partneranzeige jedes einzelnen Partners auch ausschalten, wenn Sie die Informationen zu diesem Partner nicht benötigen.

### **Partner auf andere Zieltasten legen**

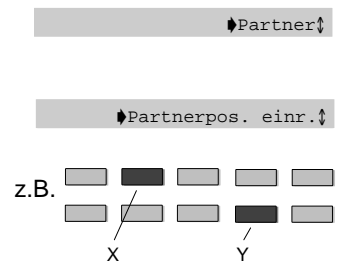

Wählen Sie den Menüpunkt "Partner" im Untermenü "Weitere Funktionen" und drükken Sie "Enter".

Wählen Sie den Menüpunkt "Partnerpos. einr." und drücken Sie "Enter".

X: Drücken Sie zuerst auf die Partnertaste, deren Position Sie verschieben wollen. Y: Drücken Sie nun auf die Partnertaste, die Sie mit dem Partner belegen wollen. Der Partner ist der neuen Taste zugeordnet!

### **Partner auf DSS-Modul legen**

Part. auf DSS-Modul

Wählen Sie das Menü "Partner", "Partnerpos. einr.", "Partn. auf DSS-Modul". Die Partner werden in der aktuellen Reihenfolge auf die oberen Tastenreihen des DSS-Moduls übertragen. Die rote LED am DSS-Modul informiert Sie.

ein: besetzt blinkt langsam: Anruf blinkt schnell: Zweitanruf

Falls auf den Tasten des DSS-Moduls bereits Ziele gespeichert waren, sind diese nicht verfügbar, solange sie als Partnertasten genutzt werden.

### **Partneranzeige abschalten**

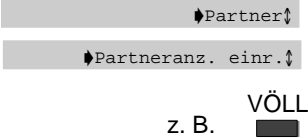

Wählen Sie den gewünschten Menüpunkt.

Drücken Sie die Partnertaste(n), die abgeschaltet werden soll(en). Zur Kontrolle verschwindet das schwarze Dreieck.

## **Partneranzeige sichtbar schalten:**

Partnertaste erneut drücken.

**Partnergruppe zusammenstellen** 

# **Partnergruppen einrichten**

Der Bosch-Service kann die Teilnehmer Ihrer Anlage in Gruppen zusammenfassen. Aus diesen Gruppen können Sie beliebig Ihre eigene Partnergruppe (max. 10 Telefone) zusammenstellen. Sie können die Anzeige von Zuständen Ihres Telefons bei anderen Partnern einschränken.

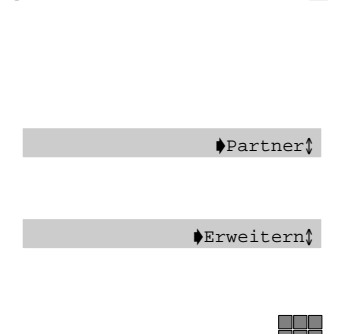

### **Hinweis:**

Die Rufnummern der Teilnehmer an den Partnergruppen müssen vom Bosch-Service eingerichtet sein.

Wählen Sie den Menüpunkt "Partner" im Untermenü "Weitere Funktionen" und drükken Sie "Enter".

Wählen Sie den Menüpunkt "Erweitern" und drücken Sie "Enter", um die Partnergruppe zusammenzustellen.

Geben Sie die Rufnummer des Teilnehmers eingeben, den Sie in Ihre Partnergruppe aufnehmen wollen (auch mehrere).

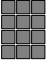

## **Partnergruppe verkleinern**

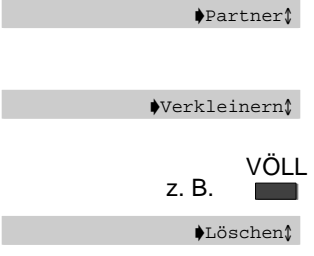

Wählen Sie den Menüpunkt "Partner" im Untermenü "Weitere Funktionen" und drük-

ken Sie "Enter". Wählen Sie den Menüpunkt "Verkleinern" und drücken Sie "Enter".

Drücken Sie die Partnertaste, die Sie löschen wollen, z. B. "Völl".

Wählen Sie mit der Cursor-Taste das Menü "Löschen".

### **Fortsetzung**

## **Partnersignalisierung einschränken**

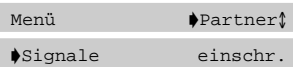

#### **Hinweis:**

Diese Funktion muß vom Bosch-Service freigegeben sein.

Menüpunkt "Partner" wählen.

Menüpunkt "Signalisierung einschr." wählen.

Die Partner können jetzt in ihrem Display nicht mehr sehen, ob Sie telefonieren, angerufen werden, ob eine Rufumleitung für Sie existiert usw.

### **Partnersignalisierung freigeben**

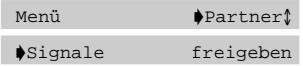

Menüpunkt "Partner" wählen.

Menüpunkt "Signalisierung freigeben" wählen.

Die Partner können jetzt in ihrem Display nicht mehr sehen, ob Sie telefonieren, angerufen werden, ob eine Rufumleitung für Sie existiert usw.

# **Rufnummern im Telefonbuch – Überblick**

Sie können in Ihrem lokalen Telefonbuch alle Rufnummern und die Belegung der Zieltasten speichern. Außerdem kennzeichnen Sie hier Einträge, z. B. für Datenverbindungen oder für die VIP-Funktion. Blättern Sie durch die Menüpunkte mit den Pfeiltasten. Um eine Einstellung zu ändern, drücken Sie die Taste "Enter".

## **Menüs und Einstellungen im Überblick**

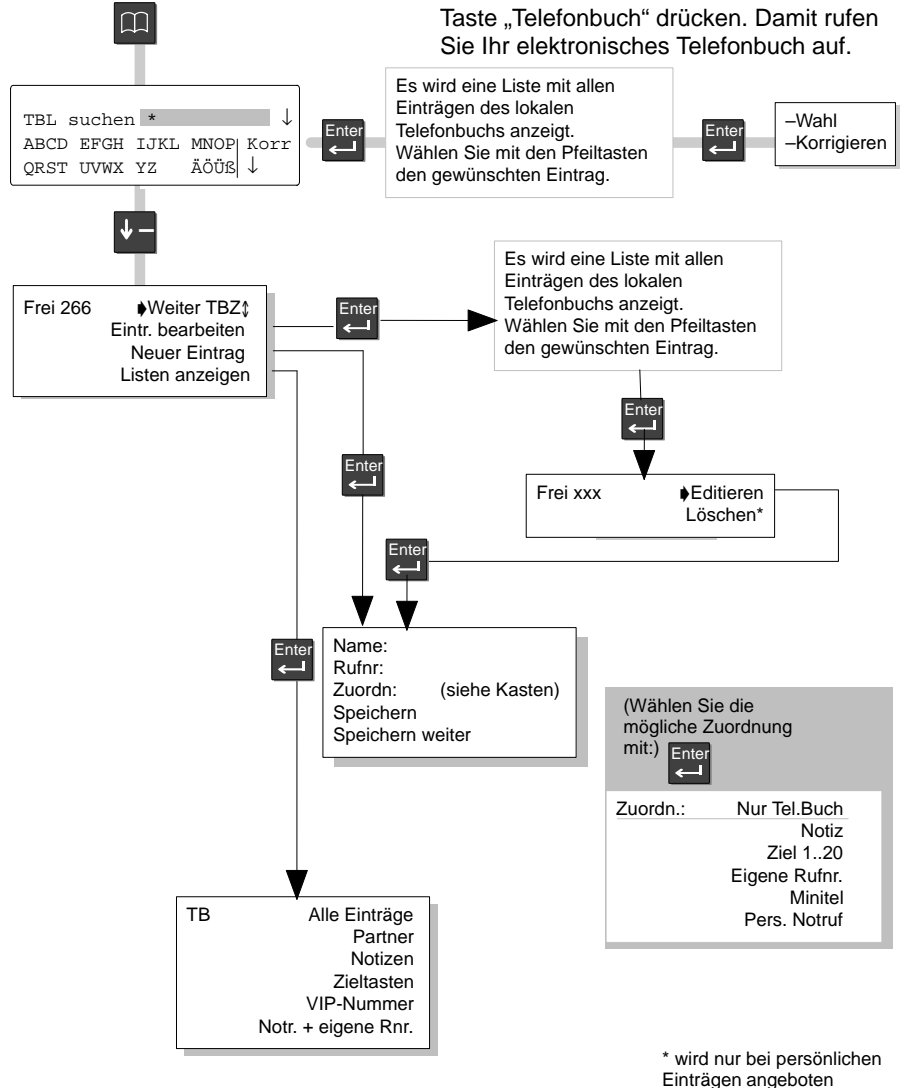

Sie können in Ihrem lokalen Telefonbuch alle Rufnummern speichern. Sie können weiterhin Rufnummern aus dem zentralen Telefonbuch in Ihrem lokalen Telefonbuch speichern.

## **Neue Rufnummern eintragen**

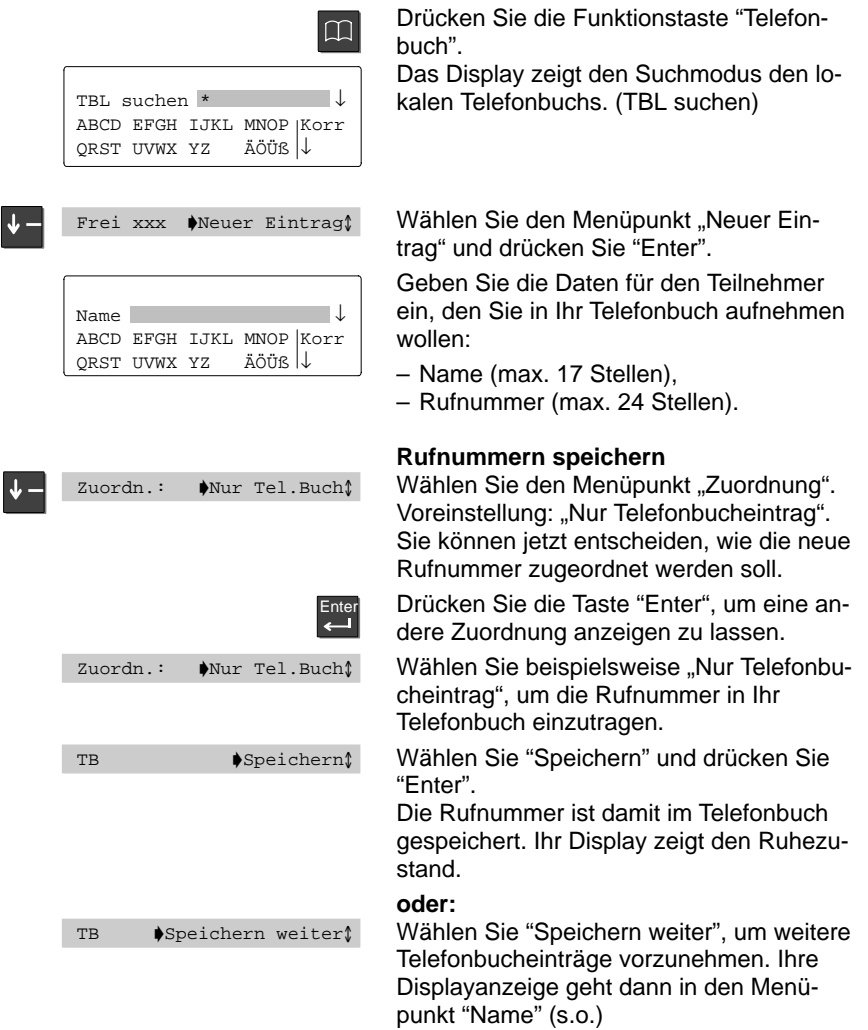

Sie "notieren" während eines Gesprächs die Rufnummer des Gesprächspartners. Sie speichern den Inhalt einer Wahlwiederholung um. Die Rufnummer ist im Telefonbuch gespeichert.

Sie speichern Ihre eigene Rufnummer, damit sie in Ihrem Display angezeigt wird.

### **Rufnummer als Notiz speichern**

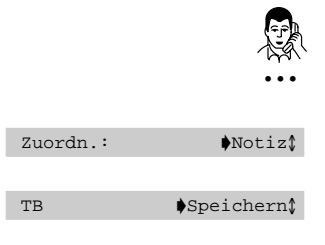

Sie telefonieren und möchten die Rufnummer Ihres Gesprächspartners notieren.

Gehen Sie ins Telefonbuch, in den Menüpunkt "Zuordnung".

Wählen Sie "Notiz", um die Rufnummer in Ihrem Telefonbuch als Notiz einzutragen.

Speichern Sie den Eintrag. Die Rufnummer ist damit gespeichert. Sie können sich später gezielt alle Notizen anzeigen lassen.

### **Rufnummer aus Wahlwiederholung umspeichern**

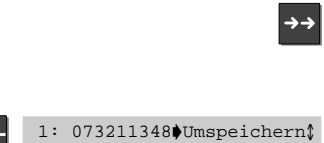

Sie können Rufnummern aus dem Wahlwiederholungsspeicher in das Telefonbuch umspeichern.

Drücken Sie die Taste "Wahlwiederholung" sooft, bis die gewünschte Rufnummer angezeigt wird (max. 5 Rufnummern im WWH–Speicher).

Wählen Sie den Menüpunkt "Umspeichern" und drücken Sie "Enter" Die Rufnummer wurde vom WWH–Speicher in das Telefonbuch übertragen. Sie können diesen Eintrag editieren (z.B. Namen ergänzen)

### **Notrufnummer, eigene Rufnummer oder Minitel speichern**

. . . Tragen Sie die neue Rufnummer ein.

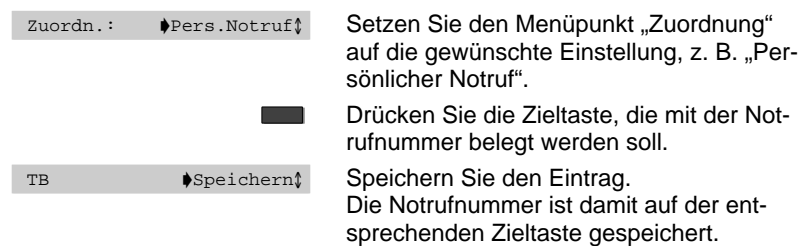

## Rufnummern im Telefonbuch speichern  $\blacktriangleright$

Sie können Rufnummern direkt auf eine Zieltaste speichern. Hierbei können Sie auf zwei verschiedene Arten vorgehen.

## **Rufnummer im Telefonbuch auf Zieltaste speichern**

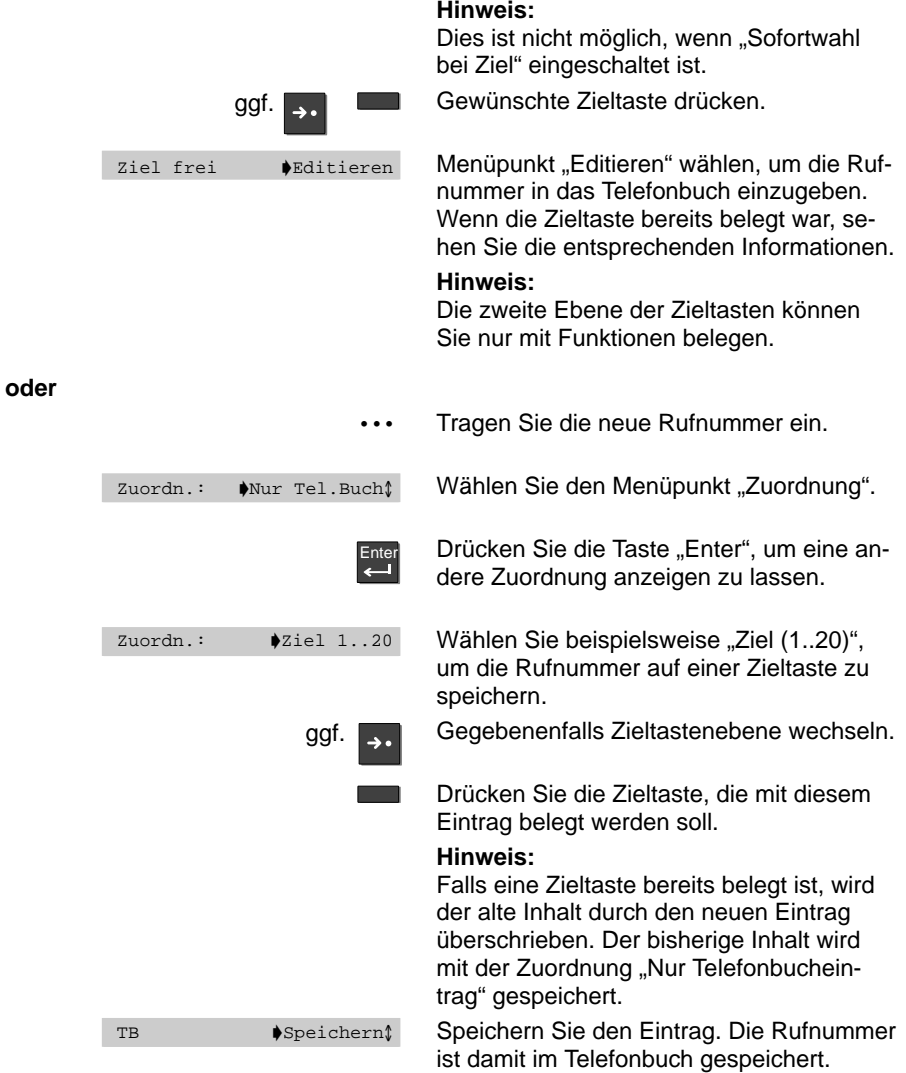

Sie können zusätzliche Informationen, wie Codewahlnummern und Teamfunktionen, im Telefon speichern, wenn dies vom Bosch-Service freigegeben ist. Die entsprechenden Menüpunkte sind mit einem Kästchen gekennzeichnet.

### **Einträge ansehen**

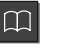

Drücken Sie die Funktionstaste "Telefonbuch".

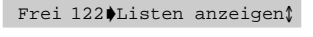

Wählen Sie den Menüpunkt "Listen anzeigen".

Sie können nun auswählen, welche Liste von Einträgen Sie ansehen wollen.

TB <br> **a**Zieltasten<sup>1</sup>

Wählen Sie die gewünschte Liste aus, z. B. "Zieltasten".

Sie sehen alle Einträge, die auf Zieltasten gespeichert sind.

## **Einträge bearbeiten**

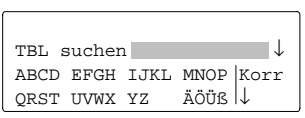

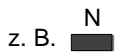

 $\Box$ 

Frei 122 DEintr. bearbeitetn\$

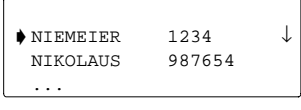

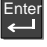

Drücken sie die Funktionstaste "Telefonbuch".

Sie können nun nach dem gewünschten Eintrag suchen (zum Speichern siehe Kapitel "Rufnummern im Telefonbuch speichern",  $\rightarrow$  S. 61).

Geben Sie den ersten Buchstaben des gesuchten Namens ein.

### **Hinweis:**

Sie können die Suche eingrenzen: Geben Sie aufeinanderfolgende Buchstaben des gesuchten Namens ein.

Sie können mit Platzhaltern suchen.(z. B.

"**\***Q" für alle Einträge die "Q" enthalten)

Wählen Sie den Menüpunkt "Eintrag bearbeiten".

Im Display werden alle Einträge angezeigt, die mit diesem Buchstaben beginnen. Wählen Sie den gewünschten Eintrag aus.

Taste "Eingabe" drücken. Sie können jetzt den Eintrag verändern.

Hier finden Sie einen Überblick über alle Menüpunkte, die bei der Bedienung des Telefonbuchs für Sie wichtig sind.

### Alle Einträge

Alle Telefonbuch-Einträge werden, alphabetisch geordnet, angezeigt.

### Anruf bei Daten n

Nur Teilnehmer, die Sie hier mit "ja" eingetragen haben, können eine automatische Datenverbindung zu Ihnen aufbauen.

### $Attribute$   $\Box$

Hier können Sie die Art Ihres Anrufs bestimmen, z. B. "Normaler Ruf" oder "Durchsage".

Beim gerufenen Teilnehmer muß "VIP-Funktionen empfangen" eingeschaltet sein, um die Teamfunktion-Attribute zu nutzen.

**Normaler Ruf:** Normaler Anruf (Voreinstellung).

**VIP Anruf:** Teamfunktion, beim Angerufenen kommt ein besonderer Anrufton

**Durchsage:** Teamfunktion, Sie können etwas durchsagen.

**Durchsage mit Antwort:** Teamfunktion, Sie können etwas durchsagen, und der Teamteilnehmer kann antworten.

**Text bei Besetzt:** Teamfunktion, Sie können eine Nachricht zum besetzten Teamteilnehmer senden.

### Codewahlziel  $\square$

Wenn Sie "Ja" eingeben, wird die Nummer von der Anlage als Codewahlnummer verstanden.

### DSS-Direktrufziele

Zuordnung: Sie speichern die Rufnummer auf einer Taste Ihres DSS-Moduls. Wenn Sie die Direktruftaste drücken, wird bei ihrem Telefon automatisch Freisprechen eingeschaltet.

Wenn Sie mit einer Direktruftaste anrufen, wird die Anklopfsperre ignoriert. Falls der gerufene Teilnehmer besetzt ist, können Sie dennoch mit ihm sprechen. Drücken Sie die Direktruftaste ein zweites Mal.

### $DSS-Ziele$

Zuordnung: Sie speichern die Rufnummer auf einer Taste Ihres DSS-Moduls.

### Editieren

Zum Speichern einer Rufnummer direkt auf einer Zieltaste und zum Bearbeiten eines Eintrags.

#### Eigene Rufnr.

Zuordnung: Sie speichern Ihre eigene Rufnummer, damit sie im Display angezeigt wird.

### Eintr. bearbeiten

Sie können den Eintrag verändern, z. B. eine neue Rufnummer für einen bereits bestehenden Namen eintippen.

### Eintrag übernehmen

Damit übernehmen Sie einen Eintrag aus dem zentralen Telefonbuch (TBZ) Ihrer Anlage in Ihr persönliches Telefonbuch.

### Listen anzeigen

Zeigt die Einträge in Ihrem Telefonbuch nach ihrer Zuordnung sortiert an.

### Löschen

Der ausgewählte Eintrag wird aus dem Telefonbuch gelöscht. **Hinweis:** Sie können keine Partnereinträge löschen.

#### Name

Tragen Sie den Namen ein.

### Neuer Eintrag

Sie können eine neue Rufnummer ins Telefonbuch eintragen.

### Notiz

Zuordnung: Rufnummer als Notiz während eines Gesprächs eintragen. Notizen können im Telefonbuch separat aufgelistet werden. Sofern eine Notiz eine Rufnummer enthält, können Sie diese auch wählen.

### Notizen

Es werden alle Einträge angezeigt, die als Notiz gespeichert sind.

### Notr. + eigene Rnr.

Nur Ihre persönliche(n) Notrufnummer(n) und Ihre eigene Rufnummer werden angezeigt.

### Nur Tel.Buch

Zuordnung: Sie speichern die Rufnummer nur im Telefonbuch. Sie speichern sie nicht auf einer Taste.

#### Partner

Es werden alle Einträge angezeigt, die einer Partnertaste zugeordnet sind.

### Pers. Notruf

Zuordnung: Rufnummer als Notrufnummer speichern, die Sie auch bei abgeschlossenem Telefon wählen können. Gewünschte Zieltaste drücken.

### Rufnr.

Tragen Sie die Rufnummer ein. Rufnummern von Partnern können nicht geändert werden.

#### Speichern

Sie speichern Ihre Eingabe. Ihr Telefon geht anschließend in den Ruhezustand.

### Speichern weiter

Sie speichern die aktuelle Eingabe und können sofort eine weitere eingeben.

### VIP-Nummer

Es werden alle VIP-Nummern angezeigt.

### VIP-Nummer  $\Box$

Sie speichern die Rufnummer als VIP-Nummer. Wenn Sie den Menüpunkt "VIP-Funktionen empfangen" auf "Berechtigte" geschaltet haben, können nur diese VIP-Nummern bei Ihnen die VIP-Funktionen nutzen.

### Weiter TBZ  $\Box$

Mit diesem Menüpunkt können Sie einen Eintrag im zentralen Telefonbuch Ihrer Anlage suchen.

#### Ziel

Zuordnung: Sie speichern die Rufnummer auf einer Zieltaste. Drücken Sie die gewünschte Zieltaste.

### Zieltasten

Es werden alle Einträge angezeigt, die einer Zieltaste zugeordnet sind.

### Zuordnung

Wählen Sie eine Zuordnung für die Rufnummer.

# **Anrufe umleiten**

Sie können Anrufe zu anderen Teilnehmern der Telefonanlage umleiten. Ein weiteres Rufumleitungsziel können Sie einschalten, um Anrufe nur dann umzuleiten, wenn bei Ihnen besetzt ist. Für Partner können Sie zwei Umleitungen einrichten, die die Anrufe für einen anderen Partner zu Ihnen umleiten.

## **Rufumleitung einrichten**

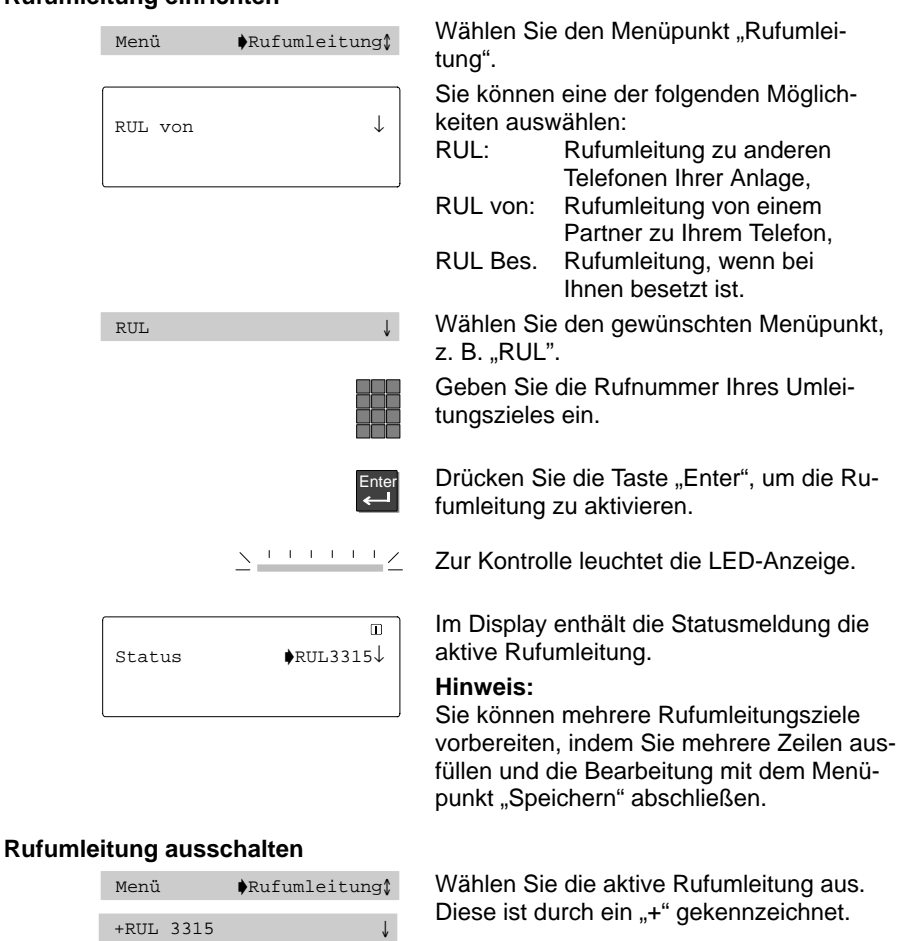

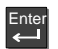

Taste "Eingabe" drücken.

Die LED-Anzeige leuchtet nicht mehr, und das "+" verschwindet.

Damit ist die Rufumleitung ausgeschaltet.

# **Anrufe woanders annehmen (Folgen)**

Sie können eine Rufumleitung für Ihr Telefon auch von anderen Telefonen aus einrichten. Dies müssen Sie zunächst an Ihrem eigenen Telefon vorbereiten. Folgen wird durch bestimmte Kennziffern aktiviert und deaktiviert. Bitte fragen Sie Ihren Bosch-Service nach den für Sie gültigen Kennziffern.

## **Folgen am eigenen Telefon vorbereiten**

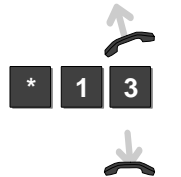

Hörer abheben.

Taste "Stern" drücken und Kennziffer eingeben, z. B. "13".

Hörer auflegen. Damit ist Ihr Telefon vorbereitet.

## **Folgen am fremden Telefon einschalten**

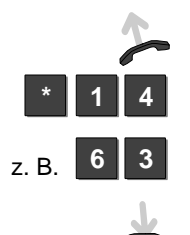

Am fremden Telefon: Hörer abheben.

Taste "Stern" drücken und Kennziffer eingeben, z. B. "14".

Wählen Sie Ihre eigene Rufnummer, z. B. "63".

Hörer auflegen. Damit ist Ihr Telefon zum fremden Telefon umgeleitet.

## **Folgen ausschalten**

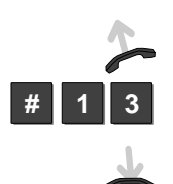

## **Am eigenen Telefon:**

Hörer abheben.

Taste "Raute" drücken und Kennziffer eingeben, z. B. "13". Hörer auflegen. Damit ist Folgen ausgeschaltet.

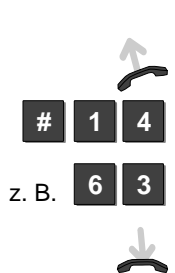

## **Am fremden Telefon:**

Hörer abheben.

Taste "Raute" drücken und Kennziffer eingeben, z. B. "14".

Wählen Sie Ihre eigene Rufnummer, z. B. "63".

Hörer auflegen. Damit ist Folgen ausgeschaltet.

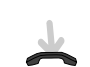

# **Double Call**

Ihr Telefon und ein anders Telefon klingeln bei einem Anruf gleichzeitig. Double Call wird durch bestimmte Kennziffern eingerichtet, aktiviert und deaktiviert.

## **Double Call Ziel einrichten**

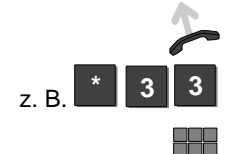

Hörer abheben.

Taste "Stern" drücken und Kennziffer "33" eingeben.

Geben Sie die Rufnummer Ihres Double Call Zieles ein (z. B. 6245).

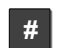

Taste "Raute" drücken.

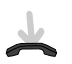

Hörer auflegen. Ihr Double Call Ziel ist eingerichtet.

## **Double Call einschalten**

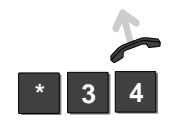

Hörer abheben.

Taste "Stern" drücken und Kennziffer "34" eingeben.

Hörer auflegen. Ihr Double Call Ziel ist eingeschaltet.

## **Double Call ausschalten**

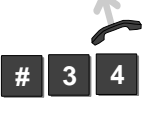

Hörer abheben.

Taste "Raute" drücken und Kennziffer "34" eingeben.

Hörer auflegen. Ihr Double Call Ziel ist ausgeschaltet.

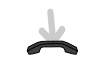

# **Funktionstasten einrichten**

Sie können häufig genutzte Funktionen auf die frei programmierbaren Funktionstasten legen. Diese Funktionen können Sie dann durch einfachen Tastendruck ausführen.

Eine vollständige Übersicht finden Sie ab S. 101.

## **Funktionstasten einrichten**

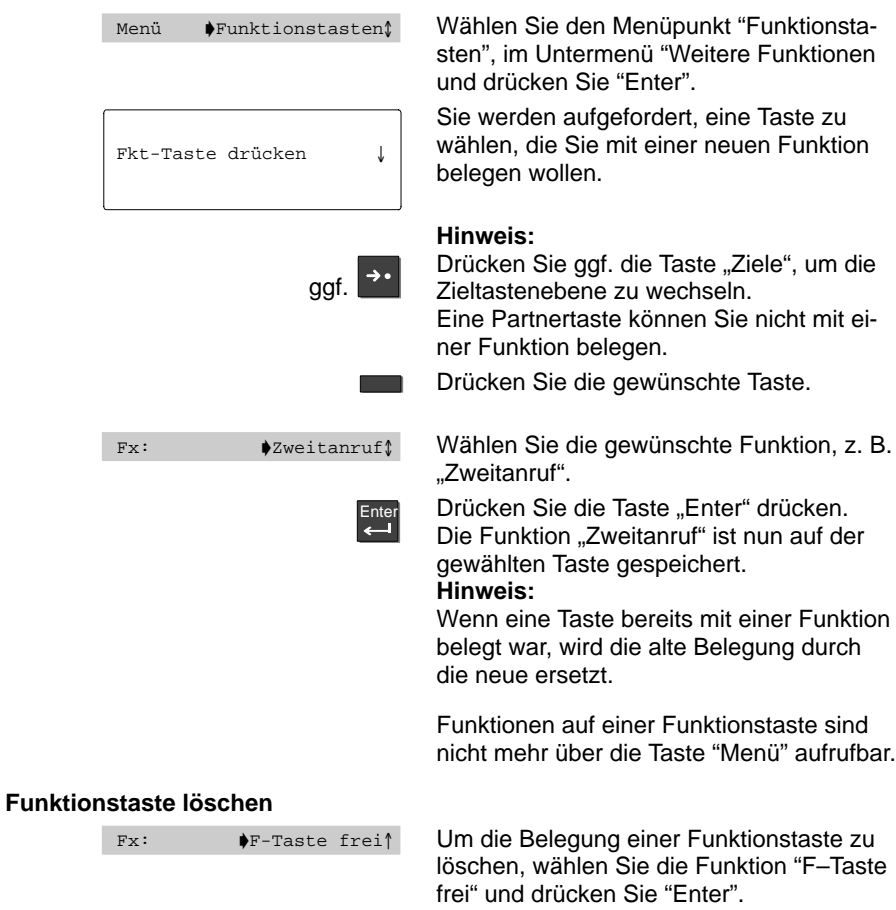

Telefon nach Ihren Wünschen einrichten

# **Makrofunktionen einrichten**

Sie können die Funktionstasten Ihres Telefons mit mehrschrittigen Makrofunktionen belegen. Damit können Sie z. B. eine feste Rufumleitung mit einem einzigen Tastendruck ein- und ausschalten.

### **Makro auf Funktionstaste legen**

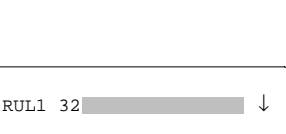

Makro einrichten

**–**

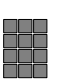

Wählen Sie die gewünschte Funktion.

Im Display erscheint die erste der möglichen Funktionen. Sie können jede Funk-

## **Rufumleitung (RUL1, RUL2):**

und drücken Sie "Enter".

tion zweimal einrichten.

Tragen Sie die Rufnummer ein, zu der Sie Anrufe umleiten wollen. Sie können hierfür auch eine Zieltaste drücken.

Wählen Sie den Menüpunkt "Makro einrichten", im Untermenü "weitere Funktionen"

### **Heranholen (HOL1, HOL2):**

Tragen Sie die Rufnummer ein, von der Sie Anrufe zu Ihrem Telefon holen wollen. Sie können hierfür auch eine Zieltaste drücken.

## **Partnerumleitung (PUM1, PUM2):**

–Tragen Sie zwei Partner ein, um eine einfache Partnerumleitung festzulegen. –Tragen Sie drei Partner ein, um eine Partnerumleitung mit zwei Zielen festzulegen.

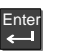

Enter

Drücken Sie "Enter" um das Makro zu speichern.

Drücken Sie die Funktionstaste, die Sie mit der Makrofunktion belegen wollen. Wählen Sie die gewünschte Makrofunktion

 $Fx:$   $\qquad \qquad \bullet \text{RUL11}$ 

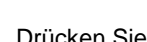

Drücken Sie "Enter".

aus, z. B. "RUL1".

Die Makrofunktion ist nun auf der entsprechenden Taste gespeichert.

### **Hinweis:**

Partnerumleitungen mit zwei Zielen können Sie nur über das Partner-Menü ausschalten.

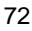
Telefon nach Ihren Wünschen einrichten

## **Makrofunktionen einrichten**

## **Funktionstaste freischalten**

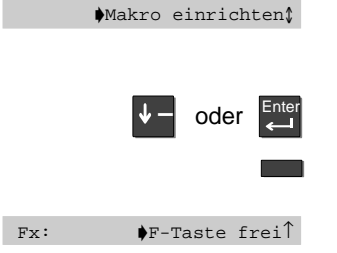

Wählen Sie den Menüpunkt "Makro einrichten", im Untermenü "Weitere Funktionen" und drücken Sie "Enter".

Drücken Sie nochmals die Taste "Enter".

Drücken Sie die Funktionstaste, die Sie freischalten wollen.

Wählen Sie den Menüpunkt "F–Taste frei. Damit ist die Taste freigeschaltet, der zugehörige Displaytext ist leer.

# **Telefon einstellen**

Sie können Ihr Telefon individuell einstellen, z. B. können Sie Ihr Telefon für interne Anrufe sperren.

## **Telefon einstellen**

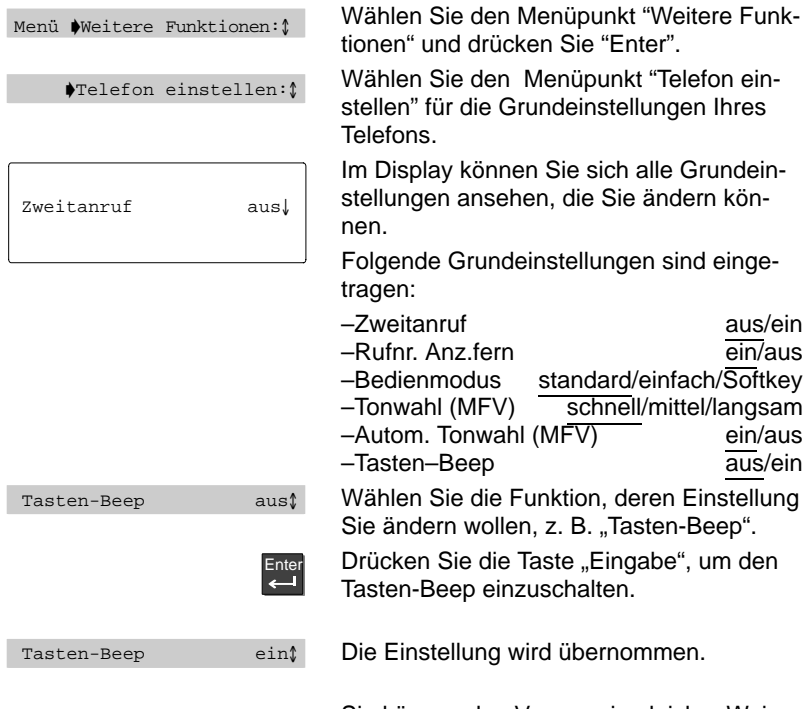

Sie können den Vorgang in gleicher Weise für eine andere Einstellung wiederholen.

# **Autom. Ton-Nachwahl (MFV) ausschalten**

Ihr Telefon ist ab Werk so eingestellt, daß während einer Verbindung alle nachgewählten Zifferntastendrücke als Ton gesendet werden. So können Sie z. B. den Sprachspeicher abfragen oder einen Anrufbeantworter fernsteuern. Diese Ziffern werden nicht angezeigt und nicht in den Wahlwiederholungsspeicher eingetragen.

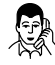

Sie telefonieren.

Alle Tasten (0 bis 9, Stern und Raute), die Sie während einer Verbindung wählen, werden als Ton gesendet.

# **Autom. Ton-Nachwahl (MFV) ausschalten**

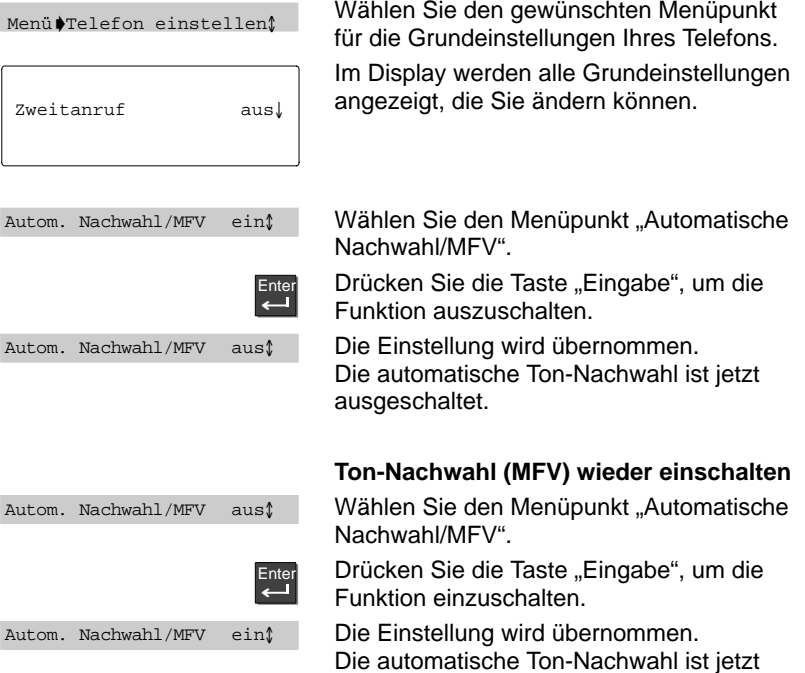

eingeschaltet.

## **Tasten-Beep einschalten**

Sie können jeden Tastendruck durch einen Piepton (Tasten-Beep) signalisieren lassen.

## **Tasten-Beep einschalten**

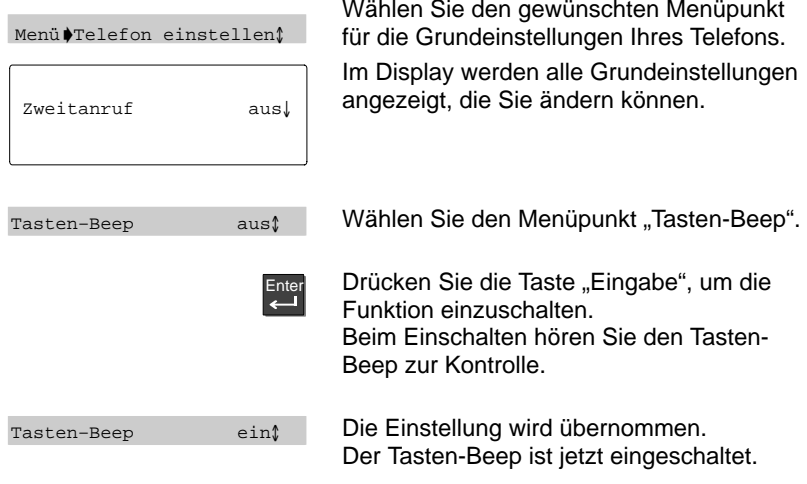

# **Freisprecheinrichtung anschalten**

Sie können an die AEI-Schnittstelle ihres Telefons eine KonfTel CU101/AEI Freisprecheinrichtung anschließen. Diese wird über die Tasten des Telefons eingerichtet.

## **Freisprecheinrichtung anschalten**

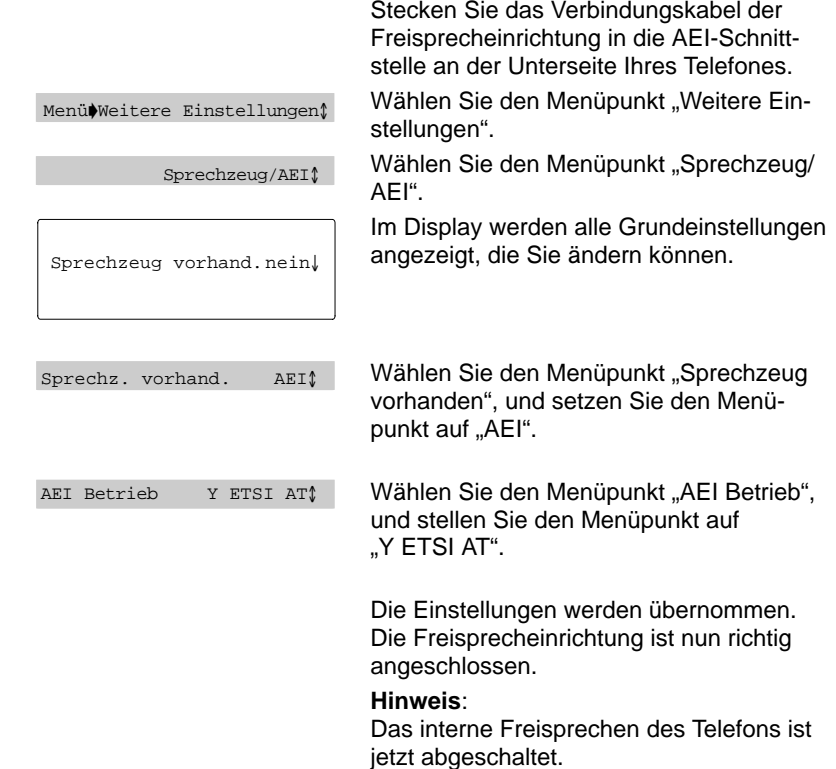

**Freisprecheinrichtung anschalten**

## **Freisprecheinrichtung benutzen**

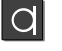

Drücken Sie die Taste "Freisprechen" um den Lautsprecher und das Freisprechmikrofon einzuschalten. Drücken Sie die Taste nochmals, um es wieder auszuschalten.

### **Freisprecheinrichtung vom Telefon aus bedienen**

 $\Omega$ **–** Wahl Lautstärke  $\downarrow$ Lautspr. 1...8 **III** $\triangleleft$  0000  $\uparrow$  $\bullet$ Freisprechen 1...4  $\Box$ 

### **Freisprechmikrofon abschalten**

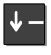

**–** <sup>317</sup> Mikrofon aus/ein

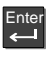

Wählen Sie mit der Taste "Pfeil runter" den Menüpunkt "Lautstärke" um drücken Sie "Enter

Sie können vom Telefon aus die Lautstärke der Freisprecheinrichtung regulieren oder das Mikrofon aus- bzw. einschalten. Drücken Sie die Taste "Freisprechen".

### **Lautsprecherlautstärke:**

Drücken Sie die Nummerntasten 1..8; 1: leise; 8: laut;

#### **Mikrofonempfindlichkeit:**

Drücken Sie die Nummerntasten 1..4; 1: geringe Empfindlichkeit des Mikrofon; 4: hohe Empfindlichkeit des Mikrofons;

Falls Sie während eines Gesprächs über die Freisprecheinrichtung eine Rückfrage innerhalb Ihres Büros haben, können Sie das Mikrofon Ihres Telefons vorübergehend abschalten.

Wählen Sie während des Gesprächs mit der Taste "Pfeil runter" den Menüpunkt "Mikrofon aus/ein"

Drücken Sie die Taste "Enter", um das Mikrofon abzuschalten, bzw. wieder anzuschalten.

## **Freisprechen mit Zusatzlautsprecher**

Sie können einen Zusatzlautsprecher an Ihr Telefon anschließen. Dadurch wird das Lauthören in Konferenzräumen deutlich verbessert.

### **Zusatzlautsprecher anschließen**

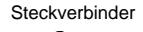

AEI-Schnittstelle auf der Telefon-Unterseite

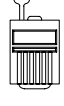

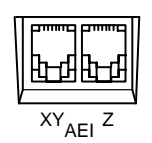

Ziehen Sie den Steckverbinder aus der AEI-Z-Schnittstelle Ihres Telefons.

## **Hinweis:**

Bewahren Sie den Steckverbinder auf, damit Sie den internen Lautsprecher gegebenenfalls wieder aktivieren können.

Verbinden Sie den Zusatzlautsprecher mit der AEI-Z-Schnittstelle Ihres Telefons.

Stellen Sie den Zusatzlautsprecher mindestens 80 cm entfernt von Ihrem Telefon auf; Sie vermeiden dadurch störende Echos.

## **Zusatzlautsprecher einstellen**

Menü Akustik/Kontrast

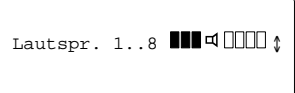

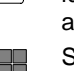

Wählen Sie den Menüpunkt "Akustik/Kontrast".

Die aktuellen Einstellungen werden angezeigt.

Wählen Sie eine möglichst kleine Einstellung; das Freisprechen funktioniert dann am besten.

Stellen Sie die Lautstärke des Lautsprechers ein, indem Sie eine Ziffer von 1 bis 8 eingeben.

Enter **Freisprechen mit Zusatzlautsprecher** Markieren Sie die Funktion "Freisprechen". Geben Sie die Ziffer 4 ein. Taste "Eingabe" drücken, um die Einstellungen zu bestätigen. Die neuen Einstellungen sind damit gespeichert. **Hinweis:** Wenn Ihr Gesprächspartner Ihnen mitteilt, daß die Übertragungsqualität nicht optimal ist, können Sie das Freisprechen eine Stufe zurückschalten. Freisprechen 1..4 QUU 1

## **Internen Lautsprecher wieder aktivieren**

**Steckverbinder** 

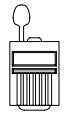

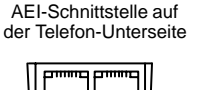

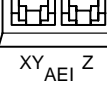

Ziehen Sie den Stecker des Zusatzlautsprechers aus der AEI-Z-Schnittstelle Ihres Telefons.

Stecken Sie den Steckverbinder in die AEI-Z-Schnittstelle Ihres Telefons. Hierdurch wird der interne Lautsprecher wieder aktiviert.

## **Hinweis:**

Stellen Sie das Freisprechen im Menü "Akustik/Kontrast" ein.

vom Bosch-Service freischalten lassen.

## **Gebühren ansehen**

Die Gesprächsgebühren seit der letzten Löschung werden gespeichert und summiert. Diese Summe können Sie sich ansehen und die Anzeige löschen. Sie können die Zähler für Einzelgespräch und Summe löschen, wenn diese Funktion durch den Bosch-Service freigeschaltet ist.

## **Gebühren ansehen**

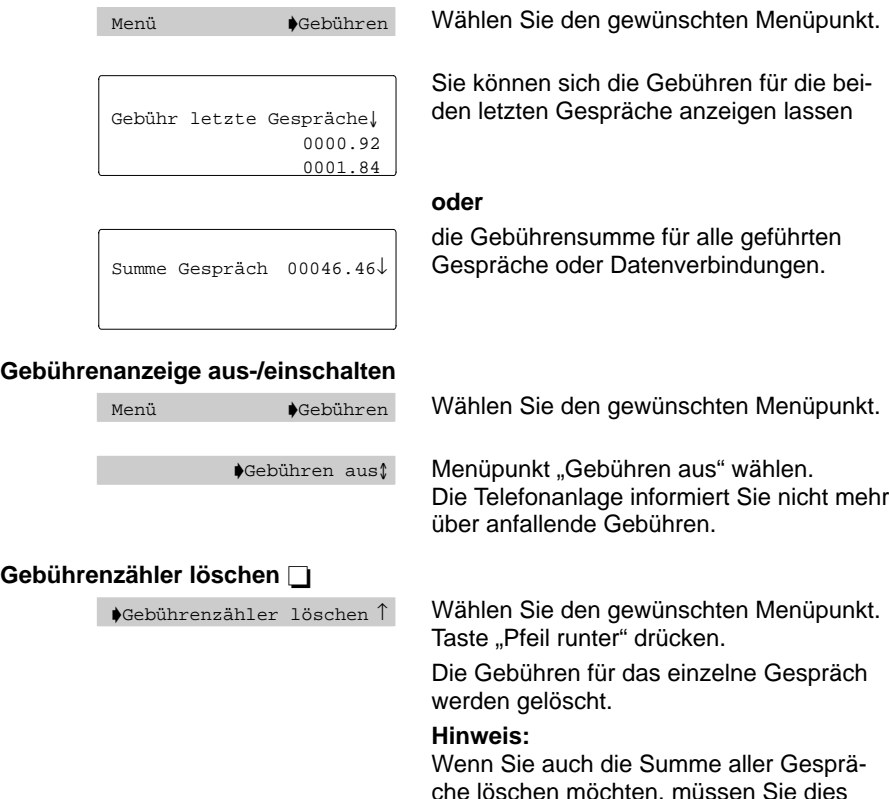

## **Gebühren ansehen**

Sie können sich die Gebühren in Einheiten oder in DM-Beträgen anzeigen lassen. Die Kosten für eine Einheit werden von Ihrer Anlage übertragen und können an Ihrem Telefon nicht geändert werden.

## **Gebührenanzeige auf Einheiten umschalten**

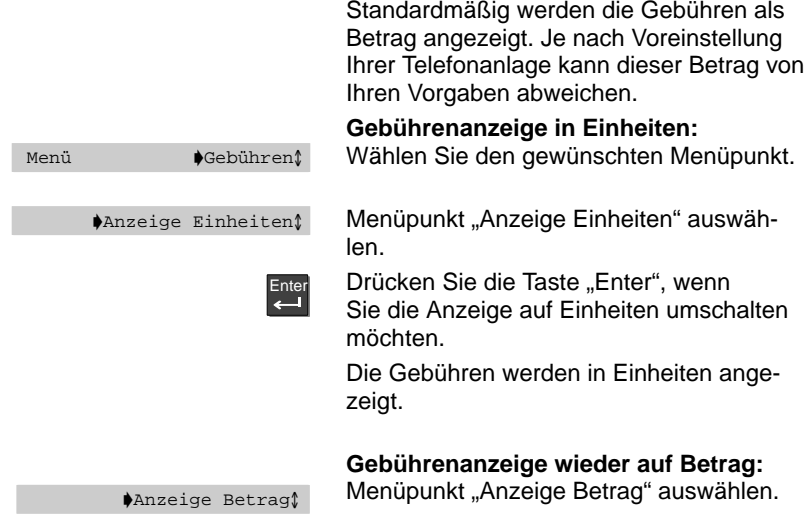

## **Akustik und Kontrast einstellen**

Sie können verschiedene akustische Einstellungen und den Kontrast des Displays ändern. Diese Einstellungen sind die Festeinstellungen Ihres Telefons für alle Gespräche.

## **Akustik und Kontrast einstellen**

Menü  $\blacklozenge$ Akustik/Kontrast $\ell$ 

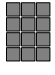

Anrufton 1..8 ANNUA

Wählen Sie den Menüpunkt "Akustik/ Kontrast" im Untermenü "Weitere Einstellungen" und drücken Sie "Enter".

Geben Sie mittels der Nummerntasten die gewünschte Lautstärke von 1..8 ein.

z.B. Anrufton.

Folgende Akustik–/Kontrastwerte können eingegeben werden:

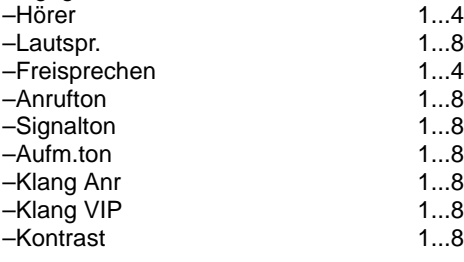

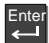

Mit der Taste "Eingabe" speichern. Die Einstellungen sind damit gespeichert.

**\***

## **Hinweis:**

Um einen Wert auf die Grundeinstellung (Werkseinstellung) zurückzusetzen: Taste "Stern" drücken. Der aktuelle Wert wird auf die Voreinstellung zurückgesetzt.

## **Sprache einstellen**

Sie können die Sprache festlegen, in der die Menüs dargestellt werden sollen. Außerdem können Sie unabhängig davon festlegen, in welcher Sprache die Minimail-Texte erscheinen sollen.

Englisch, Deutsch und Französisch stehen Ihnen zur Verfügung.

## **Sprache für Display und Minimail ändern**

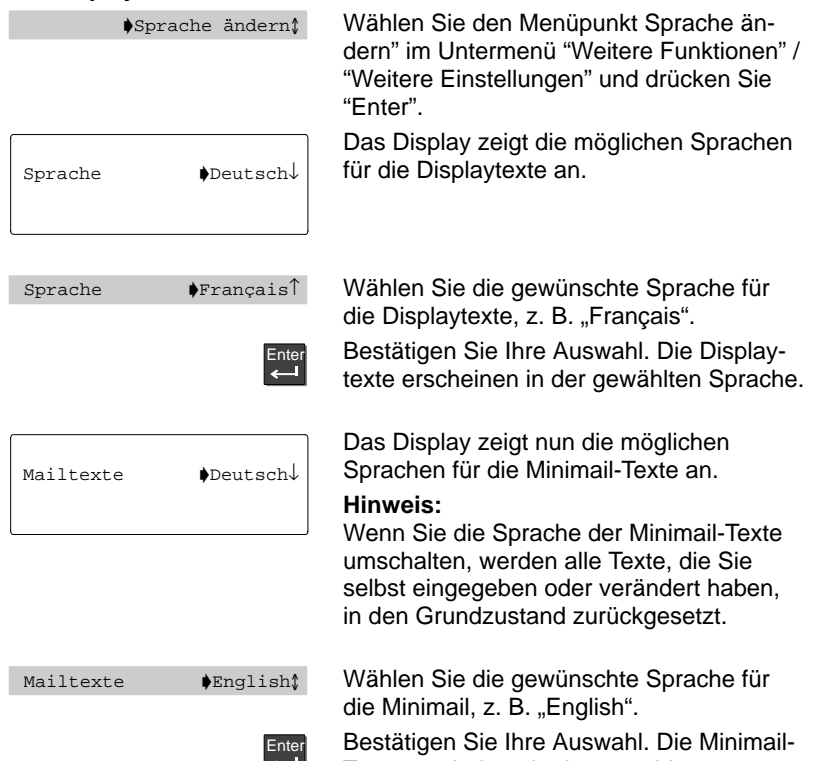

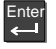

Texte erscheinen in der gewählten Sprache.

## **Termine eintragen**

Sie können sich von Ihrem Telefon an wichtige Termine erinnern lassen. Hierfür können Sie bis zu 10 Termine eingeben, die Sie jederzeit einzeln ein- oder ausschalten können. Außerdem können Sie auf einfache Weise einstellen, ob Sie einmalig oder täglich an einen Termin erinnert werden möchten.

## **Termine ansehen**

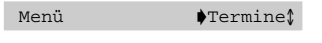

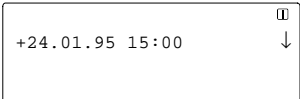

Menüpunkt "Termine" wählen.

Die schon vorhandenen Termine werden angezeigt. "+" zeigt an, daß der Termin eingeschaltet ist.

Sie können nun einen neuen Termin eingeben oder einen vorhandenen Termin auswählen, um ihn aus-/einzuschalten, zu ändern oder zu löschen.

## **Neuen Termin eingeben**

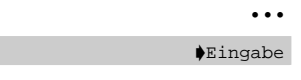

Lassen Sie sich die Termine anzeigen. Menüpunkt "Eingabe" wählen.

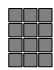

**–**

```
Uhrzeit: 15:00 ↓
Datum: 17.05.96
Termin: einmal
```
Geben Sie die Termindaten ein.

Wählen Sie mit der Taste "Enter", ob Sie einmalig oder täglich an diesen Termin erinnert werden wollen.

Blättern Sie runter, um die weiteren Einstellungen für diesen Termin zu bearbeiten. Der Termin ist automatisch auf "ein" geschaltet.

Geben Sie den gewünschten Text ein.

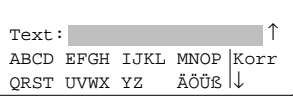

Enter

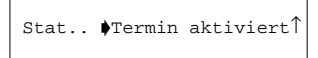

Zum Speichern die Taste "Enter" drücken. Ihre Eingaben sind damit gespeichert.

Im Ruhedisplay erscheint diese Meldung.

**Termine eintragen** 

## **Terminmeldung**

Zum entsprechenden Zeitpunkt ertönt der Signalton.

Der Signalton verschwindet nach einigen Sekunden.

**Signalton abbrechen:**

Drücken Sie die Taste "Trennen".

Im Ruhedisplay erscheint diese Meldung.

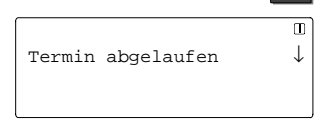

 $\left| \boldsymbol{\mathsf{v}}_{\mathsf{r}}\right|$ 

## **Weltzeit**

Sie können sich die aktuelle Uhrzeit in 26 Städten der Welt anzeigen lassen. Dafür können Sie eine Zeitzone wählen, auf die sich die Zeitanzeige der anderen Städte beziehen soll. Der Auslieferungszustand ist "Frankfurt".

## **Weltzeit ansehen**

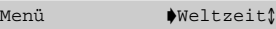

Wählen Sie den Menüpunkt "Weltzeit" und drücken Sie "Enter"

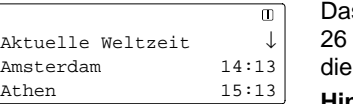

s Display zeigt die aktuelle Uhrzeit von Städten. Blättern Sie mit den Pfeiltasten Liste durch.

## **Hinweis:**

Die Uhrzeit, die Ihr Telefon für eine Stadt anzeigt, kann von der tatsächlichen Uhrzeit dieser Stadt abweichen, weil die Umstellung von Sommer- und Winterzeit in den Ländern unterschiedlich ist.

## **Sie möchten nicht gestört werden**

Wenn Sie nicht durch Ihr Telefon gestört werden wollen, können die Klingel des Telefons abstellen.

Wenn Sie Teilnehmer eines Sammelanschlusses sind, können Sie sich vorübergehend aus dem Sammelanschluß herausschalten.

## **Ruhe vor dem Telefon**

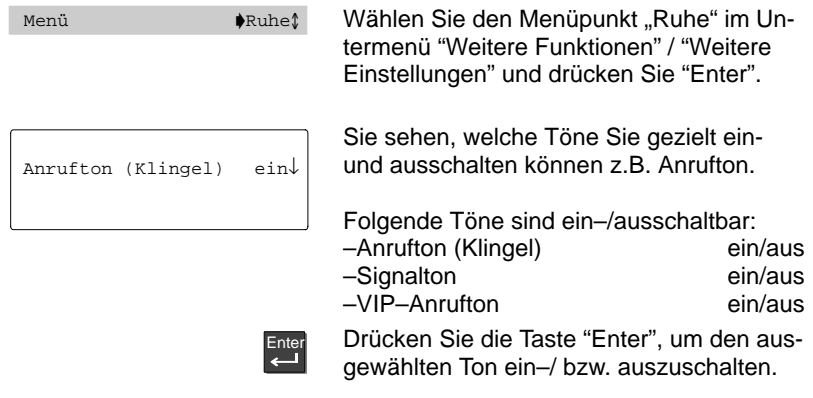

## **Herausschalten aus dem Sammelanschluß**

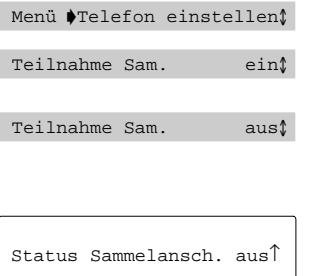

Wählen Sie den gewünschten Menüpunkt.

Den Menüpunkt auf "aus" schalten. Anrufe werden zum nächsten Teilnehmer des Sammelanschlusses umgeleitet.

In der Statusanzeige wird die Einstellung angezeigt.

## **Private User Mobility (Mobile Durchwahlnummer)**

Sie können sich mit Ihrer Durchwahlnummer bei jedem Telefon innerhalb Ihrer Anlage "einloggen". Dann können Sie dieses Telefon wie Ihren eigenen Anschluß benutzen. Diese Funktion ist mit einer Geheimnummer (PIN) geschützt. Damit Sie die Funktion nutzen können, muß sie in der Anlage freigeschaltet sein.

## **Hinweis:**

Es müssen zwei Funktionstasten mit den Funktionen "Anmelden" und "Abmelden" belegt sein.

### Am Telefon anmelden / "Einloggen"

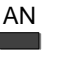

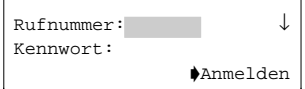

Benutzer anmelden

Status **PUM: 55951** 

Drücken Sie die Funktionstaste "Anmelden".

Geben Sie Ihre Durchwahlnummer und Ihre persönliche Geheimnummer (PIN) ein. Die Ziffern der PIN werden im Display als Sternchen "\*" angezeigt.

Wählen Sie den Menüpunkt "Benutzer anmelden".

Im Display erscheint eine Statusmeldung. Sie sind nun an diesem Telefon angemeldet und können es wie Ihren eigenen Anschluß benutzen.

### **Hinweis:**

Wenn Sie sich an einem fremden Telefon anmelden, stehen Ihnen keine Anrufliste und keine Gesprächsliste zur Verfügung.

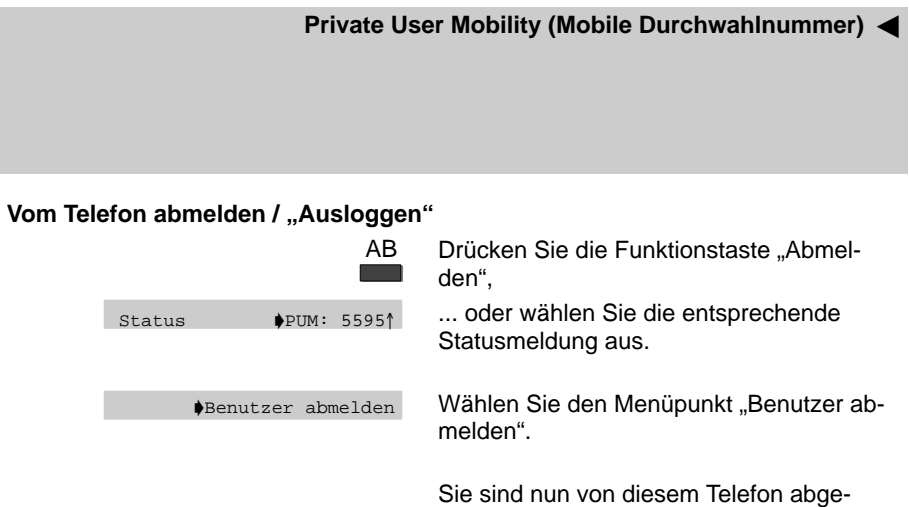

meldet. Ihre persönlichen Einstellungen (Wahlwiederholung, Rufumleitung, eingetragene Rückrufe) sind gelöscht.

## **Hinweis:**

Sie werden automatisch abgemeldet, wenn sich ein anderer Teilnehmer mit seiner Durchwahl an diesem Telefon anmeldet.

# **VIP-Funktionen einrichten**

Zwischen Apparaten Ihrer Anlage können Sie besondere Funktionen einrichten, wenn Sie dafür die entsprechenden Vorbereitungen treffen. Dafür müssen jeweils beim sendenden und beim empfangenden Telefon bestimmte Voreinstellungen übereinstimmen.

Die folgenden Seiten beschreiben typischen Anwendungsfälle für VIP-Funktionen. Das sendende Telefon wird hierbei als "Cheftelefon" bezeichnet, das empfangende Telefon als ..Vorzimmertelefon":

- Anrufe automatisch annehmen lassen (Handsfree Answer Back)
- Cheftelefon als Gegensprechanlage zum Vorzimmer nutzen
- Vom Cheftelefon eine Nachricht beim besetzten Vorzimmertelefon senden
- Durchsagen vom Cheftelefon zu anderen Telefonen

## **Anrufe automatisch annehmen lassen (Handsfree Answer Back)**

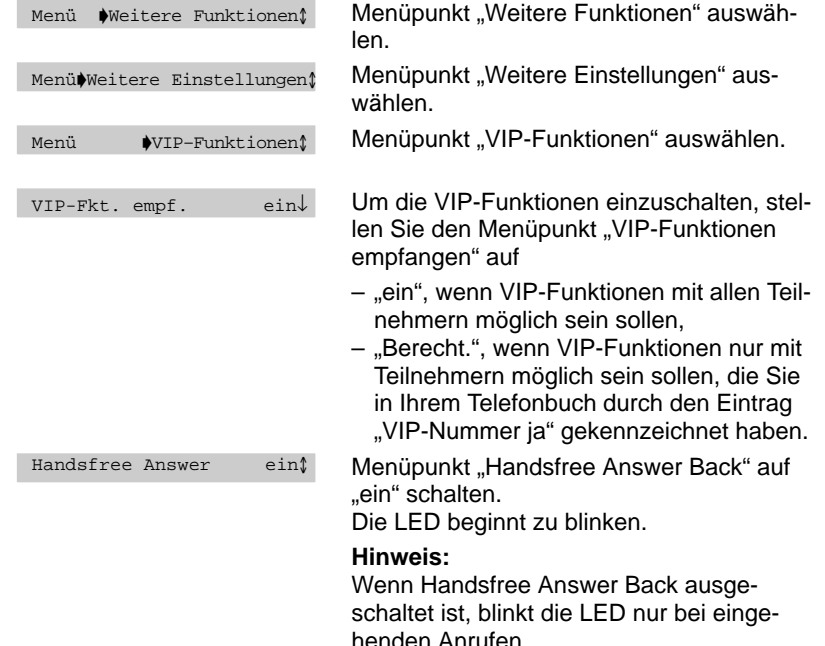

## **VIP-Funktionen einrichten**

Sie können Anrufe automatisch annehmen lassen, ohne den Hörer abzunehmen oder eine Taste zu drücken. Dies ist z. B. sinnvoll, wenn Sie häufig nicht direkt neben dem Telefon sitzen oder keine Hand frei haben.

Bei einem Anruf wird automatisch Freisprechen eingeschaltet.

## **Cheftelefon als Gegensprechanlage zum Vorzimmer nutzen**

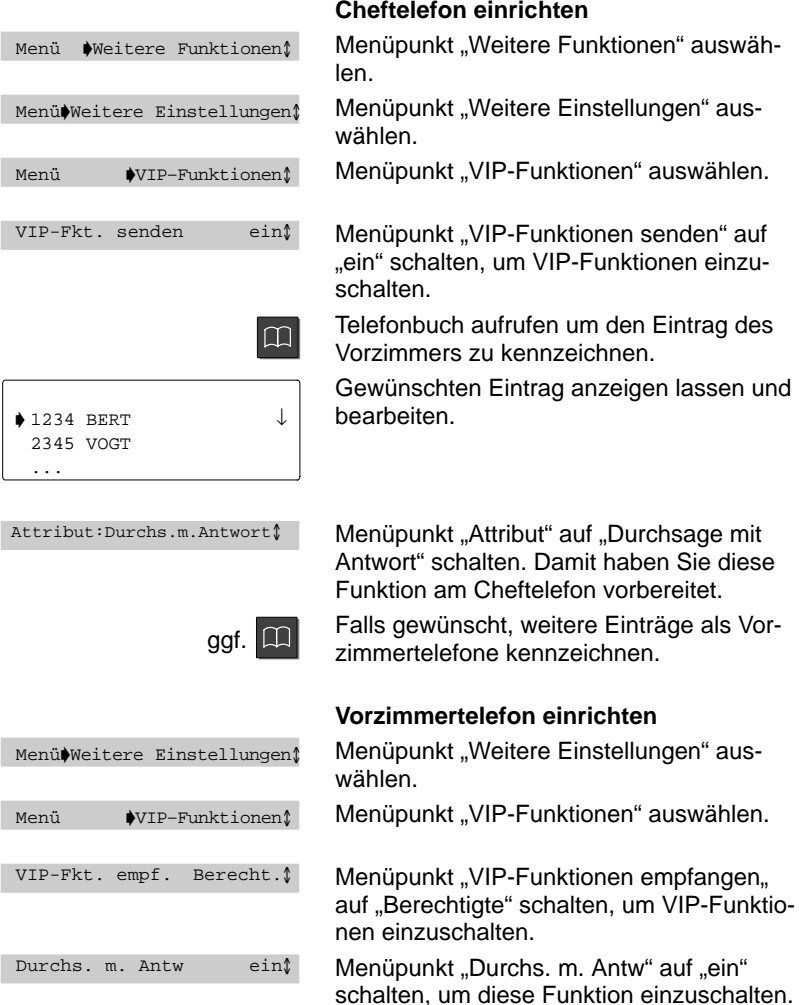

#### **VIP-Funktionen einrichten** -

 $\vert \mathfrak{m} \vert$  $\downarrow$  1234 BERT  $\downarrow$ 2345 VOGT ...

VIP-Nummer : jal

Telefonbuch aufrufen um den Eintrag des Cheftelefons als VIP zu kennzeichnen.

Gewünschten Eintrag anzeigen lassen und bearbeiten.

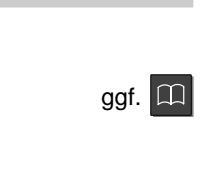

Menüpunkt "VIP-Nummer" auf "ja" schalten. Dieser Eintrag ist damit als "Cheftelefon" gekennzeichnet.

Falls gewünscht, weitere Einträge als Cheftelefon kennzeichnen.

### **Gegensprechanlage nutzen**

Hörer aufgelegt lassen.

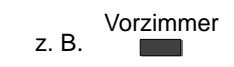

Telefonbuch-Eintrag auswählen oder entsprechende Zieltaste drücken.

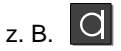

ぞ

Taste "Freisprechen" drücken oder Hörer abnehmen. **Nicht** die Taste "Lauthören" drücken!

Beim Vorzimmertelefon wird automatisch "Freisprechen" eingeschaltet. Beide Teilnehmer können nun miteinander sprechen.

## **Hinweis:**

Wenn Sie die Schritte in umgekehrter Reihenfolge durchführen oder mit der Taste "Lauthören" wählen, erfolgt ein normaler Anruf.

### **VIP-Funktionen einrichten**

Wenn Sie Einträge im Telefonbuch mit "Text bei Besetzt" kennzeichnen, können Sie diesen Teilnehmern den Standardtext "Bitte Rückruf" senden. Dieser Text wird angezeigt, wenn dort besetzt ist oder die Anklopfsperre eingeschaltet ist und ein Gespräch geführt wird. Ein Gespräch und eine Rückfrage reichen nicht!

## **Vom Cheftelefon eine Nachricht zum besetzten Vorzimmertelefon senden**

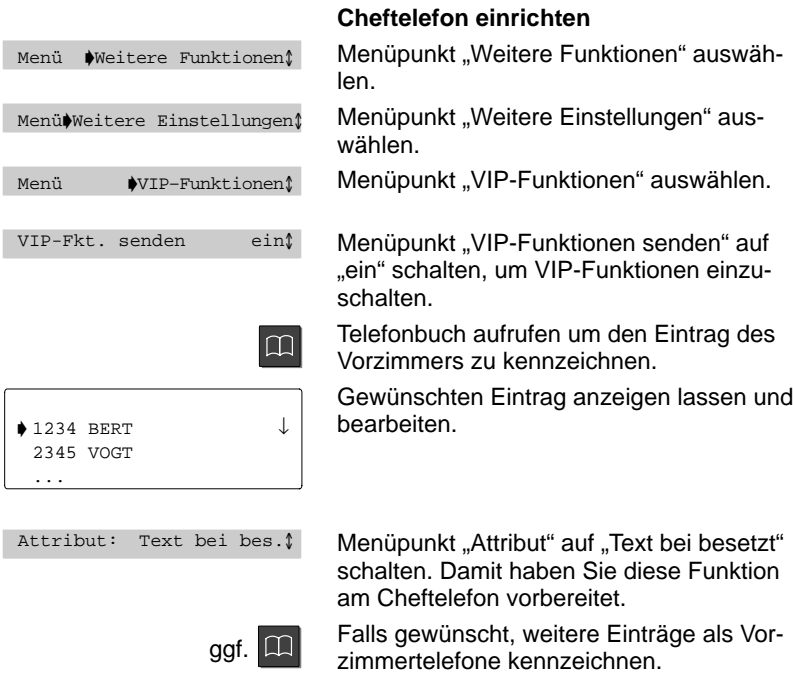

## **VIP-Funktionen einrichten** -

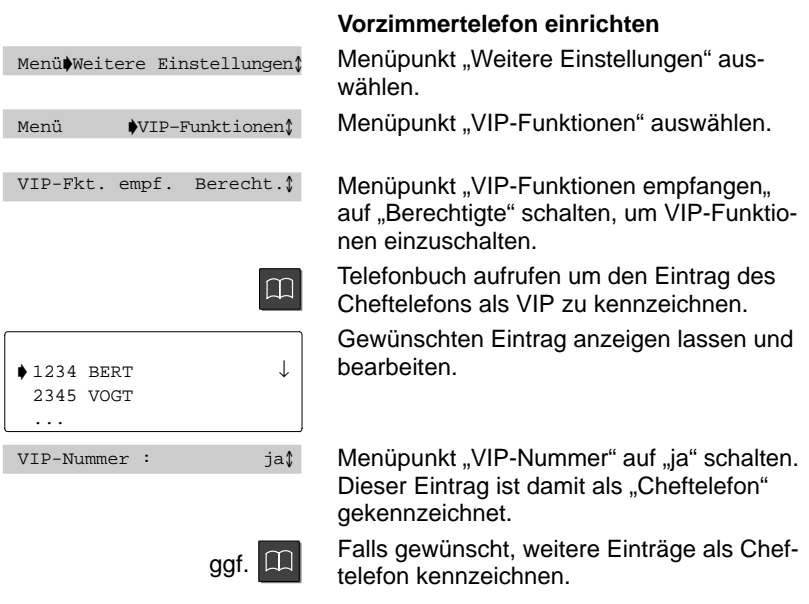

### **VIP-Funktionen einrichten**

Sie können einem Teilnehmer Ihrer Telefonanlage etwas durchsagen. Rufen Sie den betreffenden Teilnehmer einfach an. Bei dessen Telefon wird automatisch der Lautsprecher eingeschaltet.

**Cheftelefon einrichten**

### **Durchsagen vom Cheftelefon**

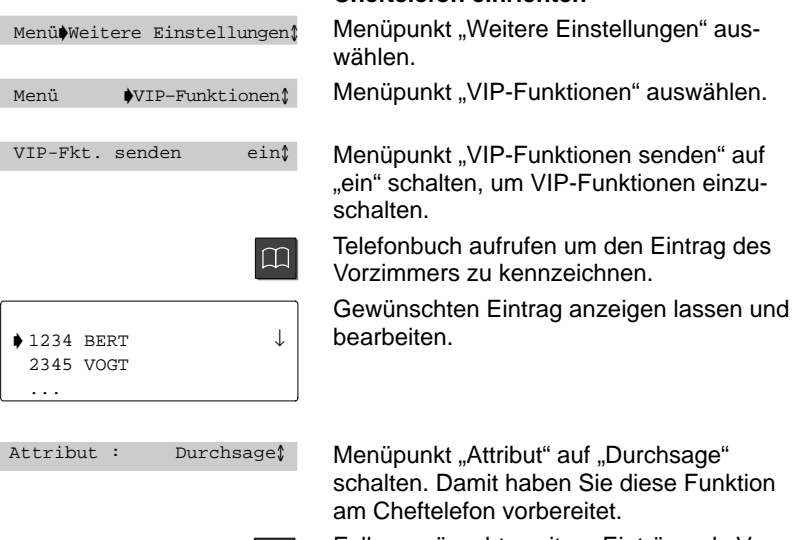

ggf.  $\boxed{11}$ 

Falls gewünscht, weitere Einträge als Vorzimmertelefone kennzeichnen.

## **VIP-Funktionen einrichten** -

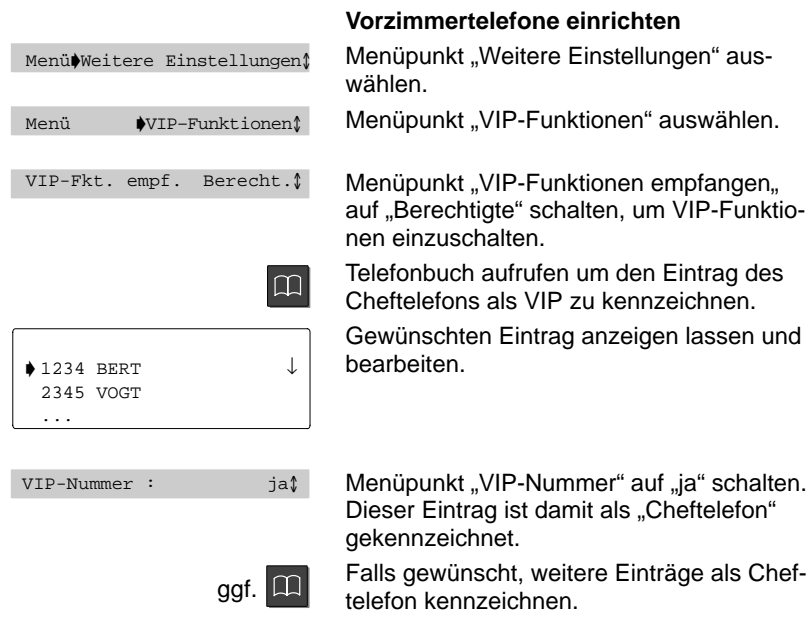

## **VIP-Funktionen generell ausschalten**

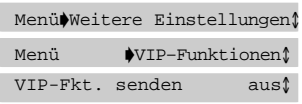

## **Am Cheftelefon**

Menüpunkt "VIP-Funktionen senden" auf "aus" schalten.

**Oder:**

**Am Vorzimmertelefon**

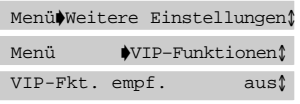

Menüpunkt "VIP-Funktionen empfangen" auf "aus" schalten.

## **VIP-Funktionen für bestimmte Telefone ausschalten**

 $\Omega$ 

 $\Box$ 

### **Am Cheftelefon**

Telefonbuch aufrufen um den Eintrag des Vorzimmers zu kennzeichnen.

Gewünschten Eintrag anzeigen lassen und bearbeiten.

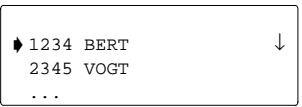

Attribut Normaler Ruf

Menüpunkt "Attribut" auf "Normaler Ruf" schalten. **Oder:**

### **Am Vorzimmertelefon**

Telefonbuch aufrufen um den Eintrag des Cheftelefons zu kennzeichnen.

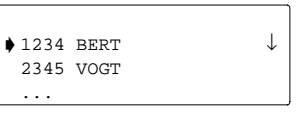

Gewünschten Eintrag anzeigen lassen und bearbeiten.

VIP-Nummer : nein

Menüpunkt "VIP-Nummer" auf "nein" schalten.

**VIP-Funktionen einrichten** 

## **Menüpunkte, die Ihr Telefon für den Empfang von VIP-Anrufen vorbereiten**

Durchs. m. Antwort (im Menü "Einstellungen")

Durchsage mit Antwort: Sie hören einen kurzen Signalton, Ihr Telefon schaltet automatisch auf Freisprechen. Sie können direkt antworten. Der Anrufer muß das Attribut in seinem Telefonbuch eingerichtet haben. Schalten Sie "VIP-Funktionen empfangen" auf "Berechtigte" oder auf "ein". **Berechtigte:** Nur ausgewählte Teilnehmer können diese Funktion bei Ihnen nutzen. Die Rufnummer des Anrufers muß in Ihrem Telefonbuch als VIP-Nummer gekennzeichnet sein.

**ein:** Alle Teilnehmer können diese Funktion bei Ihnen nutzen. Falls Sie gerade telefonieren, erhalten Sie den Anruf als zusätzlichen Anruf.

Handsfree Answer Back

Handsfree Answer Back: Bei einem Anruf hören Sie einen kurzen Signalton und bei Ihrem Telefon wird automatisch das Freisprechen eingeschaltet. Sie können direkt antworten. Um "Handsfree Answer Back" einzuschalten, müssen Sie zuerst Ihre PIN (Persönliche Identifikationsnummer) eingeben. Der Menüpunkt "VIP-Funktionen empfangen" muß bei Ihnen auf "ein" oder "Berechtigte" geschaltet sein. Falls Sie gerade telefonieren, erhalten Sie den Anruf als zusätzlichen Anruf.

Um Mißbrauch und versehentliches Abhören anderer Teilnehmer auszuschließen, ist das Einrichten von VIP-Funktionen mit einer Geheimnummer (PIN) geschützt.

Achtung: Bei der Einstellung "VIP-Funktionen empfangen ein" wird Ihr Freisprech-Mikrofon bei **jedem** Anruf eingeschaltet, sofern Sie die Funktion nicht mit Ihrer PIN vorübergehend ausgeschaltet haben. Sie hören einen kurzen Signalton. Das Freisprech-Mikrofon Ihres Telefons ist jetzt eingeschaltet, und alle Gespräche im Raum können mitgehört werden.

### VIP-Anrufton

Anrufe von VIP-Teilnehmern werden durch einen besonderen Anrufton signalisiert. Sie können den VIP-Anrufton im Menü "Ruhe" ein- oder ausschalten.

## VIP-Fkt. empf.

**aus:** keine VIP-Funktion möglich.

**Berechtigte:** VIP-Funktionen nur mit Teilnehmern, die Sie in Ihrem Telefonbuch durch den Eintrag "VIP-Nummer ja" gekennzeichnet haben. **ein:** VIP-Funktionen mit allen Teilnehmern möglich.

VIP-Nummer

Sie kennzeichnen in Ihrem Telefonbuch eine Rufnummer als VIP-Nummer.

VIP-Nachr. ansehen

Nachricht ansehen (Standard "Bitte Rückruf"), die während eines Gesprächs von einem VIP-Teilnehmer gekommen ist.

## **Menüpunkte, die Ihr Telefon zum Senden von VIP-Anrufen vorbereiten**

Attribut (im Telefonbuch)

Beim gerufenen Teilnehmer muß "VIP-Funktionen empfangen" eingeschaltet sein, um die Attribute zu nutzen.

**Normaler Ruf:** VIP-Funktionen sind ausgeschaltet, das Telefon reagiert auf einen Anruf wie ein normales Telefon.

**VIP-Anruf:** Anruf über Partner- oder Zieltasten klingelt mit VIP-Anrufton. Die Rufnummer des rufenden Teilnehmers wird angezeigt.

**Durchsage:** Sie können eine Durchsage machen. Beim angerufenen VIP-Teilnehmer schaltet sich das Lauthören ein.

**Durchsage mit Antwort:** Sie können etwas durchsagen. Beim angerufenen VIP-Teilnehmer schaltet sich das Freisprech-Mikrofon ein, und der VIP-Teilnehmer kann direkt antworten.

**Text bei Besetzt:** Sie können Nachrichten zum angerufenen VIP-Teilnehmer senden, wenn dessen Telefon besetzt ist.

VIP-Fkt. senden (im Menü "Einstellungen")

Schaltet VIP-Funktion an Ihrem Telefon ein/aus.

# **Telefonfunktionen im Überblick**

Schlagen Sie nach, wenn Sie nicht wissen, was sich hinter einem Funktionsnamen, wie Codewahl, verbirgt. Diese Liste enthält die Funktionen, die Sie auf die Displaytasten legen können. Sie sehen dann im Display entsprechende Symbole oder Abkürzungen. Auf den angegebenen Seiten finden Sie jeweils nähere Informationen.

## **Hinweis:**

Funktionen, die mit  $\Box$  gekennzeichnet sind, gehören nicht zum standardmäßigen Lieferumfang Ihres Telefons.

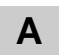

- Diese Funktionstaste dient zum "Ausloggen", wenn Sie sich an einem anderen Telefon in Ihrer Anlage angemeldet haben. Damit Sie diese Funktion benutzen können, muß sie in Ihrer Anlage freigeschaltet sein. AB Abmelden  $\Box (\rightarrow S. 90)$
- Aktiviert die ACD–Benutzerfunktion zum Ein–/Ausloggen in die Automatische Anrufverteilung. Die ACD muß vom Bosch–Service eingerichtet sein.  $ACD$   $ACD-Funktion$
- Stellen Sie Lautstärke von Hörer und Lautsprecher, das Klangbild verschiedener Töne und den Kontrast ein.  $\P\{\bullet\}$  Akustik/Kontrast ( $\rightarrow$  S.83)
- Wenn Sie die Anklopfsperre einschalten, werden Ihnen während eines Gesprächs keine zusätzlichen Anrufe signalisiert. Bereits vorhandene Anklopfer werden abgewiesen. (auch: Zweitanruf aus)  $AX$  Anklopfsperre  $( \rightarrow S. 130)$
- Wenn diese Funktion in Ihrer Anlage freigeschaltet ist, können Sie sich mit ihrer Durchwahlnummer und einer persönlichen Geheimnummer (PIN) an jedem Telefon Ihrer Anlage "einloggen". AN Anmelden  $(\rightarrow S. 89)$
- In die Anrufliste werden alle Anrufe eingetragen, die Sie nicht angenommen haben. LIST Anrufliste sehen  $( \rightarrow S. 29)$

## **Telefonfunktionen im Überblick**

# **C**

**F G H** Hiermit können Sie Rufnummern wählen, die in der Anlage gespeichert sind – unabhängig von Ihrer Berechtigung. Wenn Sie die Codewahlnummer eingeben, wird die vollständige Rufnummer automatisch gewählt. Zusätzlich zur Codewahlnummer können Sie weitere Ziffern nachwählen (z. B. eine Durchwahlnummer). Registrieren Sie in der Anlage die Nummer eines unerwünschten Anrufers. Löschen Sie die bisherige Belegung der Funktionstaste. Sie können sich eine Liste der angefallenen Telefonkosten ansehen. Sie können die Liste aller Anrufer ansehen, mit denen Sie gesprochen haben (max. 10). Hiermit können Sie Anrufe von einem anderen Telefon heranholen, dessen Rufnummer im Display angezeigt wird. Geben Sie dessen Nummer ein und drücken Sie "Heranholen". CODE Codewahl  $(\rightarrow S. 65)$ FANG Fangen  $(\rightarrow S. 118)$ F-Taste frei  $(\rightarrow S. 71)$ GEBÜ Gebühren  $(\rightarrow S. 81)$ GLST Gesprächsliste  $(\rightarrow S. 40)$ HOL Heranholen  $(\rightarrow S. 37)$ 

Wenn Sie "Sofortwahl" eingeschaltet haben, müssen Sie diese Taste zusätzlich vor der ersten Zifferntaste drücken.

# **K**

Sprechen Sie mit zwei Gesprächspartnern gleichzeitig. CONF Konferenz  $(\rightarrow S. 52)$ 

## Telefonfunktionen im Überblick  $\blacktriangleright$

#### Korr Korrekturtaste

Hiermit können Sie eingegebene Ziffern korrigieren. Die Zeichen werden rückwärts im Display gelöscht. Wenn Sie Ihr Telefon in Betrieb nehmen, ist die Löschtaste bereits auf eine Displaytaste programmiert. Sie können diese Belegung jederzeit ändern. Sie können diese Taste auch dann benutzen, wenn die Belegung nicht im Display angezeigt wird.

## **M**

- Sie können nachschauen, ob Sie eine Minimail erhalten haben. MBOX Mailbox  $(\rightarrow S. 42)$
- d X I Mikrofon aus/ein  $( \rightarrow S. 48)$ Schalten Sie während eines Gesprächs das Mikrofon des Hörers und des Telefons aus, damit Ihr Gesprächspartner nicht hört, was im Raum gesprochen wird.
- Sie können kurze Nachrichten an einen oder mehrere Empfänger versenden. MAIL Minimail  $(\rightarrow S. 32)$

## **N**

- Sie können nachschauen, ob eine Nachricht für Sie vorliegt, z. B. Voice Mail oder Fax. MITT Nachricht  $(\rightarrow S. 39)$
- IJ Nachwahl (MFV) Sie können während einer Verbindung das Wahlverfahren umschalten, wenn Sie z. B. einen Anrufbeantworter fernsteuern wollen.

## **P**

Sie können Anrufe zu anderen Partnern umleiten, Umleitungen ausschalten, Anrufe für einen Partner bei Ihnen signalisieren lassen und die Partneranzeige verändern. PART Partner  $(\rightarrow S. 54)$ 

## **Telefonfunktionen im Überblick**

Sie können Ihre persönliche Notrufnummer jederzeit wählen, auch wenn das Telefon gegen unberechtigtes Benutzen geschützt ist (Schloß). Sie speichern Ihre persönliche Notrufnummer im Telefonbuch. NOTR Pers. Notruf  $( \rightarrow S. 62)$ 

## **R**

Hiermit können Sie während eines Gesprächs die Hörer-Lautstärke und,  $\rightarrow$  + Regler lauter ( $\rightarrow$  S.83)

bei eingeschaltetem Lautsprecher, die Lautstärke für den Lautsprecher verändern. Im Ruhezustand des Telefons gelangen Sie mit dieser Taste in das Menü "Akustik und Kontrast einstellen".

 $- \leftarrow$  Regler leiser ( $\rightarrow$  S.83)

Hiermit können Sie während eines Gesprächs die Hörer-Lautstärke und, bei eingeschaltetem Lautsprecher, die Lautstärke für den Lautsprecher verändern.

Im Ruhezustand des Telefons gelangen Sie mit dieser Taste in das Menü "Akustik und Kontrast einstellen".

- Schalten Sie vor dem Gespräch die Anzeige Ihrer Rufnummer im Display Ihres Gesprächspartners aus oder ein.  $1... \rightarrow X$  RNR Anzeige fern ( $\rightarrow$  S. 124)
- Schalten Sie die Rufnummernanzeige Ihres Gesprächspartners in Ihrem Display aus oder ein.  $... \leftarrow$  X RNR Anzeige lokal ( $\rightarrow$  S. 114)
- Sie können Anrufe auf andere Telefone innerhalb Ihrer Anlage umleiten. RUFU Rufumleitung  $(\rightarrow S. 68)$

## **S**

- Sie können sich aus dem Sammelanschluß heraus- und hineinschalten. Diese Funktion muß der Bosch-Service freischalten. SAM Sammelans. heraus  $\Box$  ( $\rightarrow$  S.88)
- Sie können Ihr Telefon vor unberechtigtem Benutzen schützen. Außerdem können Sie festlegen, welche Funktionen nach Einschalten des Schlosses noch nutzbar sein sollen (Schloßstufen müssen vom Bosch-Service freigeschaltet werden). AUS Schloß  $\Box$  ( $\rightarrow$  S. 134)

## Telefonfunktionen im Überblick  $\blacktriangleright$

- Stellen Sie die Sprache im Display ein. Es stehen Ihnen Deutsch, Englisch und Französisch zur Verfügung. SPRA Sprache ändern  $(\rightarrow S. 84)$
- Es wird die Funktion "Sprechzeug an AEI" ein- bzw. ausgeschaltet, um den Weg über das Menü zu ersparen. HSG Sprechzeug/AEI

## **T**

- Verändern Sie die Grundeinstellungen Ihres Terminal-Adapters, um sie an Ihre Anforderungen anzupassen. TA-E TA einstellen
- Für den Aufbau und zum Ansehen von Informationen zu Datenverbindungen über den eingebauten Terminaladapter. TA TA-Wahl  $\Box$  ( $\rightarrow$  S. 136)

## TBZ T.buch zentral  $\Box$

Das Zentrale Telefonbuch (ZETB) ist ein Rufnummernspeicher in der Anlage Ihres Telefons. Sie können hier Rufnummern finden und wählen, wie Sie es vom Telefonbuch in Ihrem Telefon her gewohnt sind. Sie können sich die Suche nach einer Rufnummer im ZETB erleichtern, indem Sie die Suchfunktion auf eine Funktionstaste legen.

## $\spadesuit$   $\Pi$  Termine

Rufen Sie die Liste der Termine auf, die Sie eingegeben haben.

### ←…→ Textshifttaste

Mit dieser Taste können Sie Text ansehen, der im Display mit ....." abgekürzt ist, weil er zu lang für die Displayzeile ist. Die Taste schiebt den Text durch das Display. Sie können diese Taste auch dann benutzen, wenn die Belegung nicht im Display angezeigt wird. Anwendung z. B., wenn der Text eines Minimail länger als 1 Displayzeile ist.

 $\blacktriangle\times$ Tonruf aus  $(\rightarrow S. 83)$ Stellen Sie den Anrufton aus. Stattdessen ertönt bei einem Anruf ein einmaliger Aufmerksamkeitston.

## **Telefonfunktionen im Überblick**

Sie können ein Türtableau mit einem Tastendruck ein- oder ausschalten. Diese Funktion können Sie nur benutzen, wenn sie an Ihrem Telefon freigeschaltet und ein Türtableau angeschlossen ist. Tür Türtableau

## **U**

Sie nehmen während eines Gesprächs einen zusätzlichen Anruf an. Diesen verbinden Sie in einer Rückfrage weiter an einen weiteren Teilnehmer.  $\blacktriangle \rightarrow \text{V}$  Übergabe  $(\rightarrow \text{S. 128})$ 

# **V**

Hier können Sie nachschauen, ob eine VIP-Nachricht in der Anrufliste für Sie vorliegt. VIP VIP-Nachr. sehen

## **W**

 $\lambda$ Wechseln  $(\rightarrow S. 49)$ Wechseln Sie zwischen Erstgespräch und einem zusätzlichen Anrufer.

> Sie können sich die aktuelle Uhrzeit in 26 Städten der Welt anzeigen lassen. Weltzeit

# **Z**

Zeit/Partner anfordern: Aktualisiert die Zeit- und Partneranzeige. INFO Zeit/Partner anf.  $(\rightarrow S. 132)$ 

# **Displayanzeigen**

Im Display erhalten Sie wichtige Informationen zu Verbindungen und Einstellungen Ihres Telefons. Dazu gehören auch die Meldungen, die Sie in der Statusanzeige sehen können.

## **Symbole im Display**

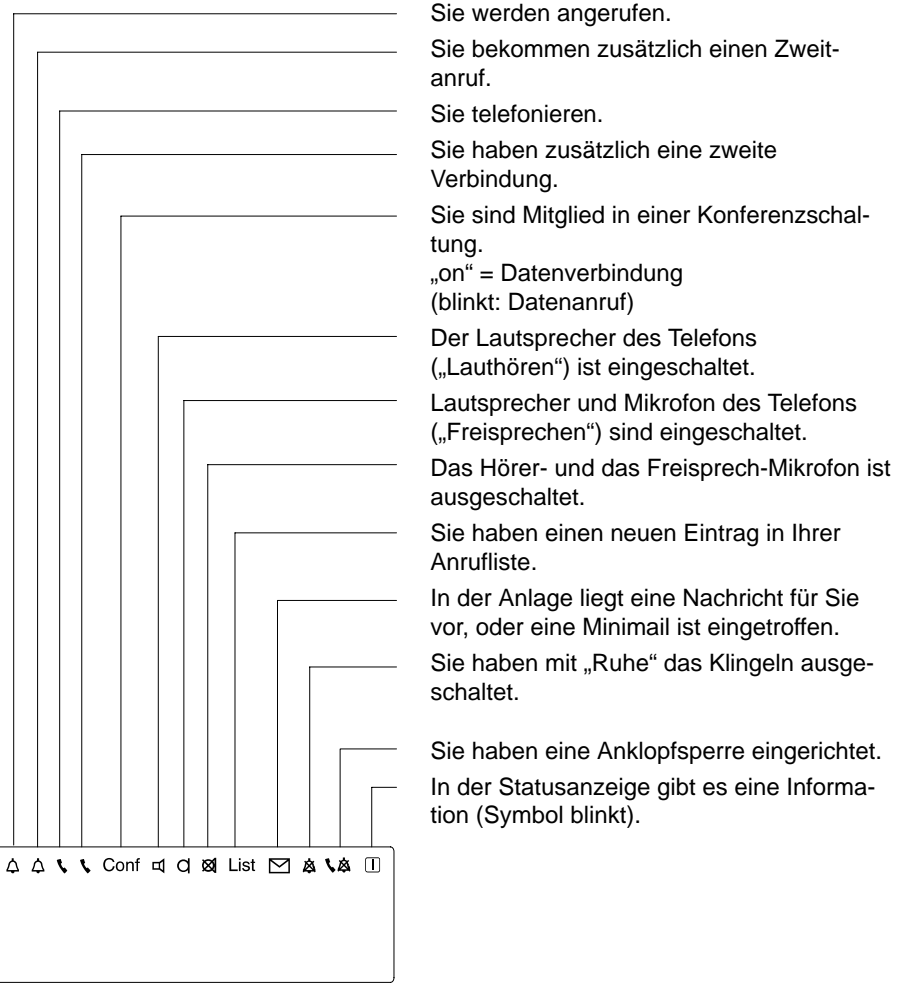

#### **Displayanzeigen**

## **Anzeigen im Display**

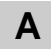

Abgeschlossen

Ihr Telefon ist abgeschlossen. Geben Sie nach Aufforderung die PIN-Nummer ein, um das Telefon wieder aufzuschließen.

#### **LA**

Anklopfsperre (Standardeinstellung): Zusätzliche Anrufer während eines Gesprächs werden abgewiesen. Sie können die Anklopfsperre im Menü "Einstellungen" abschalten.

**D**

### D/GB/F

Sprache: Wählen Sie die Zeile aus, um die Sprache der Displaytexte einzustellen. Die Meldung erscheint nur zu Anfang, wenn Sie Ihr Telefon in Betrieb nehmen. Später können Sie die Sprache im Menü einstellen.

# **K**

Es ist kein Datenendgerät an Ihr Telefon angeschlossen. Kein Datengerät

Netzteil aus

Keine Spannung: Das Netzgerät des Terimanadapters ist ausgeschaltet.

## **N**

### List

Während Ihrer Abwesenheit oder während Sie telefonierten, hat jemand versucht, Sie zu erreichen. Sie können sich Informationen hierzu ansehen. Diese Statusanzeige erscheint auch bei einem Team-Anruf mit Nachricht.

#### M

Im Sprachspeicher ist eine Nachricht für Sie vorhanden.
Displayanzeigen

# <span id="page-108-0"></span>**P**

### Prüfschleife aktiv

Die Prüfschleife des Terminaladapters ist eingeschaltet.

#### **PIIM**

Mobile Durchwahlnummer (Private User Mobility): Wenn Sie sich an einem anderen Telefon in Ihrer Anlage "eingeloggt" haben, zeigt Ihnen diese Statusmeldung im Ruhedisplay, daß Sie an diesem Telefon angemeldet sind. Sie können es nun benutzen wie Ihren eigenen Anschluß. Um sich von diesem Telefon abzumelden: Wählen Sie die Statusmeldung aus oder drücken Sie die Funktionstaste "Abmelden".

# **R**

#### Rufumleit.?

Rufumleitung: Sie können entscheiden, ob Sie mit dem Ziel der Rufumleitung verbunden werden wollen oder den Ruf abbrechen möchten.

- Verbinden: Drücken Sie die Taste "Eingabe",
- Ruf abbrechen: Legen Sie den Hörer auf.

#### RUL

Alle Anrufe zu Ihrem Telefon werden zu einem anderen Apparat umgeleitet.

#### RUL bes  $\rightarrow$

Wenn Sie telefonieren, werden alle Anrufe zu einem anderen Apparat umgeleitet.

# **S**

### Sammelanschl. aus

Sie haben Ihren Apparat aus dem Sammelanschluß herausgeschaltet.

#### Sprechzeug vorhanden

Die Meldung steht im Ruhedisplay, wenn ein Sprechzeug angeschlossen und eingeschaltet ist. Das Sprechzeug läßt sich mit Hilfe der Funktionstaste ausschalten.

# **Displayanzeigen**

# <span id="page-109-0"></span>**T**

Türtableau ein

Das Türtableau ist eingeschaltet. Um es auszuschalten: Wählen Sie die Zeile aus, oder drücken Sie die entsprechende Funktionstaste.

# <span id="page-110-0"></span>**Displayanzeigen bei Notbetrieb**

Bei Stromausfall schaltet Ihr Telefon automatisch auf Notbetrieb. Dabei werden die Einstellungen für einige Funktionen geändert. Je nach Voreinstellung werden bestimmte Funktionen, z. B. Freisprechen, gesperrt. Wenn das Display nicht abgeschaltet ist, werden hier entsprechende Meldungen angezeigt.

# **Meldungen im Überblick**

#### AEI abgeschaltet

Ihr Telefon hat auf Notbetrieb umgeschaltet. Die AEI-Schnittstelle ist gesperrt. Sie können daran angeschlossenes Zubehör, wie z. B. ein DSS-Modul, nicht mehr benutzen.

### FR nicht möglich

Um den Stromverbrauch zu verringern, sind Lautsprecher und Mikrofon abgeschaltet. Sie können nicht mehr Freisprechen, aber noch Lauthören.

#### LH nicht möglich

Um den Stromverbrauch zu verringern, ist der Lautsprecher abgeschaltet. Sie können nicht mehr Lauthören oder Freisprechen.

#### Notbetrieb

Ihr Telefon hat nach einem Stromausfall auf Notbetrieb umgeschaltet.

### Notbetrieb-...

Ihr Telefon hat auf Notbetrieb umgeschaltet. Die angezeigte Funktion, z. B. Lauthören, ist gesperrt.

**Hinweis:** Diese Meldungen werden nur dann angezeigt, wenn an Ihr Telefon noch keine weiteren Telefone angeschlossen sind.

Je nach Voreinstellung wird die LED abgeschaltet, um den Stromverbrauch zu verringern. Eine Rufumleitung wird dann hiermit nicht mehr angezeigt.

# <span id="page-111-0"></span>**Menüpunkte im Display**

Je nachdem, welche Funktion Sie gerade ausführen, erscheinen die Menüpunkte, mit denen Sie den nächsten Bedienschritt auswählen können. In dieser Übersicht finden Sie, alphabetisch geordnet, alle Menüpunkte.

### **Hinweis:**

Funktionen, die mit  $\Box$  gekennzeichnet sind, gehören nicht zum standardmäßigen Lieferumfang Ihres Telefons.

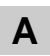

Abbrechen

Bricht die jeweilige Funktion ab.

Abschließen

Schließen Sie Ihr Telefon ab.

# ACD-Funktionen

Sie können sich für die automatische Anrufverteilung anmelden. Diese Funktion muß vom Bosch-Service freigeschaltet sein.

# AEI-Betriebsart

An die AEI-Schnittstelle auf der Telefon-Unterseite können Sie verschiedene Zusatzgeräte, wie z. B. ein Sprechzeug, ein DSS-Modul oder einen PC anschließen. Entsprechend der genutzten Konfiguration müssen Sie eine der drei Betriebsarten einstellen.

**AT Befehl:** In dieser Betriebsart verhält sich Ihr Telefon wie ein Modem, das sich mit AT-Befehlen steuern läßt. Hierbei wird nur das Telefon gesteuert. Es werden keine Daten zum Gegenteilnehmer übertragen. Drei zusätzliche Menüpunkte stehen zur Verfügung, mit denen Sie Baudrate, Datenbits und Parität einstellen können.

**Y ETSI AT:** An die AEI-Schnittstelle auf der Telefon-Unterseite können Sie einen PC anschließen. Dazu müssen Sie die AEI-Betriebsart auf "Y ETSI AT" stellen.

Sie können dann mit PTM ("Personal Telephone Manager", einem Windows-Programm) die Funktionen Ihres Telefons am PC durchführen. Diese Funktionen sind: Telefon einstellen, Telefonbucheintrag editieren, Texte beispielsweise für Notizen oder Telefonbucheinträge schreiben sowie Daten auf PC sichern. Außerdem können Sie am PC überprüfen, ob ein Anruf von einem anderen Anschluß umgeleitet oder weiterverbunden wurde. Der PC zeigt Ihnen also an, zu welcher Rufnummer eine Verbindung wirklich besteht.

<span id="page-112-0"></span>**X FTZ AT:** Diese Betriebsart entspricht der Definition der X-Schnittstelle des FTZ, wie sie in der ersten Generation der ISDN-Hauptanschluß-Apparate verwendet wurde. Mit diesem Protokoll ist die AEI-Schnittstelle kompatibel zu PC-Anwendungen, insbesondere mit ISDN-Karten, welche diese X-Schnittstelle voraussetzen.

#### **Achtung!**

Schließen Sie nur Geräte an, die eine Potentialtrennung haben, die den Kriterien einer Basisisolierung nach EN 60950 genügt.

#### Aktuelle PIN

Sie haben versucht, eine Funktion bei abgeschlossenem Telefon aufzurufen. Geben Sie zum Aufschließen Ihren Geheimcode (PIN) ein.

#### Akustik/Kontrast

Stellen Sie Lautstärke von Hörer und Lautsprecher, das Klangbild verschiedener Töne und den Kontrast ein.

#### Alle Einträge

Alle Einträge im Telefonbuch werden, alphabetisch geordnet, im Display angezeigt.

#### Anmelden

Wenn diese Funktion in Ihrer Anlage freigeschaltet ist, können Sie sich mit Ihrer Durchwahlnummer und einer persönlichen Geheimnummer (PIN) an jedem Telefon Ihrer Anlage "einloggen".

# Anruf ablehnen

Sie führen ein Gespräch und wollen einen zusätzlichen Anruf nicht annehmen. Der Anrufer hört das Besetztzeichen.

# Anruf annehmen

Wenn Sie einen zusätzlichen Anruf annehmen wollen.

### Anruf bei Daten

Sie müssen diesen Menüpunkt für alle Einträge im Telefonbuch auf "ein" schalten, von denen Sie Datenanrufe empfangen wollen.

#### Anrufliste

Sie können die Anrufliste ein- oder ausschalten.

#### Anrufliste sehen

Wenn Sie die Anrufliste ansehen wollen. In die Anrufliste werden alle Anrufe eingetragen, die Sie nicht angenommen haben.

# Anrufton 1...8

Lautstärke des Anruftons ändern. Sie können die Lautstärke des Anruftons im Bereich 1 (leise) bis 8 (laut) einstellen.

#### Anrufton aus

Schalten Sie während eines Gesprächs den Anrufton aus. Anrufe werden dann nur durch einen einfachen Aufmerksamkeitston signalisiert. Diese Einstellung gilt nur für dieses eine Gespräch.

# Anrufton (Klingel)

Sie können den Anrufton ein- oder ausschalten. Bei ausgeschaltetem Anrufton ertönt bei einem Anruf ein einmaliger Ton.

# Anruf wechseln

Nehmen Sie einen zweiten Anruf vor dem ersten an.

#### Anzeige

Wenn Sie die Rufnummernanzeige ausschalten, ist in Ihrem Display nicht mehr zu sehen, mit wem Sie telefonieren. Die Nummer wird dann nicht in den Wahlwiederhol-Speicher eingetragen. Gleichzeitig wird auch die Gebührenanzeige abgeschaltet. Nummer wieder einblenden: Menüpunkt nochmal wählen.

# Aufm.ton 1...8

Lautstärke des Aufmerksamkeitstons ändern. die Lautstärke ist im Bereich 1 (leise) bis 8 (laut) einstellbar.

#### <span id="page-114-0"></span>Autom. Nachwahl / MFV

Ihr Telefon ist ab Werk so eingestellt, daß während einer Verbindung alle Tastendrücke als Ton gesendet werden. Sie können diese Funktion auch ausschalten und die Ton-Nachwahl während einer Verbindung manuell einleiten.

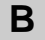

#### Baudrate AT

Hier können Sie zur Datenübertragung die Baudrate Ihres Telefons einstellen. Es stehen die Werte 1200, 2400, 4800 und 9600 zur Verfügung. Der Menüpunkt erscheint nur, wenn Sie die AEI-Betriebsart auf "AT Befehl" eingestellt haben.

#### Bedienmodus

#### **Einfach:**

Sie sehen drei Menüpunkte auf einmal (Vorschau).

# **Standard (Auslieferungszustand):**

Das Display zeigt jeweils nur einen Menüpunkt. Wenn Sie Ihr Telefon in Betrieb nehmen, ist dieser Bedienmodus eingeschaltet.

#### **Softkey:**

Beim Telefonieren werden Ihnen die ausführbaren Funktionen als Belegung von Displaytasten angezeigt.

Für die Verbindungssteuerung durch die DEE werden Prozeduren unterstützt, bei denen die Zieladresse von der DEE übermittelt wird oder im Telefonbuch abgelegt ist.

# **asynchron:**

Ermöglicht die Verbindungssteuerung durch das Endgerät. Die Zieladresse kann manuell, vom Datenendgerät oder aus dem Telefonbuch Ihres Telefons übermittelt werden. Die maximale Baudrate beträgt 38,4 kbit/s. **synchron:**

Für den Ersatz von Standleitungsverbindungen durch ISDN-Wählverbindungen und für den Anschluß synchroner DEE. Die Zieladresse kann manuell oder aus dem Telefonbuch Ihres Telefons übermittelt werden. Die maximale Baudrate beträgt 64 kbit/s.

Betr.Art

# <span id="page-115-0"></span>**C**

Codewahl

Hiermit können Sie Rufnummern wählen, die in der Anlage gespeichert sind – unabhängig von Ihrer Berechtigung. Wenn Sie die Codewahlnummer eingeben, wird die vollständige Rufnummer automatisch gewählt. Zusätzlich zur Codewahlnummer können Sie weitere Ziffern nachwählen (z. B. eine Durchwahlnummer).

#### Codewahlziel  $\Box$

Wenn Sie "Ja" eingeben, wird die gespeicherte Rufnummer von der Anlage als Codewahlnummer verstanden.

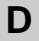

#### Datenbits AT

Hier können Sie das Zeichenformat zur Steuerung Ihres Telefons einstellen. Es stehen die Einstellungen "7 Bit" und "8 Bit" zur Verfügung. Der Menüpunkt erscheint nur, wenn Sie die AEI-Betriebsart auf "AT Befehl" eingestellt haben.

#### Daten-Nummer

Zeigt eine Liste der vorhandenen Ziele im Telefonbuch, die mit dem Terminaladapter automatisch zu Ihnen Datenverbindung aufnehmen können.

### Daten sichern ein / aus

Sie können bestimmen, ob Ihre Telefon-Daten in einem dauerhaften Speicher gesichert werden.

# Daten sichern sofort

Sie können jederzeit "sofort" sichern. Während der Sicherung ist Ihr Telefon nicht betriebsbereit.

# Daten sichern um

Geben Sie die Uhrzeit der Datensicherung ein. Die Voreinstellung ist 00:00 Uhr. Während der Sicherung ist Ihr Telefon nicht betriebsbereit.

### Datenziel

Zuordnen: Wählen Sie diese Einstellung für alle Einträge im Telefonbuch, die Sie automatisch erreichen dürfen.

#### <span id="page-116-0"></span>Display

Testet das Display. Das Display zeigt zuerst eine helle, dann alle Anzeigen und schließlich ein Muster. Jede Anzeige bleibt für 5 Sekunden stehen.

### DSS-Direktrufziele

Zuordnung: Sie speichern die Rufnummer auf einer Taste Ihres DSS-Moduls. Wenn Sie die Direktruftaste drücken, wird bei ihrem Telefon automatisch Freisprechen eingeschaltet.

Wenn Sie mit einer Direktruftaste anrufen, wird die Anklopfsperre ignoriert. Falls der gerufene Teilnehmer besetzt ist, können Sie dennoch mit ihm sprechen. Drücken Sie die Direktruftaste ein zweites Mal.

#### DSS-Ziele  $\square$

Einträge, mit denen Sie Zieltasten auf einem DSS-Modul belegen.

#### Durchs. m. Ant

Sie können die VIP-Funktion "Durchsage mit Antwort" einschalten. Um diese Funktion nutzen zu können, mß (im Menü "Telefon einstellen") die Einstellung für "VIP senden" auf "Ein" stehen, beim Empfänger "VIP empf." auf Ein" oder "Berechtigte" stehen und "Durchsage mit Antwort" auf "Ein".

# **E**

#### Editieren

Bearbeiten eines Telefonbucheintrags

#### Eigene Rufnr.

Eigene Rufnummer (Zuordnung): Sie speichern Ihre eigene Rufnummer, damit sie im Display angezeigt wird.

#### Eingabe

Entsprechend des Menüpunkts ist die Eingabe von Text oder Rufnummern möglich. z.B. Termineingabe

#### Einheiten

Stellen Sie ein, ob die Gebühren in Beträgen (DM) oder in Gebühreneinheiten angezeigt werden sollen.

Speichern Sie Ihren Termin. Einst. Termin Speichern

#### <span id="page-117-0"></span>Eintr. bearbeiten

Sie können den Eintrag verändern, z. B. eine neue Rufnummer für einen bereits bestehenden Namen eintippen.

### Eintr. übernehmen

Damit übernehmen Sie einen Eintrag aus dem zentralen Telefonbuch (TBZ) Ihrer Anlage in Ihr persönliches Telefonbuch.

#### $Empfang$

Hiermit können Sie Ansprechschwelle und Umschaltverhalten für das Freisprechen einstellen und dieses so besser an die Umgebungsbedingungen anpassen. Wählen Sie am besten eine möglichst niedrige Einstellung. Falls Ihr Telefon mit der Komfort-Freisprecheinrichtung ausgestattet ist, können Sie hiermit auch das Echo und die Verstärkung verändern. Eine niedrigere Stufe bewirkt dabei eine Verringerung des Echoeffektes. Wenden Sie sich bei Bedarf an Ihren Bosch-Service.

# **F**

# Fangen **□**

Registriert die Rufnummer eines unerwünschten Anrufers in der Anlage. Diese Funktion muß vom Bosch-Service freigeschaltet sein.

#### F-Taste frei

Funktionstaste frei: löscht die bisherige Belegung einer Funktionstaste.

#### F-Tasten einr.

Wählen Sie diesen Menüpunkt, um häufig genutzte Funktionen auf Displaytasten zu legen. Diese Funktionen werden nicht mehr im Menü aufgeführt.

#### <span id="page-118-0"></span>Freisprechen 1...4

Wenn Ihr Gesprächspartner Ihnen mitteilt, daß die Übertragungsqualität beim Freisprechen nicht zufriedenstellend ist, können Sie die Freisprech-Funktion besser an die räumlichen Gegebenheiten anpassen.

Die Einstellung ist im Bereich 1 (geringe Empfindlichkeit) bis 4 (hohe Empfindlichkeit) möglich.

Mit zunehmender Empfindlichkeit nimmt das Raumecho zu.

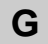

#### Gebühren

Sie können sich eine Liste der angefallenen Gesprächsgebühren ansehen.

#### Gebühren aus

Schalten Sie die Gebührenübermittlung für die gebührenpflichtigen Gespräche aus.

#### Gebühren ein

Schalten Sie die Gebührenübermittlung für die gebührenpflichtigen Gespräche ein.

# **H**

#### Handsfree Answer Back

Voraussetzung: "VIP-Funktionen empfangen" muß eingeschaltet sein. Bei Erstanrufen werden automatisch Mikrofon und Lautsprecher Ihres Telefons eingeschaltet und die Verbindung hergestellt.

Achtung: Bei der Einstellung "VIP-Funktionen empfangen ein" wird Ihr Freisprech-Mikrofon bei **jedem** Anruf eingeschaltet. Sie hören einen kurzen Signalton. Das Freisprech-Mikrofon Ihres Telefons ist jetzt eingeschaltet, und alle Gespräche im Raum können mitgehört werden.

HOL.

Damit können Sie Anrufe für andere Teilnehmer an Ihrem Telefon annehmen. Erst Rufnummer eintippen und dann Menüpunkt wählen.

#### <span id="page-119-0"></span>HOL1, HOL2

Vorbereitete Makros zum Heranholen eines Anrufs von einem anderen Telefon.

# Hörer 1...4

Lautstärke des Hörers ändern. Die Lautstärke ist im Bereich von 1 (leise) bis 4 (laut) einstellbar.

# **K**

- Klangbild des Anruftons ändern. Sie können aus 8 verschiedenen Klängen wählen. Klang Anr. 1...8
- Klang VIP 1...8

Klangbild des VIP-Anruftons ändern.Sie können aus 8 verschiedenen Klängen wählen.

Konferenz

Telefonieren Sie mit zwei Gesprächsteilnehmern gleichzeitig. Jeder der drei kann mit jedem anderen sprechen. Einer der Konferenzteilnehmer muß ein Rückfrageteilnehmer sein.

#### Kontrast

Display heller oder dunkler stellen. Es sind 8 Kontraststufen möglich.

Korrektur

- Eingegebene Rufnummer (auch bei Nummern aus der Wahlwiederholung oder Zielnummern) berichtigen.
- Wenn Sie im Partnermenü versehentlich eine falsche Partnertaste gedrückt haben.

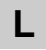

Lautspr. 1...8

Lautstärke des Lautsprechers ändern. Sie können die Lautstärke im Bereich von 1 (leise) bis 8 (laut) variieren.

Lautstärke

Hiermit können Sie die Lautstärken von Hörer und Lautsprecher des Telefons während eines Gesprächs ändern. Diese Änderung gilt nur für die Dauer Ihrer Verbindung.

#### <span id="page-120-0"></span>LH Wahl AEI X/Y ein/aus

Sie können an Ihr Telefon einen PC anschließen und mit entsprechender Software Ihr Telefon bedienen. Am Telefon können Sie einrichten, daß automatisch Lauthören eingeschaltet wird, wenn Sie mit dem PC wählen.

### Listen anzeigen

Sie können wählen, welche Telefonbucheinträge Sie als Liste angezeigt haben wollen, z. B. alle Partner- oder Zielnummern.

#### Löschen

- Der Eintrag wird gelöscht.
- Zum Löschen einer eingestellten Rufumleitung.
- Wenn Sie alle Einträge im Wahlwiederhol-Speicher löschen wollen.
- Alle Einträge in der Anrufliste werden auf einmal gelöscht.

#### **Achtung:**

Wenn Sie diesen Menüpunkt wählen, sind sofort alle Einträge gelöscht. Wenn Sie dies nicht wollen, drücken Sie die Taste "Trennen".

# **M**

#### Makeln

Sprechen Sie abwechselnd mit Ihrem ersten Gesprächspartner und einem Rückfrageteilnehmer.

### Mikrofon aus/ein

Schaltet das Mikrofon von Hörer und Telefon ein oder aus. Wenn es ausgeschaltet ist, kann Ihr Gesprächspartner nicht hören, was im Raum gesprochen wird.

#### Mitteilungen

Wenn im Ruhedisplay das Symbol für "Mitteilung"  $(\triangleleft)$  angezeigt wird, liegen in der Telefonanlage eine oder mehrere Mitteilungen für Sie bereit, oder es sind Minimails eingetroffen. Sie können diese jederzeit abrufen.

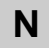

#### Nächster

Der nächste Eintrag wird angezeigt.

#### Nachwahl (MFV)

Sie können während einer Verbindung Nummern in Tonwahl senden, um z. B. Ihren Anrufbeantworter abzufragen.

#### <span id="page-121-0"></span>Nachwahl (MFV) langsam/mittel/schnell

Sie können die MFV-Impulsdauer ändern (MFV = Mehr-Frequenz-Wahlverfahren). Dies kann notwendig sein, wenn ein Anrufbeantworter nicht auf Signale Ihres Telefons reagiert. Bei bestimmten Anrufbeantwortern ist eine Impulsdauer von 1000 ms, bei anderen 500 ms notwendig. Ihr Telefon ist voreingestellt auf 100 ms.

#### Name

Tragen Sie den Namen ein.

Sie können eine neue Rufnummer ins Telefonbuch eintragen. Neuer Eintrag

### neu: von PA X nach PA Y

Sie können eine Umleitung von Partner X zu Partner Y eingeben. Drücken Sie dazu nur die gewünschten Partnertasten.

#### Notiz

Zuordnung: Rufnummer als Notiz während eines Gesprächs eintragen. Notizen können im Telefonbuch separat aufgelistet werden. Sofern eine Notiz eine Rufnummer enthält, können Sie diese auch wählen.

#### Notizen

Es werden alle Einträge angezeigt, die als Notiz gespeichert sind.

#### Notr.+eigene Rnr.

Notruf und eigene Rufnummer: Es werden nur die Notrufnummer(n) und Ihre eigene Rufnummer angezeigt.

# Notrufwahl

Wenn Sie in Rückfrage eine gespeicherte Notrufnummer wählen wollen. Diese Nummer können Sie auch dann wählen, wenn Ihr Telefon abgeschlossen ist.

#### Nur Tel.Buch

Nur Telefonbuch (Zuordnung): Sie speichern die Rufnummer im Telefonbuch. Sie speichern sie nicht auf einer Taste.

# <span id="page-122-0"></span>**P**

#### Parität AT

Hier können Sie zur Steuerung Ihres Telefons die Parität einstellen. Es stehen die Einstellungen "Keine", "Gerade" und "Ungerade" zur Verfügung. Der Menüpunkt erscheint nur, wenn Sie die AEI-Betriebsart auf "AT Befehl" eingestellt haben.

#### Partner

Stellen Sie die Partnerfunktionen und die Partneranzeige nach Ihren Wünschen ein.

#### Partneranz. einr.

Sie können die Anzeige eines Partners löschen und wieder einschalten.

#### Partner-Beep ein

Zum Einschalten der Rufdoppelung bei Partnern.

#### Partnergr. erw.

Sie können eine Partnergruppe mit max. 10 Teilnehmern zusammenstellen.

### Partnerpos. einr.

Sie können einen Partner auf eine andere Partner- oder Zieltaste legen.

#### Partnerumltg aus

Schalten Sie eine eingestellte Partnerumleitung aus.

#### Part-Um 212 nach 243

Partnerumleitung: Sie werden gefragt, ob Sie diese Umleitung löschen möchten.

#### Pers.Notruf

Persönlicher Notruf (Zuordnung): Rufnummer als Notrufnummer speichern, die Sie auch bei abgeschlossenem Telefon wählen können.

#### PIN Eingabe

Sie können einen 4stelligen Geheimcode (PIN) eingeben und ändern. Geben Sie eine Zahl ab 2000 ein.

#### PUM1, PUM2

Partnerumleitung, Sie können 2 Partnerumleitungen vorbereiten und mittels Funktionstaste aktivieren/deaktivieren.

# <span id="page-123-0"></span>**R**

#### Rfg mit Zielen

Legt fest, wie die Rückfrage mit Zieltasten ablaufen soll.

#### **R-Taste:**

Wenn Sie jemanden während eines Gesprächs rückfragen wollen, müssen Sie zuerst die Taste "R" und dann die entsprechende Zieltaste drücken. **Sofort:**

Wenn Sie jemanden während eines Gesprächs rückfragen wollen, brauchen Sie nur die entsprechende Zieltaste zu drücken.

#### RNR Prüfen

Rufnummer prüfen ein: Prüft, ob die Rufnummer eines Daten-Anrufers in Ihrem Telefonbuch als Datennummer gespeichert ist. Nur eingetragene Anrufer werden akzeptiert.

#### Rückruf

Ist beim angerufenen Teilnehmer besetzt, können Sie sich signalisieren lassen, wenn die Leitung wieder frei ist. Ihr Apparat und der des vorher besetzten Teilnehmers klingeln dann, und Sie können sich verbinden lassen. Dies ist jedoch nur bei Anrufen innerhalb Ihrer Anlage möglich. Sie können mehrere Rückrufe anfordern.

# Rufnr.

Tragen Sie die Rufnummer ein.

### RNR Anzeige fern

Rufnummernanzeige fern: Sie können festlegen, ob Ihre Rufnummer bei Ihren Gesprächspartnern angezeigt wird.

### RNR Anzeige lokal

Rufnummernanzeige lokal: Sie können festlegen, ob die Rufnummer Ihres Gesprächspartnern an Ihrem Display angezeigt wird.

#### Rufumleit.?

Der Anrufer kann entscheiden, ob er mit dem Ziel der Rufumleitung verbunden werden will oder den Ruf abbrechen möchte.

#### Rufumleitung

Sie können Anrufe auf andere Telefone, auch extern, umleiten. Wenn Sie einen umgeleiteten Anruf erhalten, so erscheint der Name des Anrufers in Ihrem Display, sofern er in Ihrem lokalen Telefonbuch gespeichert ist.

#### <span id="page-124-0"></span>RUL, RUL1,

Rufumleitung: Sie können Anrufe auf andere Telefone innerhalb Ihrer Anlage umleiten. Je nach Anlage können Sie auch Anrufe zu einem externen Anschluß umleiten. RUL2

#### RUL Bes.  $\square$

Rufumleitung bei Besetzt: Anrufe umleiten, wenn bei Ihnen besetzt ist (geht nicht mit Partnertaste).

Diese Funktion muß vom Bosch-Service freigeschaltet sein.

#### RUL von

Rufumleitung von: Leitet Anrufe von einem Partner zu Ihnen um.

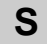

### Schloß **□**

Sie können Ihr Telefon vor unberechtigtem Benutzen schützen. Außerdem können Sie festlegen, welche Funktionen nach Einschalten des Schlosses noch nutzbar sein sollen (verschiedene Schloßstufen müssen vom Bosch-Service freigegeben sein).

# Senden  $\Box$

Hiermit können Sie Ansprechschwelle und Umschaltverhalten für das Freisprechen einstellen und dieses so besser an die Umgebungsbedingungen anpassen. Wählen Sie am besten eine möglichst niedrige Einstellung. Falls Ihr Telefon mit der Komfort-Freisprecheinrichtung ausgestattet ist, können Sie hiermit auch das Echo und die Verstärkung verändern. Eine höhere Stufe bewirkt dabei eine Verstärkung des Mikrofonsignals. Wenden Sie sich bei Bedarf an Ihren Bosch-Service.

#### Signal. einschr.

Sie können die Anzeige von Zuständen Ihres Telefons bei anderen Partnern unterdrücken.

# Signalton 1...8

Lautstärke des Signaltons ändern. Die Lautstärke ist im Bereich 1(leise) bis 8 (laut) einstellbar.

#### Sofortw. Ziele

Sofortwahl: Die Wahl beginnt, sobald Sie eine Zieltaste drücken.

#### Sofortw. Ziffern

Sofortwahl: Die Wahl beginnt, sobald Sie eine Zifferntaste drücken.

#### Speicher

Testet den flüchtigen Speicher, der alle Einstellungen des Telefons speichert. Dieser Speicher ist nicht vor Stromausfall geschützt. Wenn der Speicher richtig arbeitet, hören Sie den positiven Quittungston und sehen im Display "Teststatus Test beendet". Andernfalls hören Sie den negativen Quittungston – verständigen Sie Ihren Bosch-Service.

#### Speichern

Speichern Sie Ihre Eingaben, z. B. Ihre neue PIN.

### Sprache ändern

Stellen Sie die Sprache im Display ein. Es stehen Ihnen Deutsch, Englisch und Französisch zur Verfügung.

#### Sprechweg

Startet den Sprechwegtest. Sie können den Hörer und das Lauthören testen, indem Sie in den Hörer pusten.

Bei abgehobenem Hörer erscheint das Symbol "Handapparat abgehoben". Bei eingeschaltetem Lauthören erscheint das Symbol für "Lauthören ein".

# Sprechz. vorhand.

Sprechzeug vorhanden: Schalten Sie diesen Menüpunkt

- auf "Handapp.", wenn ein Sprechzeug an der Handapparate-Schnittstelle angeschlossen ist,
- auf "AEI", wenn ein Sprechzeug oder eine Freisprecheinrichtung KonfTel CU101/AEI am AEI steckt,
- auf "nein", wenn kein Sprechzeug angeschlossen ist.

Wenn ein Sprechzeug vorhanden ist, erscheint im Ruhedisplay eine entsprechende Meldung.

#### Summe Datenvbg.

Die angefallenen Gebühren für alle Datenverbindungen werden angezeigt (wahlweise in DM oder in Gebühreneinheiten).

#### Summe Gespräche

Die angefallenen Gebühren für alle Gespräche werden angezeigt (wahlweise in DM oder in Gebühreneinheiten).

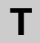

#### TA einstellen  $\square$

Terminaladapter: Stellen Sie die Übertragungsparameter passend zum jeweiligen Datenendgerät ein. Sie können die Einstellung nur ändern, wenn Sie gerade keine Datenverbindung haben.

#### Tastatur

Startet den Tastaturtest. Sie können alle Tasten überprüfen. Drücken Sie die Taste, die Sie testen wollen. Wenn die Taste richtig arbeitet, wird die Tastenbezeichnung angezeigt. Die Taste "Trennen" arbeitet richtig, wenn sie das Testmode-Display unterbricht.

#### Tasten-Beep

Schalten Sie den Tastatur-Pieps ein oder aus.

### TA-Test  $\Box$

Testet den Terminaladapter.

## TA-Wahl

Terminaladapter: Wählen Sie diesen Menüpunkt, um die Rufnummer für eine Datenverbindung einzugeben oder um eine Datenverbindung anzeigen zu lassen.

### Teilnahme Sam.  $\Box$

Sie können sich aus dem Sammelanschluß heraus- und hineinschalten. Diese Funktion muß vom Bosch-Service freigeschaltet sein.

#### Termin abgelaufen

Zum eingegebenen Termin ertönt ein Signalton, und diese Meldung erscheint in Ihrem Ruhedisplay.

#### Termine

Termin ansehen, eingeben, bearbeiten oder löschen.

# <span id="page-127-0"></span>Testmode  $\square$

Startet verschiedene Prüfvorgänge. Während des Testmode ist das Telefon nicht betriebsbereit. Diese Funktion muß vom Bosch-Service freigeschaltet sein.

#### Tln. wechseln

Teilnehmer wechseln: Sie können während der Konferenz jeden der beiden Gesprächspartner in die Anzeige umschalten, um sich anfallende Gebühren anzeigen zu lassen oder um mit einem Konferenzteilnehmer gezielt zu sprechen.

Taste "Rückfrage" drücken, um den anderen Teilnehmer in Wartestellung zu bringen.

#### Trennen

DTR: Für den Verbindungsabbau durch Ihr Endgerät. Gleichzeitig muß die Funktion "DTR Contr." eingeschaltet sein. Ansonsten kann eine Verbindung nur durch den fernen Teilnehmer oder durch Ihr Telefon abgebaut werden.

# **U**

#### Übergabe

Verbinden Sie einen zusätzlich angenommenen Anrufer mit einem Rückfrage-Teilnehmer.

Umleitung: Sie haben die Partnerumleitung von 212 nach 243 eingeschaltet. Umltg 212 nach 243 ein

Umspeichern

Sie können eine Rufnummer während eines Gesprächs aus der Anrufliste, der Gesprächsliste oder der Wahlwiederholung direkt in Ihr Telefonbuch übernehmen.

# **V**

#### VIP-Anrufton aus / ein

Wenn Sie den VIP-Anrufton abschalten wollen. Der VIP-Anrufton signalisiert besondere Anrufe von Ihren VIP-Teilnehmern.

#### VIP-Fkt empf. ein / aus / Berecht.

VIP-Funktion empfangen: Sie können an Ihrem Telefon die VIP-Funktion für alle Teilnehmer oder nur für Berechtigte einschalten. Berechtigte müssen beim Speichern im Telefonbuch den Eintrag "VIP-Nummer ja" haben.

# VIP-Fkt. senden

VIP-Funktion senden: Sie können das Senden der VIP-Funktionen ein-/ ausschalten.

# VIP-Nachr. ansehen

Sie können eine Nachricht ansehen, die während eines Gesprächs von einem VIP-Teilnehmer gekommen ist. Dieser Menüpunkt erscheint nur dann im Menü, wenn Sie eine VIP-Nachricht erhalten haben.

#### VIP-Nummer

Sie speichern die Rufnummer als VIP-Nummer, d. h. der Teilnehmer mit dieser Nummer ist bei Ihnen berechtigt, die VIP-Funktionen auszulösen.

# **W**

#### Wahl

Die angezeigte Rufnummer wird gewählt.

# Wahl<sup>[1]</sup>

Terminaladapter einstellen: Unterschiedliche Einstellungen ermöglichen kommende und gehende oder nur kommende Verbindungen.

# **Manuell:**

Nur asynchron. Zur Unterstützung einfacher Endgeräte. Sie können die Rufnummer über die Tastatur des Endgerätes eingeben.

#### **AT-Befehl:**

Nur asynchron. Für automatische Verbindungssteuerung durch AT-Befehle vom Endgerät.

# **Hotline 108:**

Für Anwendungen mit Standleitungsbetrieb. Die Zieladresse wird aus dem Telefonbuch Ihres Telefons übermittelt.

#### **Kommend:**

Für den automatischen Verbindungsaufbau. Nur kommende Rufe sind möglich.

#### Wechseln

Sprechen Sie abwechselnd mit einem Erstanrufer und einem zusätzlich angenommenen Anrufer.

# **Menüpunkte im Display**

#### <span id="page-129-0"></span>Weiter TBZ  $\square$

Um einen Eintrag im zentralen Telefonbuch Ihrer Anlage zu suchen.

#### Weltzeit

Sie können sich die aktuelle Uhrzeit in 26 Städten der Welt anzeigen lassen.

#### WWH nach Zeit

Wahlwiederholung: Wenn besetzt ist, wird die zuletzt gewählte Nummer automatisch nochmal gewählt.

# **Z**

# Zeit/Partner anf.

Zeit/Partner anfordern: Aktualisieren Sie Zeit- und Partneranzeige auf Ihrem Display.

### Ziel (1..20)

Zuordnung: Sie speichern die Rufnummer auf einer Zieltaste.

#### Zieltasten

Es werden alle Einträge angezeigt, die einer Zieltaste zugeordnet sind.

#### Zuordnung

Wählen Sie eine Zuordnung für die Rufnummer.

#### Zurück

Zurück zur vorigen Displayanzeige.

#### Zweitanruf

Schalten Sie im Hauptmenü (nur im Ruhezustand möglich) die Zweitanrufe aus, wenn Sie nicht durch zusätzliche Anrufe gestört werden wollen. Sie können die Anklopfsperre auch während eines Gesprächs einschalten.

# <span id="page-130-0"></span>**Töne und Rufe an Ihrem Telefon**

Außer dem Anrufton gibt es eine Reihe weiterer akustischer Signale, die Sie über verschiedene Telefonvorgänge informieren.

Sie können fast alle Einstellungen für die Töne im Menü "Akustik/Kontrast" anhören und verändern  $(\rightarrow$  S. 83).

## **Töne bei internen und externen Anrufen**

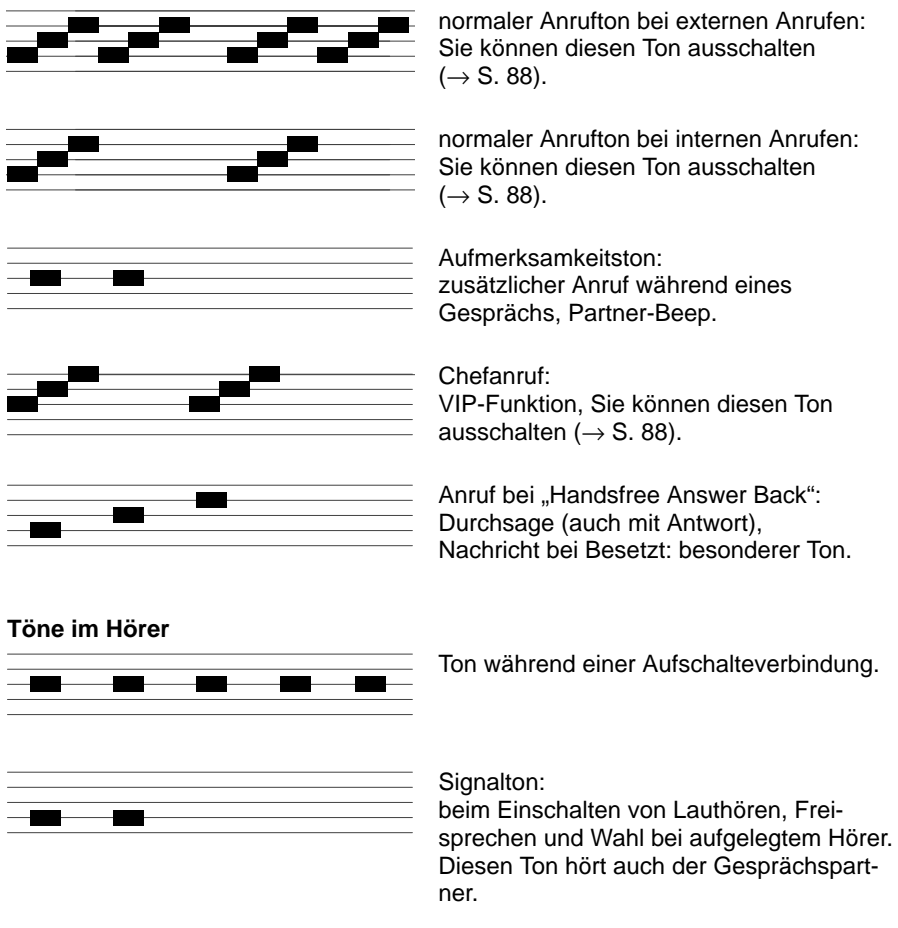

# <span id="page-131-0"></span>**Wenn etwas nicht klappt**

# **Falsche Uhrzeit und falsches Datum werden angezeigt**

Wählen Sie den Menüpunkt "Zeit/Partner/Ltg anf.". Uhrzeit und Datum werden von der Anlage aktualisiert.

# **Die Rufnummer eines Anrufers wird nicht angezeigt**

Anruf wurde ohne Rufnummer übertragen, z. B. ein analoger Anruf oder der Anrufer hat seine Rufnummernanzeige ausgeschaltet.

# **Partneranzeige ist verschwunden**

Im Menü "Partner" wurde die Partneranzeige ausgeschaltet. Sie können sie dort wieder einschalten.

# **oder**

Wählen Sie den Menüpunkt "Zeit/Partner/Ltg anf.". Die Partneranzeige wird von der Anlage aktualisiert.

# **Hinweis:**

Die Anzeige wird automatisch aktualisiert, sobald ein Partner sein Telefon bedient.

# **Kurze Töne während eines Gesprächs**

Ein zweiter Anrufer wird signalisiert. Informieren Sie sich im Kapitel "Zusätzlicher Anruf während eines Gesprächs" ( $\rightarrow$  S. 49) über mögliche Bedienschritte. **oder**

Sie haben Lauthören oder Freisprechen eingeschaltet. Sie und Ihr Gesprächspartner hören einen kurzen Aufmerksamkeitston.

# **Eine Funktion wird nicht ausgeführt**

Möglicherweise muß die Funktion erst vom Bosch-Service freigeschaltet werden. Funktionen, die nicht freigeschaltet sind, sind mit 
gekennzeichnet.

# **Telefon bricht beim Programmieren vorzeitig ab**

Eventuell wurde ca. 60 Sekunden lang keine Taste gedrückt. Dadurch wird grundsätzlich jeder Programmiervorgang abgebrochen.

Außerdem brechen Sie einen Programmiervorgang ab, wenn Sie dabei einen Anruf annehmen.

**Wenn etwas nicht klappt**

# **Eine Rufnummer, die Sie ins Telefonbuch eingegeben haben, hat an erster Stelle ein \$**

Sie haben während der Eingabe der Rufnummer einen Anruf angenommen. Der Eintrag wird mit einem \$ an erster Stelle gespeichert. Bearbeiten Sie den Eintrag und ersetzen Sie das \$-Zeichen durch die richtige Ziffer.

# **Eine Rufumleitung wird nicht ausgeführt**

Prüfen Sie, ob die eingerichtete Rufumleitung eingeschaltet ist.

**Eine Rufnummer, die mit Codewahl gewählt wurde, läßt sich nicht ergänzen** Möglicherweise ist die Nachwahl gesperrt.

# **Ein Anruf wird im Display angezeigt, aber Ihr Apparat klingelt nicht**

Prüfen Sie, ob der Anrufton ausgeschaltet ist (im Menü "Ruhe").

# <span id="page-133-0"></span>**Telefon vor unberechtigten Benutzern schützen**

Sie können Ihr Telefon vor unberechtigten Benutzern schützen, indem Sie es mit einer Geheimzahl abschließen.

Vor dem ersten Abschließen müssen Sie diese Geheimzahl festlegen. Sie können sie selbst eingeben und auch jederzeit ändern.

### **Geheimzahl (PIN) festlegen / ändern**

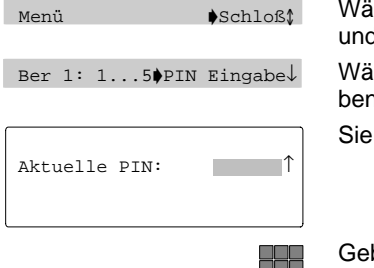

hlen Sie den Menüpunkt "Schloß". d drücken Sie "Enter".

hlen Sie den Menüpunkt "PIN eingen" und drücken Sie "Enter".

können nun Ihre Geheimzahl ändern.

ben Sie die aktuelle Geheimzahl (aktuelle PIN) ein. Wählen Sie eine Zahl ab 2000.

# **Hinweis:**

Dieser Schritt entfällt, wenn Sie das erste Mal eine Geheimzahl eingeben.

Geben Sie die neue Geheimzahl ein. Die neue Geheimzahl ist gespeichert.

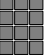

a ali

**Telefon abschließen**

Menü Schloß↓ Ber 2: 1..5 Abschließen↓

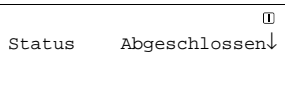

Wählen Sie den gewünschten Menüpunkt.

In der Statusanzeige wird die Meldung "Abgeschlossen" angezeigt.

# **Telefon vor unberechtigten Benutzern schützen**

Sie können jetzt Ihr Telefon abschließen.

Sie können zwischen fünf verschiedenen Schloßstufen wählen (nicht in der Standardausstattung enthalten, wenden Sie sich bei Bedarf an den Bosch-Service).

# **Tel**

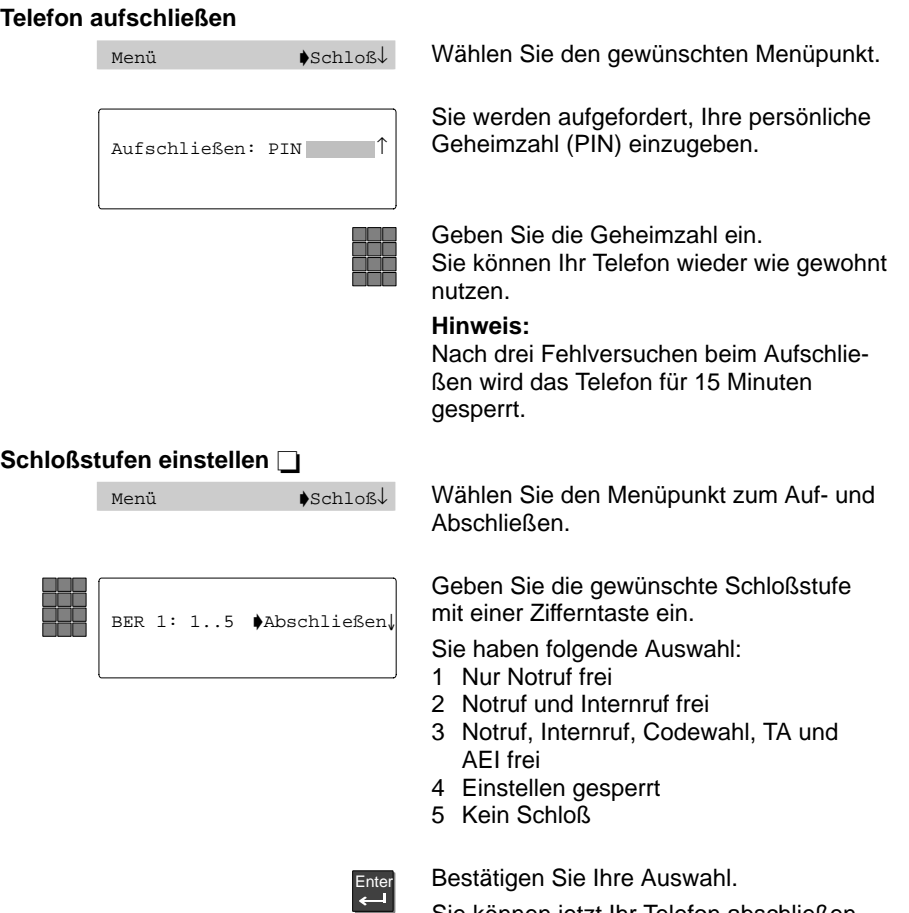

# <span id="page-135-0"></span>**Terminaladapter**

Mit Hilfe des eingebauten Terminaladapters können Sie über die V.24-Schnittstelle Datenverbindungen zu kompatiblen Datenendgeräten aufbauen. Stellen Sie zuerst die Übertragungsparameter ein. Je nach Anschluß an Ihre Telefonanlage können Sie gleichzeitig auch telefonieren wie gewohnt.

# **Datenverbindung aufbauen**

Menü **N**TA-Wahlî TA  $1234$   $\downarrow$ Menü  $\bullet$ **TA-Wahlî** 

Sie können eine Datenverbindung manuell über die Tastatur Ihres Telefons oder durch Wahl vom Datenendgerät (DEE) aufbauen.

### **Aufbauen über Telefon:**

Menüpunkt "TA-Wahl" wählen. Mit dieser Funktion können Sie eine Datenverbindung über die Tastatur Ihres Telefons aufbauen.

Sie können nun die Rufnummer des Kommunikationspartners eingeben.

Geben Sie die gewünschte Rufnummer ein. Wenn Sie Nummern für die Datenübertragung auf Zieltasten legen wollen, müssen Sie diese im Telefonbuch als "Datenziel" zuordnen ( $\rightarrow$  S. 60).

Menüpunkt "Wahl" wählen. Die Rufnummer wird gewählt. Sie können mit der Datenübertragung beginnen.

# **Zwischendurch normal telefonieren:**

Wählen Sie den Menüpunkt "TA-Wahl". Damit können Sie abwechselnd Informationen zu Ihrer Gesprächs- oder Datenverbindung anzeigen lassen.

#### **Hinweis:**

Die bestehende Datenverbindung erkennen Sie durch die Anzeige "on" im Display. Wenn Sie die Funktion "TA-Wahl" auf eine Funktionstaste legen, können Sie jederzeit mit einfachem Tastendruck umschalten.

# **Aufbauen über Datenendgerät:**

Sie können eine Datenverbindung durch Ihr Datenendgerät aufbauen. Stellen Sie hierfür das entsprechende Wahlverfahren ein. Näheres hierzu finden Sie in Ihrer Bedienungsanleitung zum Terminaladapter.

# **Terminaladapter**

Für eine fehlerfreie Datenübertragung müssen die Übertragungsparameter des sendenden und des empfangenden Gerätes korrekt eingestellt sein. Bei aktivierter Flußkontrolle sind unterschiedliche Baudraten möglich. Informieren Sie sich über die Einstellungen Ihres Datenendgerätes in der jeweiligen Bedienungsanleitung.

# **Datenverbindung trennen**

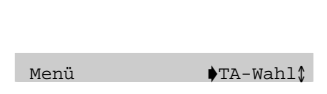

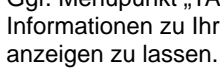

Datenendgerät trennen. **Trennen über Telefon:**

Ggf. Menüpunkt "TA-Wahl" wählen, um Informationen zu Ihrer Datenverbindung

Sie können eine Datenverbindung manuell über die Tastatur Ihres Telefons oder vom

Taste "Trennen" drücken.

Die Datenverbindung ist beendet.

**Trennen über Datenendgerät:**

Im Menüpunkt "Trennen" muß die Einstellung "DTR" gewählt sein.

# **Terminaladapter einstellen**

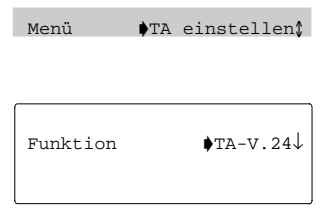

Menüpunkt "TA einstellen" wählen. In diesem Menü finden Sie alle Parameter, die Sie verändern können.

Stellen Sie nacheinander alle Parameter passend für Ihr Endgerät ein. Einige Parameter können nicht geändert werden. Näheres zu den einzelnen Parametern finden Sie in der Anleitung zum Terminaladapter.

### **Hinweis:**

Sie können die Einstellungen Ihres Terminaladapters nur ändern, wenn keine Datenverbindung besteht.

# **Terminaladapter testen**

Menü  $\bullet$ TA Test $\uparrow$ 

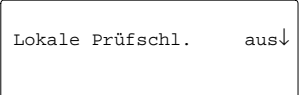

Menüpunkt "TA Test" wählen.

Sie können nun unterschiedliche Tests durchführen.

# **Hinweis:**

Um den Zustand der V.24-Schnittstellenleitungen anzusehen, drücken Sie mehrfach die Taste "Pfeil runter", bis diese im Display angezeigt werden.

# <span id="page-137-0"></span>**Telefon testen**

Sie können verschiedene Funktionen bei Ihrem Telefon testen. Solange sich Ihr Telefon im Testmode befindet, können Sie nicht angerufen werden. Beenden Sie daher den Testmode, wenn die Tests abgeschlossen sind. Jeder Test dauert nur wenige Sekunden.

# **Funktionstest starten**

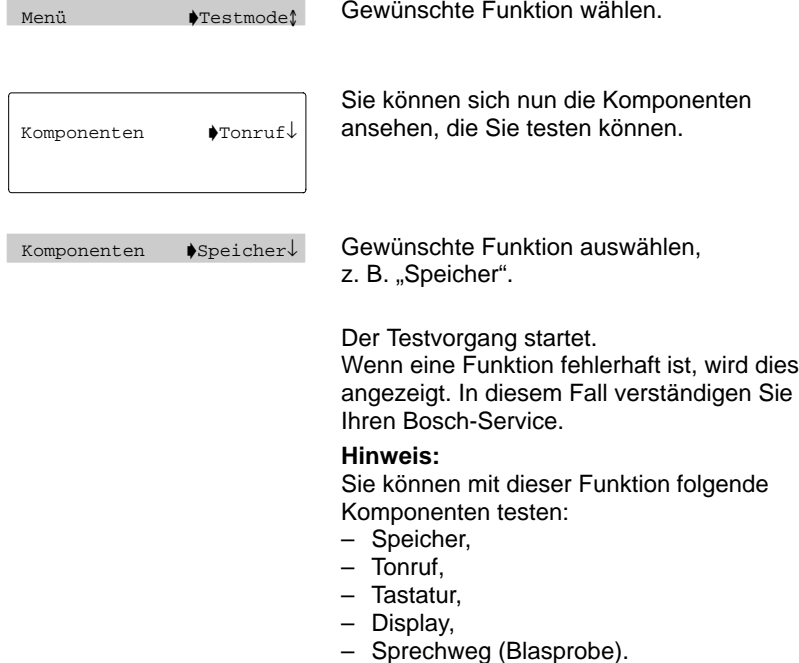

# <span id="page-138-0"></span>**Anmelden bei der Automatischen Rufverteilung**

Der Bosch-Service versieht Ihr Telefon für die Automatische Rufverteilung (ACD = Automatic Call Distribution) mit einer Rufnummer (max. 5stellig) und einer Codenummer (max. 6stellig). Mit Ruf- und Codenummer melden Sie sich an.

# **Anmelden bei der Automatischen Rufverteilung**

Menü Weitere Funktionen

Menüpunkt "Weitere Funktionen" wählen.

ACD Benutzerfunktion

Menüpunkt "ACD Benutzerfunktion" wählen.

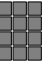

Geben Sie Ihre persönliche Rufnummer maximal 5stellig ein.

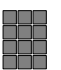

Geben Sie Ihr Kennwort 6stellig ein.

Ihre persönliche Rufnummer und Ihr persönliches Kennwort nehmen Sie zu jedem ACD-Apparat Ihrer Anlage mit.

Einloggen

Wählen Sie den Menüpunkt "Einloggen". Sie sind nun für ACD angemeldet.

# **Hinweis:**

Zum Abmelden wiederholen Sie diese Schritte und wählen "Ausloggen".

# <span id="page-139-0"></span>**Weitere Hinweise und Funktionen**

Ihr Telefon ist mit einer AEI-Schnittstelle ausgestattet, an die Sie verschiedenes Zubehör, wie z. B. einen PC, anschließen können. Außerdem können Sie statt des Hörers ein Sprechzeug anschließen. Falls Ihre Anlage mit einem Sprachspeicher ausgerüstet ist, können Sie die Bedienung hierfür auf eine Funktionstaste legen.

# **Einlegestreifen austauschen**

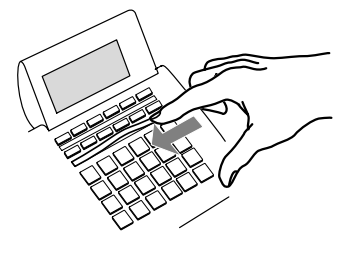

Sie können die Displaytasten vom Bosch-Service mit Funktionen belegen lassen, die Sie häufig benutzen.

Die Einlegestreifen unter diesen Tasten können Sie beschriften und einlegen. So sehen Sie jederzeit, welche Funktion diese Tasten haben.

# **CSTA Answer Call**

Wenn Ihr Telefonnetz und Ihr PC-Netz für CSTA (Computer Service Telephony Application) miteinander verbunden sind und die Funktion CSTA Answer Call freigeschaltet ist, können Sie Anrufe auch an Ihrem PC entgegennehmen. Wenn das Telefon klingelt, klicken Sie auf Ihrem PC-Bildschirm das Symbol für CSTA Answer Call an. Das Telefon wird hierdurch auf "Freisprechen" geschaltet, und Sie können mit dem Anrufer telefonieren.

# **Beachten Sie**

Dieses Telefon ist nur für den Anschluß an Bosch Telekommunikationsanlagen bestimmt. Es darf nicht direkt an ein öffentliches Fernsprechnetz angeschlossen werden.

Nur beim Anschluß an Bosch Telekommunikationsanlagen entspricht dieses Telefon den europäischen Vorschriften für Sicherheit und elektromagnetische Verträglichkeit.

Reparaturen und Eingriffe in das Gerät dürfen nur vom Fachmann ausgeführt werden. Öffnen Sie nicht das Telefon. Sonst könnten Schäden entstehen, die das Telefon betriebsunfähig machen.

**Weitere Hinweise und Funktionen** 

# <span id="page-140-0"></span>**Aufstellen des Telefons**

Ihr Telefon wird für normale Gebrauchsbedingungen gefertigt. Die heutigen Möbel sind mit einer unübersehbaren Vielfalt von Lacken und Kunststoffen beschichtet und werden mit unterschiedlichen Lackpflegemitteln behandelt. Es ist daher nicht ausgeschlossen, daß manche dieser Stoffe Bestandteile enthalten, die die Kunststoffüße des Telefons angreifen und erweichen. Die so durch Fremdstoffe veränderten Gerätefüße können unter Umständen auf der Oberfläche der Möbel unliebsame Spuren hinterlassen.

Bosch kann aus verständlichen Gründen für derartige Schäden nicht haften. Verwenden Sie daher, besonders bei neuen oder mit Lackpflegemitteln aufgefrischten Möbeln, für Ihr Telefon eine rutschfeste Unterlage.

# **Stichwortverzeichnis**

Abbrechen, [19](#page-18-0) Abschließen, [8,](#page-7-0) [134](#page-133-0) ACD, [139](#page-138-0) AEI-Schnittstelle, [112,](#page-111-0) [115,](#page-114-0) [116,](#page-115-0) [123](#page-122-0) Aktuelle Einstellungen, [107](#page-106-0) Akustik einstellen, [83](#page-82-0) Amtskennziffer, [20](#page-19-0) Angerufen werden, [26,](#page-25-0) [36,](#page-35-0) [49](#page-48-0) Anklopfsperre, [130](#page-129-0) Anruf ablehnen, [113](#page-112-0) annehmen, [26,](#page-25-0) [36,](#page-35-0) [49](#page-48-0) heranholen, [37](#page-36-0) umleiten, [38](#page-37-0) weiterverbinden, [50,](#page-49-0) [51,](#page-50-0) [128](#page-127-0) Anrufbeantworter abfragen (MFV), [122](#page-121-0) Anrufen aus Anrufliste, [29](#page-28-0) aus Telefonbuch, [28](#page-27-0) besetzt, [31](#page-30-0) extern, [25](#page-24-0) intern, [20](#page-19-0) Partner, [54](#page-53-0) Anrufer fangen, [102,](#page-101-0) [118](#page-117-0) speichern, [40](#page-39-0) Anrufliste, [29,](#page-28-0) [113](#page-112-0) Anrufton, [131](#page-130-0) ausschalten, [88](#page-87-0) Attribut, [65,](#page-64-0) [100](#page-99-0) Aufmerksamkeitston, [56](#page-55-0) ausschalten, [88](#page-87-0)

Aufschließen, [134](#page-133-0) Aufstellen, [141](#page-140-0) Automatische Rufverteilung, [139](#page-138-0) Automatische Verbindung, [8,](#page-7-0) [91,](#page-90-0) [99,](#page-98-0) [119](#page-118-0) Automatischer Rückruf, [6,](#page-5-0) [31,](#page-30-0) [124](#page-123-0) Baudrate, [115](#page-114-0) Bedienmodus, [18,](#page-17-0) [115](#page-114-0) Bedienregeln, [13–](#page-12-0)[23](#page-22-0) Benutzerfunktionen, [112](#page-111-0) Besetzt, [25,](#page-24-0) [31](#page-30-0) Codewahl, [65,](#page-64-0) [116](#page-115-0) Cursortasten, [6](#page-5-0) Daten sichern, [116](#page-115-0) übertragen, [136](#page-135-0) Datenbits, [116](#page-115-0) Datenziel speichern, [62](#page-61-0) Direktruf, [65,](#page-64-0) [117](#page-116-0) Display, [7,](#page-6-0) [13,](#page-12-0) [117](#page-116-0) einstellen, [83](#page-82-0) Displayanzeigen bei Notbetrieb, [111](#page-110-0) Menüpunkte, [112–](#page-111-0)[130](#page-129-0) Telefonstatus, [107](#page-106-0) Übersicht, [107–](#page-106-0)[110](#page-109-0) Displaytasten, [5,](#page-4-0) [15](#page-14-0) Double Call, [70](#page-69-0) DSS-Modul, [57,](#page-56-0) [65,](#page-64-0) [117](#page-116-0) Durchsage, [96,](#page-95-0) [100](#page-99-0) Durchsage mit Antwort, [99,](#page-98-0) [100,](#page-99-0) [117](#page-116-0)

#### **Fortsetzung**

Editieren, [65](#page-64-0) Einfachmodus, [18](#page-17-0) Einlegestreifen, [140](#page-139-0) Einstellen, [74](#page-73-0) Empfang, [118](#page-117-0) Folgen, [69](#page-68-0) Freisprecheinrichtung KonfTel CU 101/AEI anschalten, [77](#page-76-0) benutzen, [78](#page-77-0) Freisprechen, [45](#page-44-0) Empfindlichkeit einstellen, [118,](#page-117-0) [125](#page-124-0) mit Freisprecheinrichtung, [77](#page-76-0) mit Zusatzlautsprecher, [79](#page-78-0) Funktionen aufrufen, [15,](#page-14-0) [16](#page-15-0) auswählen, [10](#page-9-0) Übersicht, [101–](#page-100-0)[106](#page-105-0) Funktionstasten belegen, [101–](#page-100-0)[106](#page-105-0) einrichten, [71](#page-70-0) fest, [6](#page-5-0) frei programmierbar, [6](#page-5-0) freischalten, [73](#page-72-0) Makros, [72](#page-71-0) Standardbelegung, [6](#page-5-0) Funktionstest, [138](#page-137-0) Gebühren, [81,](#page-80-0) [117](#page-116-0) Gebührenanzeige, [82](#page-81-0) Gebührenzählung ausschalten, [81](#page-80-0) Gegensprechen, [92](#page-91-0) Geheimzahl, [134](#page-133-0) Gespräch übergeben, [50](#page-49-0)

Gesprächsliste, [40](#page-39-0) Grundeinstellung ändern, [74](#page-73-0) Handsfree Answer Back, [8,](#page-7-0) [91,](#page-90-0) [99,](#page-98-0) [119](#page-118-0) Hauptmenü, [10,](#page-9-0) [16](#page-15-0) Heranholen, [37,](#page-36-0) [102,](#page-101-0) [119,](#page-118-0) [120](#page-119-0) Herausschalten aus Sammelanschluß, [88](#page-87-0) Hilfe, [132–133](#page-131-0) Holen, [102](#page-101-0) Impulsdauer (MFV) ändern, [122](#page-121-0) Inbetriebnahme, [24](#page-23-0) Kein Zweitanruf, [120](#page-119-0) Klangbild, [120](#page-119-0) Klingeln einstellen, [88](#page-87-0) gezielt ein- und ausschalten, [88](#page-87-0) Klingeltöne, [131](#page-130-0) Konferenz, [52,](#page-51-0) [53,](#page-52-0) [120](#page-119-0) Kontrast einstellen, [83](#page-82-0) KORR, [103](#page-102-0) Korrektur, [23](#page-22-0) Lauthören, [27,](#page-26-0) [43,](#page-42-0) [46](#page-45-0) bei Wahl mit PC, [121](#page-120-0) Lautstärke Freisprecheinrichtung, [78](#page-77-0) Hörer, [83](#page-82-0) Klingelton, [83](#page-82-0) Lautsprecher, [83](#page-82-0) Zusatzlautsprecher, [79](#page-78-0) Listen, [28,](#page-27-0) [64](#page-63-0) Mailbox, [42](#page-41-0)

**Fortsetzung** 

Makeln, [51,](#page-50-0) [121](#page-120-0) Makros, einrichten, [72–73](#page-71-0) Mehrere Verbindungen, [51](#page-50-0) Menüpunkt auswählen, [10](#page-9-0) umschalten, [12](#page-11-0) Menütaste, [6](#page-5-0) MF<sub>V</sub> Impulsdauer ändern, [122](#page-121-0) Nachwahl, [75](#page-74-0) umschalten, [75](#page-74-0) Mikrofon, [45,](#page-44-0) [78,](#page-77-0) [121](#page-120-0) ein- oder ausschalten, [48,](#page-47-0) [121](#page-120-0) Minimail, [32,](#page-31-0) [42](#page-41-0) Mobile Durchwahlnummer, [109](#page-108-0) Nachrichten abfragen, [38](#page-37-0) anhören, [38](#page-37-0) empfangen, [42](#page-41-0) Minimail, [32,](#page-31-0) [42](#page-41-0) senden, [65,](#page-64-0) [94,](#page-93-0) [100](#page-99-0) Nachwahl (MFV) einstellen, [122](#page-121-0) umschalten, [75](#page-74-0) Nochmal wählen, [25](#page-24-0) Notiz, [62,](#page-61-0) [66](#page-65-0) Notrufnummer speichern, [62](#page-61-0) wählen, [122](#page-121-0) Parität, [123](#page-122-0)

Partner anfordern, [132](#page-131-0) Anrufe umleiten, [125](#page-124-0) anrufen, [54,](#page-53-0) [55](#page-54-0) Anzeige, [54,](#page-53-0) [56](#page-55-0) auf DSS-Modul, [57](#page-56-0) Gruppen zusammenstellen, [58](#page-57-0) Partner-Beep, [56](#page-55-0) Rufdoppelung, [56](#page-55-0) Signalisierung einschränken, [58](#page-57-0) umleiten, [55](#page-54-0) Partneranzeige aktualisieren, [130](#page-129-0) PC anschließen, [112](#page-111-0) Persönliche Notrufnummer, [62](#page-61-0) Pfeil hoch / runter, [6](#page-5-0) Pflege, [141](#page-140-0) PIN, [35,](#page-34-0) [123,](#page-122-0) [134](#page-133-0) PTM, [112](#page-111-0) PUM, [109](#page-108-0) Regeln, [13–](#page-12-0)[23](#page-22-0) Reparaturen, [140](#page-139-0) Rückfrage, [51](#page-50-0) mit Zieltasten, [124](#page-123-0) Rückruf, [6,](#page-5-0) [31,](#page-30-0) [124](#page-123-0) Ruf holen, [37](#page-36-0) Rufnummer auf Zieltaste speichern, [63](#page-62-0) eigene, [62,](#page-61-0) [66,](#page-65-0) [117](#page-116-0) eingeben, [11](#page-10-0) eintragen, [61](#page-60-0) notieren, [62](#page-61-0) speichern, [7,](#page-6-0) [62,](#page-61-0) [63](#page-62-0) unterdrücken, [124](#page-123-0) wählen, [25](#page-24-0)
## **Fortsetzung**

Rufnummernanzeige, fern, [124](#page-123-0) Rufumleitung, [68,](#page-67-0) [109,](#page-108-0) [124,](#page-123-0) [128](#page-127-0) ausschalten, [68](#page-67-0) bei besetzt, [109](#page-108-0) einrichten, [68](#page-67-0) Folgen, [69](#page-68-0) Rufverteilung, automatische, [139](#page-138-0) Ruhe vor dem Telefon, [88](#page-87-0) Ruhedisplay, [13](#page-12-0) Sammelanschluß, [88](#page-87-0) Schloß, [8,](#page-7-0) [134](#page-133-0) Schloßstufen, [135](#page-134-0) Senden, [125](#page-124-0) Signalton, [131](#page-130-0) ausschalten, [88](#page-87-0) Sofortwahl, [126](#page-125-0) Softkeymodus, [18](#page-17-0) Sprache einstellen, [84](#page-83-0) Sprachspeicher, [38](#page-37-0) Sprechzeug, [109,](#page-108-0) [126](#page-125-0) Standardmodus, [18](#page-17-0) Status, [13](#page-12-0) Stumm, [48](#page-47-0) Stumm schalten, [78](#page-77-0) Symbole im Display, [30,](#page-29-0) [107](#page-106-0) TA-Wahl, [136](#page-135-0) Tastatur-Pieps, [127](#page-126-0) Tasten, [6,](#page-5-0) [22](#page-21-0) Tasten-Beep, [127](#page-126-0)

Teilnahme Sammelanschluß, [88](#page-87-0) **Telefon** aufstellen, [141](#page-140-0) einstellen, [74](#page-73-0) testen, [138](#page-137-0) Telefon ab-/aufschließen, [134](#page-133-0) **Telefonbuch** ansehen, [64](#page-63-0) aufrufen, [6](#page-5-0) bearbeiten, [64](#page-63-0) Notiz, [62,](#page-61-0) [66,](#page-65-0) [122](#page-121-0) Rufnummer auf Zieltaste, [63](#page-62-0) Rufnummer wählen, [28](#page-27-0) Rufnummern speichern, [61](#page-60-0) Übersicht, [60](#page-59-0) zentral, [28,](#page-27-0) [105](#page-104-0) Telefonieren bei aufgelegtem Hörer, [45](#page-44-0) Telefonstatus, [88,](#page-87-0) [107,](#page-106-0) [134](#page-133-0) Terminaladapter, [9](#page-8-0) Datenverbindung, [136](#page-135-0) einstellen, [105,](#page-104-0) [127,](#page-126-0) [137](#page-136-0) Informationen, [105](#page-104-0) testen, [127,](#page-126-0) [137](#page-136-0) **Termine** abgelaufen, [127](#page-126-0) ansehen, [85,](#page-84-0) [127](#page-126-0) eingeben, [85,](#page-84-0) [127](#page-126-0) Terminsignal, [86](#page-85-0) Test, [138](#page-137-0) **Testen** Speicher, [126](#page-125-0) Sprechweg, [126](#page-125-0) Tastatur, [127](#page-126-0) Telefon, [138](#page-137-0) Terminaladapter, [127](#page-126-0) Text eingeben, [22](#page-21-0)

**Fortsetzung** 

Ton-Nachwahl (MFV), [121](#page-120-0)

Töne ausschalten, [88](#page-87-0) einstellen, [83](#page-82-0)

Ton-Nachwahl (MFV), ausschalten, [75](#page-74-0)

Tonruf aus, [105](#page-104-0)

Türtableau, [106,](#page-105-0) [110](#page-109-0)

Übergabe, [50,](#page-49-0) [128](#page-109-0)

Übersicht Displayanzeigen, [107–](#page-106-0)[110](#page-109-0) Displayanzeigen im Notbetrieb, [111](#page-110-0) Funktionen, [101–](#page-100-0)[106](#page-105-0) Menüpunkte, [112–](#page-111-0)[130](#page-129-0)

Umspeichern, [30,](#page-29-0) [41,](#page-40-0) [128](#page-127-0)

Verbinden, [50,](#page-49-0) [51,](#page-50-0) [128](#page-127-0)

VIP–Anruf, [100](#page-99-0)

VIP-Funktionen, [91](#page-90-0) ausschalten, [98](#page-97-0) Durchsage, [96](#page-95-0) ein/aus, [99,](#page-98-0) [129](#page-128-0) Gegensprechen, [92](#page-91-0) Handsfree Answer Back, [91](#page-90-0) Nachricht senden, [94](#page-93-0) senden, [100,](#page-99-0) [129](#page-128-0)

VIP-Nummer, [67,](#page-66-0) [100,](#page-99-0) [129](#page-128-0)

Wahl

aus Anrufliste, [29](#page-28-0) aus Telefonbuch, [28](#page-27-0) bei aufgelegtem Hörer, [20](#page-19-0) mit Zifferntasten, [25](#page-24-0) wiederholen, [25](#page-24-0)

Wählen, [20,](#page-19-0) [21,](#page-20-0) [25](#page-24-0)

Wahlverfahren umschalten, [75](#page-74-0)

Wahlwiederholung, aufrufen, [25](#page-24-0)

Wahlwiederholung nach Zeit, [25](#page-24-0)

Wechseln, [51](#page-50-0)

Weiterverbinden, [50,](#page-49-0) [51,](#page-50-0) [128](#page-127-0)

Weltzeit, [87,](#page-86-0) [106](#page-105-0)

Zeit anfordern, [106,](#page-105-0) [132](#page-131-0)

Zeitanzeige, [87](#page-86-0) aktualisieren, [130](#page-129-0)

Zentrales Telefonbuch, [28,](#page-27-0) [105](#page-104-0)

ZETB, [28,](#page-27-0) [105](#page-104-0)

Zieltaste, [6,](#page-5-0) [63](#page-62-0)

Zubehör anschließen AEI-XY-Schnittstelle, [112](#page-111-0) Freisprecheinrichtung, [77](#page-76-0) Zusatzlautsprecher, [79](#page-78-0)

Zusatzlautsprecher anschließen, [79](#page-78-0) deaktivieren, [80](#page-79-0)

Zusätzlicher Anruf ablehnen, [49](#page-48-0) weiterverbinden, [50](#page-49-0)